# N700E РУКОВОДСТВО ПО ЭКСПЛУАТАЦИИ

`

### **ПРЕДУПРЕЖДЕНИЯ К ТРЕБОВАНИЯМ** UL/cUL

- Регистрационный номер UL инвертора N700E компании HYUNDAI HEAVY INDUSTRY E205705. Подтверждение включения в списки UL (независимый международный сертифицирующий орган) можно найти на веб-сайте UL: www.ul.com.
- Не присоединяйте и не отсоединяйте провода и не проводите проверки сигнала при включенном питании.
- Внутри инвертора имеются детали под напряжением. При включенном питании никогда не прикасайтесь к электрической плате.
- [Предупреждение] Время разряда конденсатора составляет 10 минут. Перед началом работ с проводкой или проверкой отключите питание, подождите дольше 10 минут, проверьте остаточное напряжение между выводами Р(+) и N(-) амперметра и т.п., чтобы исключить риск поражения электрическим током.
- [Величина тока короткого замыкания] Данный инвертер пригоден для использования в цепи, способной вырабатывать не более 5000 А (RMS), 480 В для высокочастотного типа и 240 вольт для низкочастотного типа.

Защита от короткого замыкания параллельной цепи обеспечивается только предохранителем.

- [Защита от превышения скорости] В этом инвертере не предусмотрена защита от превышения скорости.

- [Защита от перегрузок] данный инвертор обеспечивает защиту от перегрузки двигателя.

- Уровень защиты от перегрузок составляет 50-200% полного тока нагрузки. Уровень защиты составляет 20~200% полного тока нагрузки. Уровень защиты можно регулировать при помощи параметра B07. См. руководство к N700E или каталог.
- [Перегрев двигателя] Определение перегрева двигателя не предусмотрено.

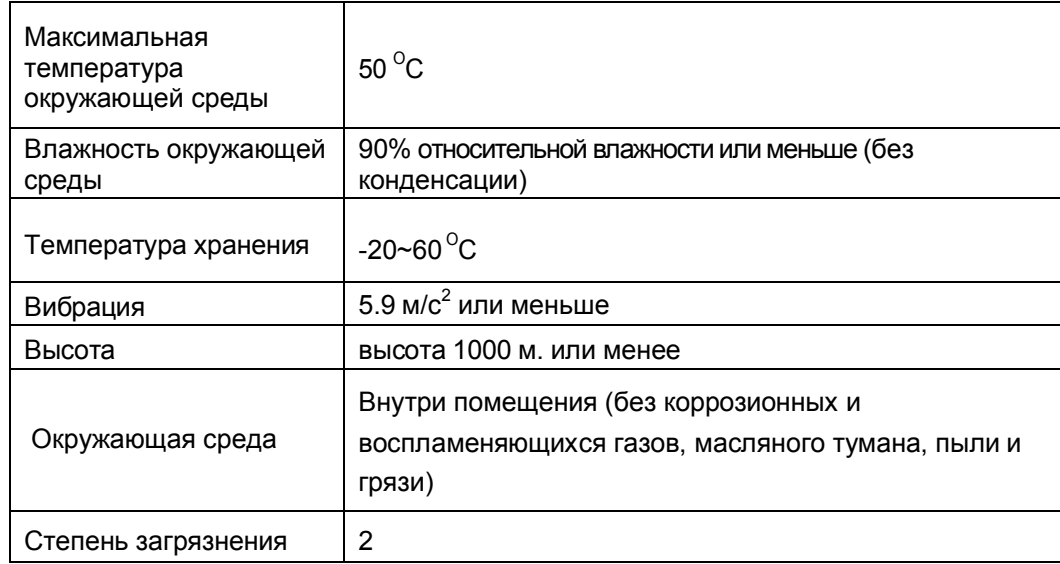

- [Условия эксплуатации]

### **ТЕХНИКА БЕЗОПАСНОСТИ**

Для получения оптимальных результатов при работе с инвертером серии N700E, внимательно ознакомьтесь с данной инструкцией и всеми прилагаемыми предупредительными знаками перед установкой и эксплуатацией прибора. Точно следуйте всем указаниям. Храните данное руководство под рукой, чтобы быстро получить нужную информацию.

#### **ОПРЕДЕЛЕНИЯ И СИМВОЛЫ**

Указание техники безопасности (сообщение) передается при помощи символа оповещения об опасности и слова Предупреждение или Внимание. Каждое предупреждающее слово имеет в данном руководстве следующее значение.

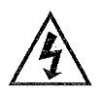

.

Этот символ означает опасное высокое напряжение. Используется для привлечения внимания к деталям или операциям, которые могут быть опасны для вас или других лиц, работающих с оборудованием

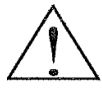

«Символ оповещения об опасности». Данный символ используется для привлечения внимания к деталям и операциям, которые могут быть опасными для вас или других лиц, работающих с оборудованием. Ознакомьтесь с данными сообщениями и строго следуйте инструкциям.

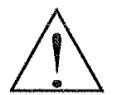

Предупреждение указывает на потенциально опасные ситуации которые, если их не предотвратить, могут привести к серьезным травмам или смертельным случаям.

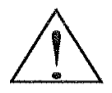

Внимание указывает на потенциально опасные ситуации, которые, если их не предотвратить, могут привести к травмам низкой или средней степени тяжести или повреждению изделия. Ситуации, описанные под знаком  $\triangle$  Внимание, могут привести к серьезным последствиям в зависимости от ситуации. Под заголовками ОСТОРОЖНО (а также ВНИМАНИЕ) описываются важные меры предосторожности, поэтому вы должны всегда их соблюдать.

ПРИМЕЧАНИЕ - примечания указывают на участок или объект, обладающий особыми свойствами, подчеркивая либо свойства продукта, либо общие ошибки, допускаемые в процессе эксплуатации или тех. Обслуживания.

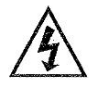

#### ОПАСНОЕ ВЫСОКОЕ НАПРЯЖЕНИЕ

Аппаратура управления двигателем и электронные регуляторы подсоединены к опасному линейному напряжению. Во время обслуживания приводов и электронных регуляторов могут встречаться открытые элементы, у которых потенциал корпуса или выступающих частей равен либо превышает линейное напряжение. Во избежание поражения электрическим током, следует действовать с крайней осторожностью. Стойте на изоляционном коврике и возьмите в привычку делать все только одной рукой, когда вы проверяете элементы. Никогда не работайте в одиночку, на случай непредвиденной ситуации. Отключите питание, прежде чем проверять регулятор или проводить обслуживание. Убедитесь, что оборудование должным образом заземлено. Всегда надевайте защитные очки, когда работаете с электрическим регулятором или вращающимся электрическим оборудованием.

### **Предостережение**

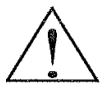

Предупреждение: Монтаж, настройка и обслуживание данного оборудования должны производиться квалифицированным обслуживающим электрическим персоналом, которому известна конструкция и принцип работы оборудования и связанные с ним риски. Несоблюдение данного предостережения может привести к телесным повреждениям.

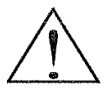

Предупреждение: Пользователь несет ответственность за обеспечение того, что все приводное оборудование и механизмы, трансмиссии (не поставляемые HYUNDAI), и материал технологической линии могли безопасно работать при подаваемой частоте, составляющей 150% максимального выбранного диапазона частоты на двигатель переменного тока. Невыполнение этого требования может привести к поломке оборудования и травмам работников, в случае отказа одного элемента.

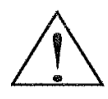

Предупреждение: Установите для защиты при утечке тока на землю прерыватель с высокочастотной сетью. Цепь защиты от замыкания на землю не рассчитана для защиты от вреда, который может быть причинен персоналу.

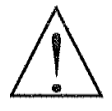

Внимание: Тяжелый объект. Во избежание растяжения мышц или травмы спины, используйте подъемные механизмы и правильные способы подъема при замене и удалении оборудования.

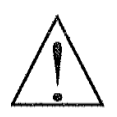

Внимание: Данные инструкции необходимо прочитать и точно понимать, прежде чем начинать работать с оборудованием серии N700E.

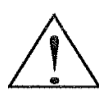

.

Внимание: Соответствующее заземление, разъединители и другие защитные приспособления, и их размещение относятся к сфере ответственности пользователя и не предоставляются компанией HYUNDAI.

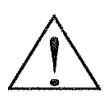

Внимание: Убедитесь, что к контроллеру серии N700E подключен терморезистор или устройства, предохраняющие от перегрузки, которые обеспечить отключение инвертора в случае перегрузки или перегрева двигателя.

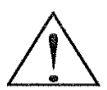

Внимание: Вращающиеся валы и электрический потенциал выше нулевого могут быть опасны. Поэтому настоятельно рекомендуется выполнять все электротехнические работы в соответствии с Государственными электротехническими нормами и местными правилами. Установку, настройку и обслуживание должны производить только квалифицированные работники. Необходимо выполнять процедуры тестирования, рекомендуемые заводом изготовителем, приведенные в данном руководстве. Всегда отключайте электропитание, прежде чем производить работы с аппаратом.

### **Примечание**: **Степень загрязненности** 2

Инвертор должен использоваться в среде со степенью загрязнения 2.

Типичные конструкции, которые уменьшают вероятность проводящего загрязнения, это:

1. Использование невентилируемого шкафа.

2. Использование вентилируемого шкафа с фильтром в случаях, когда вентиляция осуществляется принудительно. Таким образом, вентиляция осуществляется еще одним вентилятором внутри шкафа, что

обеспечивает положительный впуск и выпуск воздуха.

### **Предупреждение по электромагнитной совместимости**

В целях соблюдения директивы по электромагнитной безопасности и соответствия стандарту, выполняйте требования изложенные ниже.

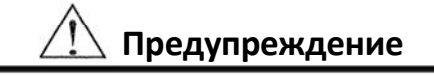

Это оборудование должны устанавливать, настраивать и обслуживать квалифицированные работники, знакомые с конструкцией и эксплуатацией оборудования и связанными с этим рисками. Несоблюдение данной меры предосторожности может привести к телесной травме.

- 1. Источник питания для инвертора N700E должен соответствовать следующим техническим требованиям:
	- a. Колебания напряжения ±10% или менее.
	- b. Перекос фаз ±3% или менее.
	- c. Колебания частоты ±4% или менее.
	- d. Искажение напряжения: полный коэффициент гармоник по напряжению = 10% или менее.
- 2. Меры по монтажу:
	- a. Используйте фильтры, рассчитанные на инвертор N700E
- 3. Монтаж проводки:
	- a. Для проводки требуется экранированный провод (кабель) длиной не более 20 м.
	- b. Настройка несущей частоты должна быть менее 5 кГц в соответствии с требованиями к электромагнитной совместимости.
	- c. Разъедините основную цепь от сигнальной/технологической цепи проводки.
	- d. В случае удаленного управления с помощью соединительного кабеля, инвертор не соответствует правилам электромагнитной совместимости.
- 4. Условия окружающей среды при использование фильтра, следуйте данным инструкциям:
	- а. Температура окружающего воздуха: -10 +50<sup>o</sup>C.
	- b. Влажность: от 20 до 90% относительной влажности (без конденсации)
	- с. Вибрация: 5.9 м/с<sup>2</sup> (0.6г) 10 55гц (N700E -0.4~3.7КВт).
	- d. Расположение : высота 1000 метров или меньше, внутри помещения (без коррозионных газов или пыли).

### **Соответствие директиве по низкому напряжению** (LVD)

Защитный шкаф должен соответствовать Директиве по низкому напряжению. Чтобы инвертор мог соответствовать Директиве по низкому напряжению, его можно установить в шкафах или закрыв крышками следующим образом:

### 1. **Шкаф и крышка**

Инвертор должен устанавливаться в шкаф со степенью защиты класса IP2X. Кроме того, если верхние поверхности шкафа легко доступны, они должны, по меньшей мере, соответствовать требованиям класса защиты IP4X, или быть выполнены таким образом, чтобы не допустить попадания мелких предметов в инвертор.

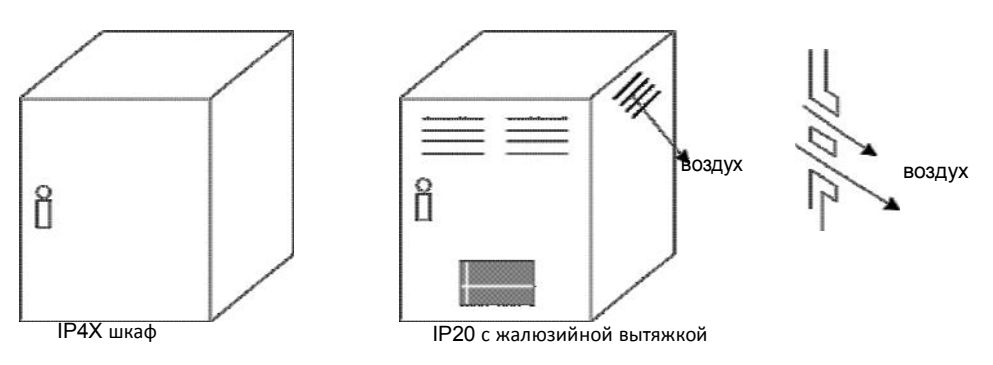

**Рис** 1. **Шкаф инвертора**

### **Руководство** UL **для техники безопасности при работе с серией** N700E.

Данная дополнительная инструкция по эксплуатации должна быть передана конечному пользователю.

#### 1. Маркировка и характеристика проводов при электротехнических работах.

Использовать только медный проводник, 75°С с номинальным крутящим моментом.

#### 2. Крутящий момент затяжки и сечение проводов

Крутящий момент затяжки и номенклатура проводов для клемм внешней проводки указаны рядом с клеммой или на схеме проводки

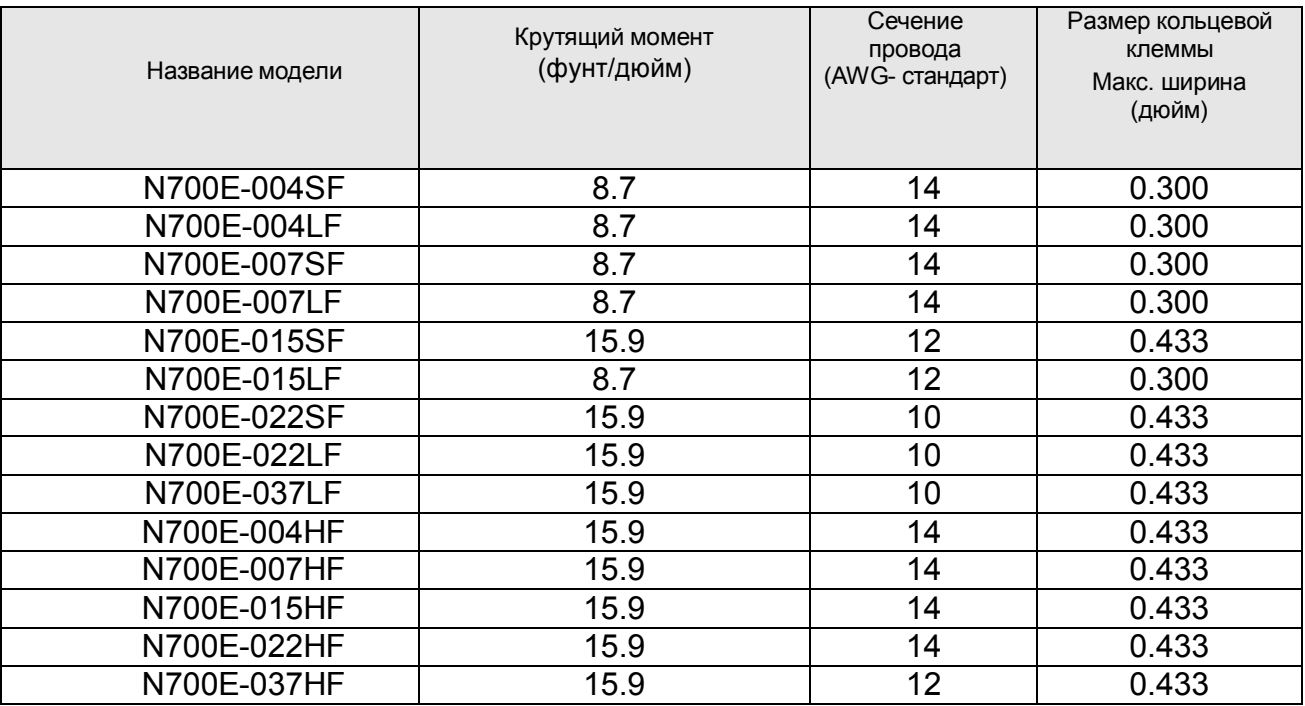

### 3. **Размер предохранителя**

Маркировка размеров предохранителей распределительного щита включена в руководство и<br>показывает, что инвертор должен быть подсоединен сертифицированным UL инвертор должен быть подсоединен сертифицированным быстродействующим предохранителем, номинальными 600 В напряжением и номинальным током, как показано в таблице ниже.

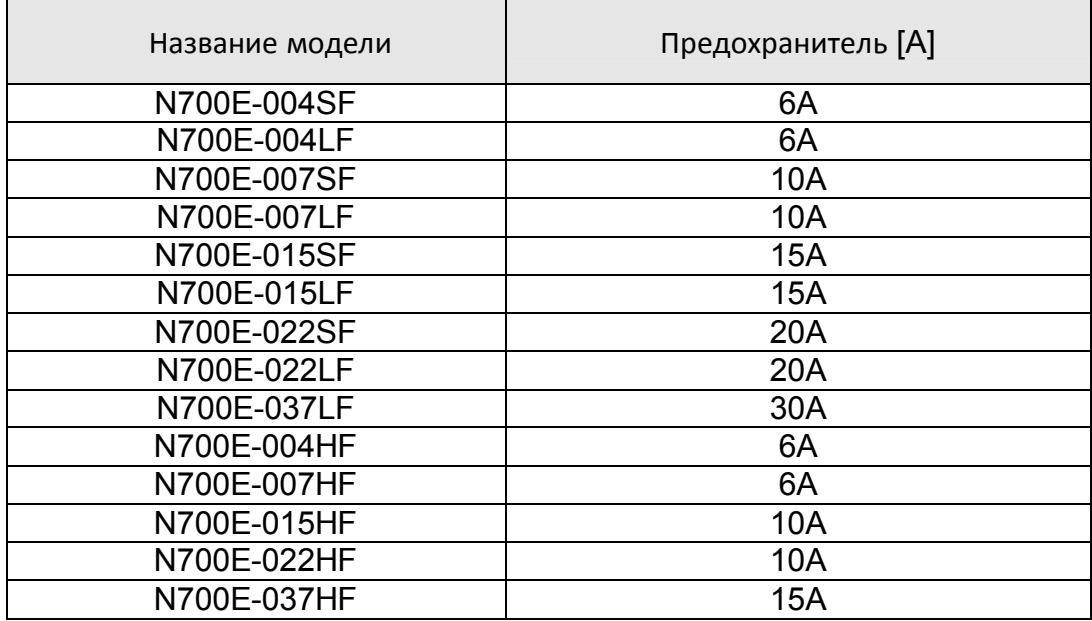

### 1. **Установка**

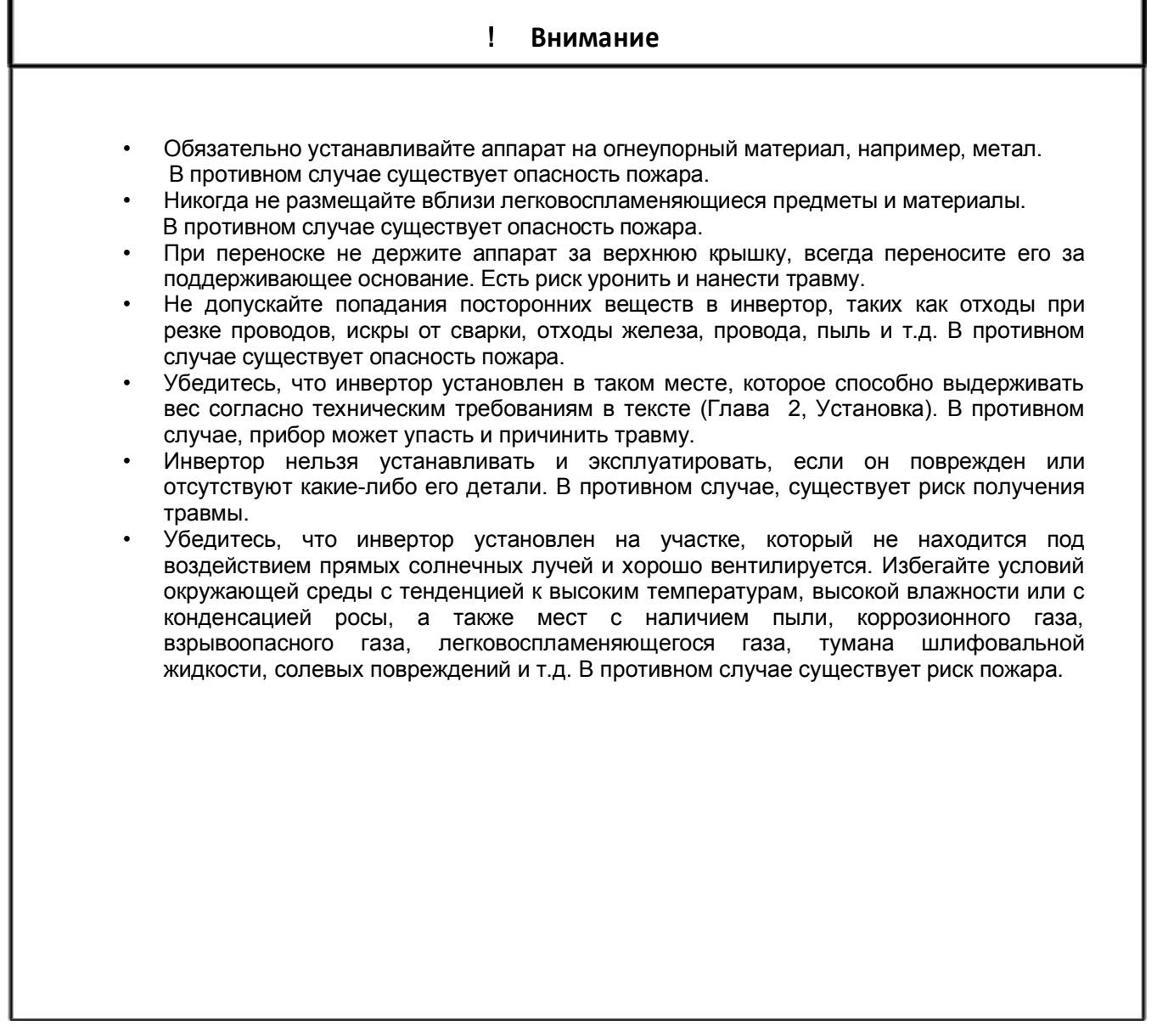

### 2. **Электропроводка**

### ! **Предупреждение**

- Убедитесь в том, что инвертор заземлен. В противном случае, существует опасность поражения электрическим током или возникновения пожара.
- Электромонтажные работы должны проводиться только высококвалифицированным персоналом. В противном случае, существует опасность поражения электрическим током или пожара.
- Выполняйте монтаж инвертора только после того, как убедитесь, что питание выключено. В противном случае, существует опасность поражения электрическим током или возникновения пожара.
- Выполняйте монтаж проводки только после установки основного корпуса. В противном случае, существует опасность поражения электрическим током или возникновения пожара.

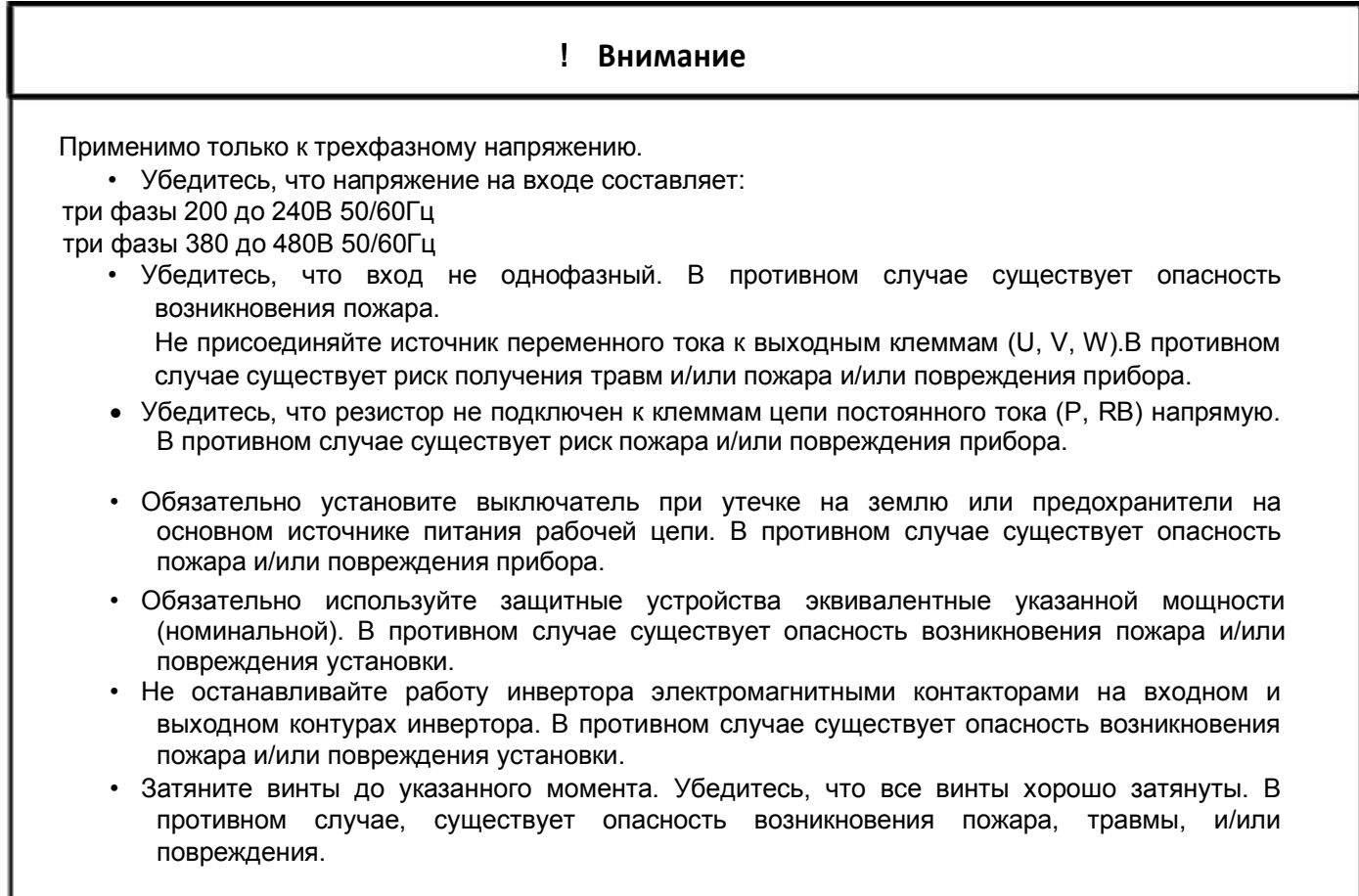

### 3. **Управление**

### ! **Предупреждение**

- Подавайте электропитание только при закрытой передней панели. Пока инвертор находится под напряжением, не открывайте переднюю панель. В противном случае существует опасность поражения электрическим током.
- Не прикасайтесь к элементам частотного преобразователя влажными руками. В противном случае существует опасность поражения электрическим током.
- Пока инвертор находится под напряжением, не прикасайтесь к клеммам, даже если аппарат не работает. В противном случае существует опасность поражения электрическим током.
- Если выбран режим повторного запуска, двигатель во время остановки может неожиданно восстановить работу. Не подходите к оборудованию (установите аппарат таким образом, чтобы обеспечить безопасность сотрудников даже при перезагрузке). В противном случае существует опасность получения травм.
- Даже если подача питания прекращается на короткое время, инвертор может возобновить работу после восстановления подачи питания, если дана рабочая команда. Если возобновление работы может причинить травмы работникам, убедитесь, что цепь сделана таким образом, что она не возобновит работу после восстановления подачи питания. В противном случае существует угроза травмы.
- Кнопка остановки работы электродвигателя действует, если данная функция включена. Обеспечьте наличие жестко смонтированной кнопки аварийного останова, отдельной от кнопки останова инвертора. В противном случае существует угроза травмы.
- Если работает операционное управление и поступает команда сброса сигнализации, инвертор может неожиданно возобновить работу. Включайте сброс сигнализации только после того, как убедитесь, что операционное управление выключено. В противном случае существует угроза травмы.
- Не прикасайтесь к внутренним частям инвертора, которые находится под напряжением. В противном случае существует опасность пожара поражения электрическим током.

### ! **Внимание**

- Охлаждающие ребра радиатора инвертора разогреваются до высокой температуры. Будьте осторожны, не прикасайтесь к ним. В противном случае существует опасность получения ожогов.
- Можно легко переустановить работу инвертора с низкой на высокую скорость. Включайте его только после того, как проверите допуск двигателя и аппарата для этой скорости. В противном случае существует угроза травмы.
- Установите внешнюю прерывающую систему, если понадобится. В противном случае существует угроза травмы.
- Если двигатель работает с частотой за пределами стандартных заданных значений (50 Гц/60 Гц), обязательно уточните скорости двигателя и оборудования у каждого производителя, и начинайте работу, получив их согласие. В противном случае существует опасность поломки оборудования.
- Проверьте следующее до и после пробного пуска: Было ли направление двигателя правильным? Инвертор сработал на ускорении или замедлении? Было ли число оборотов в минуту и частота двигателя правильными? Не было ли каких-либо ненормальных вибраций или шумов двигателя? В противном случае существует опасность поломки оборудования.
- Если питание в сети нестабильное, то должен быть установлен входной реактор переменного тока. В противном случае частотный преобразователь может сломаться.

### 4. **Техническое обслуживание**, **ремонт**, **замена деталей**

### ! **Предупреждение**

- После выключения питания не выполняйте техническое обслуживание и осмотр инвертора, по крайней мере, еще в течение 10 минут. В противном случае существует опасность поражения электрическим током.
- Убедитесь, что только квалифицированные сотрудники будут осуществлять техническое обслуживание, осмотр и/или замену частей. (Перед началом работы квалифицированному персоналу необходимо снять с себя все металлические предметы (наручные часы, браслеты и т.д.). Не забудьте использовать только изолированные инструменты. В противном случае существует опасность поражения электрическим током и/или получения травм.

### 5. **Прочее**

### ! **Предупреждение**

• Никогда не производите модификацию инвертора. В противном случае существует опасность поражения электрическим током.

## Содержание

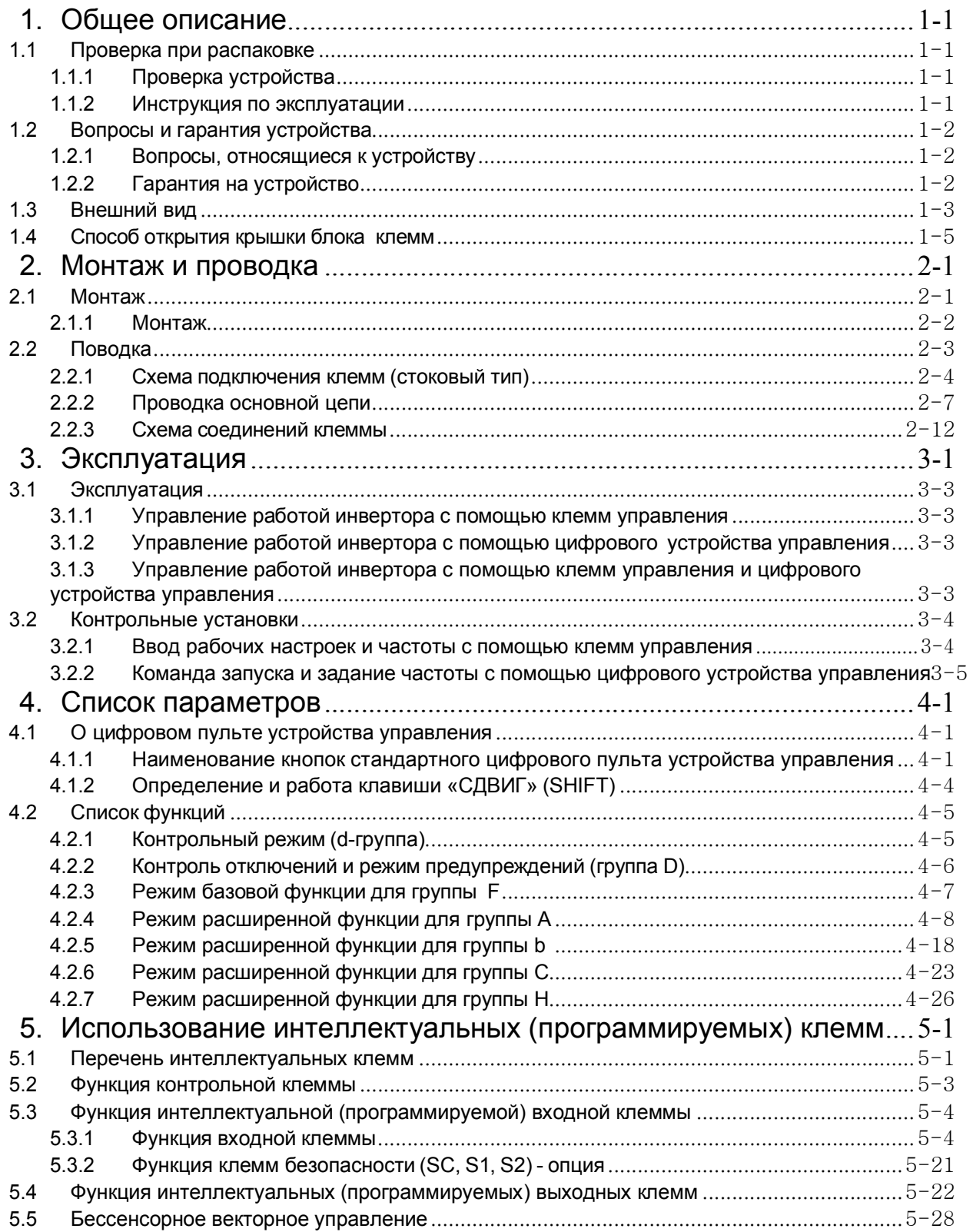

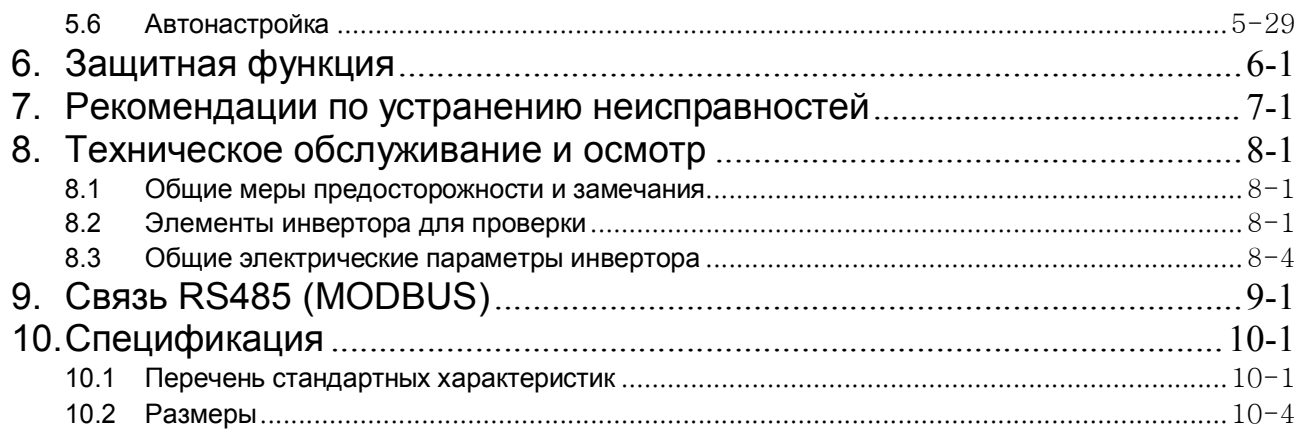

### 1. Общее описание

### 1.1 Проверка при распаковке

### 1.1.1 Проверка устройства

Откройте упаковку, достаньте инвертор и проверьте следующие позиции. Пожалуйста, обратитесь в компанию «HYUNDAI», если вы обнаружите какие-либо неизвестные детали или если блок окажется поврежден.

(1) Убедитесь, что в упаковке содержится руководство по эксплуатации.

(2) Убедитесь, что в процессе транспортировки прибор не был поврежден (отсутствует механическое повреждение корпуса).

(3) Убедитесь, что данный продукт соответствует тому, который был заказан, проверив бирку с техническими характеристиками.

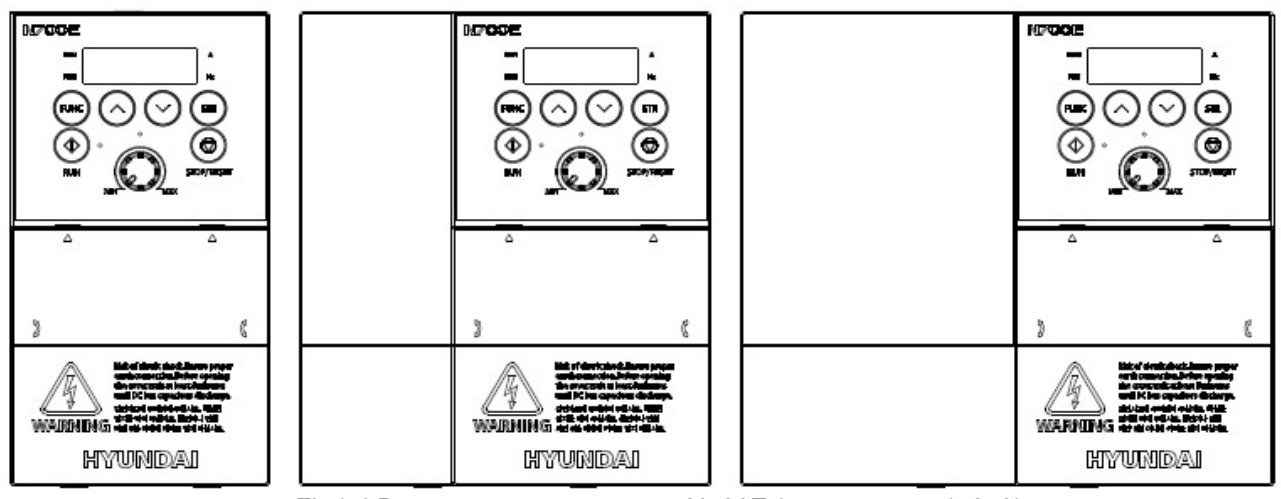

Fig1-1 Внешний вид инвертора N700E (конструкция 1, 2, 3)

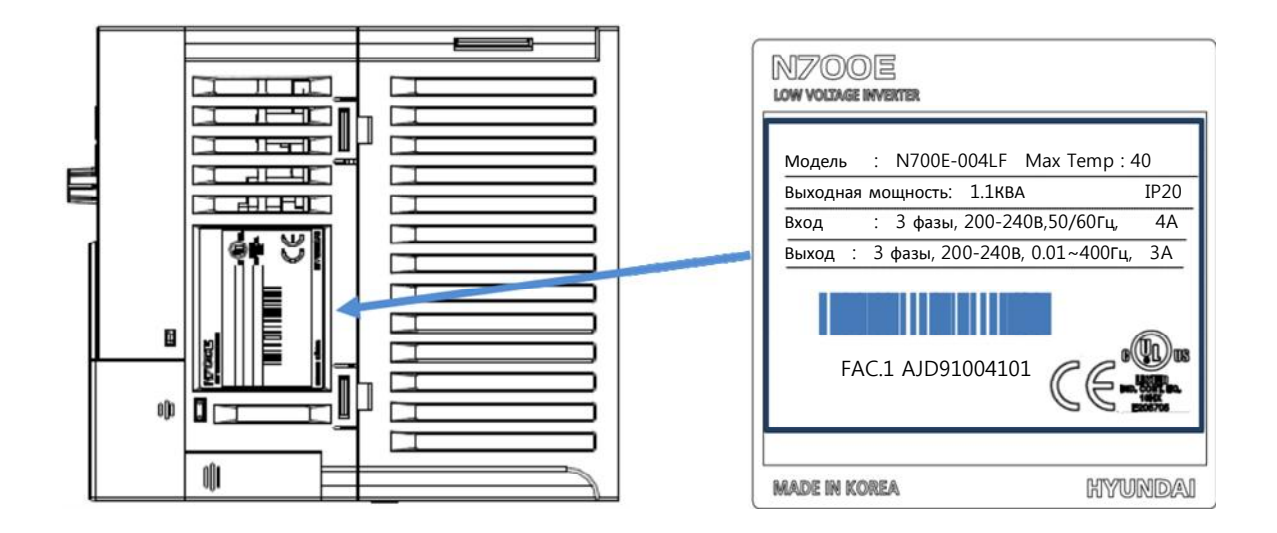

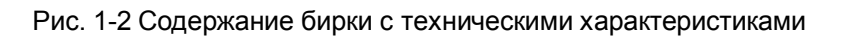

### 1.1.2 Инструкция по эксплуатации

Данная инструкция по эксплуатации предназначена для инвертеров N700E. Перед использование инвертера, внимательно изучите руководство по эксплуатации. Прочитав данное руководство, храните его в доступном месте.

### 1.2 Вопросы и гарантия устройства.

### 1.2.1 Вопросы, относящиеся к устройству

• При возникновении вопросов, связанных с повреждением прибора, неизвестными деталями или в случае общих вопросов следует связаться с локальным представительством HYUNDAI, указав следующую информацию.

- (1) Модель инвертора
- (4) Производственный номер (серийный номер).
- (5) Дата покупки.
- (6) Причина звонка.
	- Поврежденная деталь и ее состояние и т.д.
	- Неизвестные детали и их содержимое и т.д.

### 1.2.2 Гарантия на устройство

- (1) Период гарантийного обслуживания инвертора составляет один год с даты приобретения, если не оговорен иной период. Однако гарантийные обязательства аннулируются, если неисправность связана с:
	- Неправильным использованием инвертора в соответствии с данным руководством либо с попыткой починить устройство неквалифицированным сотрудником.
	- Любым повреждением, кроме как полученным при транспортировке (о котором должно быть сообщено немедленно).
	- Использованием устройства с превышением указанных предельных технических характеристик.
	- Природными катастрофами: землетрясениями, ударами молнии и т. д.
- (2) Гарантийное обслуживание распространяется только на инвертор и не распространяется на другое оборудование, поврежденное при неправильной работе инвертора.
- (3) По истечению гарантийного периода диагностика и ремонт инвертора будет подлежать оплате. Если в течение гарантийного периода неисправность инвертора вызвана вышеуказанными причинами, ремонт инвертора будет подлежать оплате. Если у Вас есть какие-либо вопросы относительно гарантийных обязательств, пожалуйста, свяжитесь с любым местным отделением HYUNDAI.

### 1.3. Внешний вид

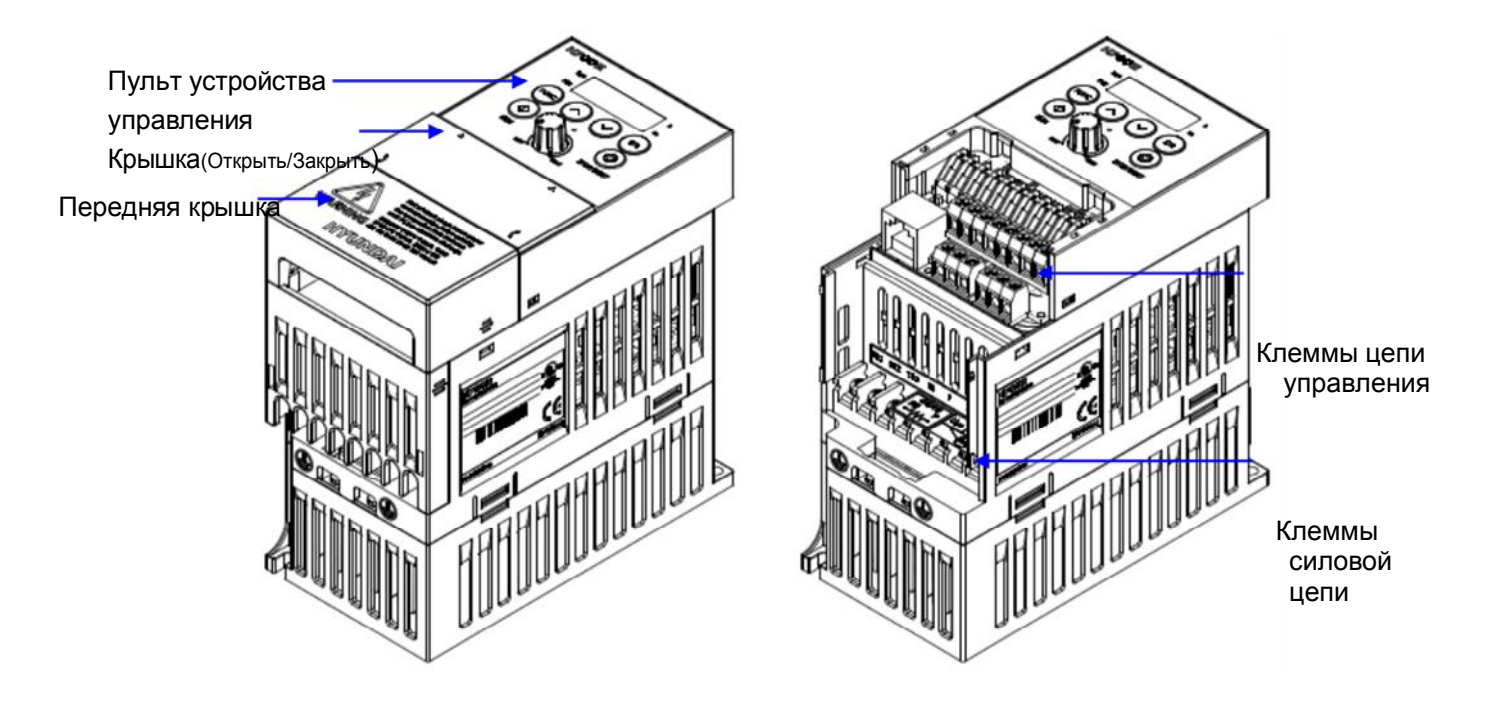

Рис.1-3 Внешний вид инвертора N700E (1 конструкция)

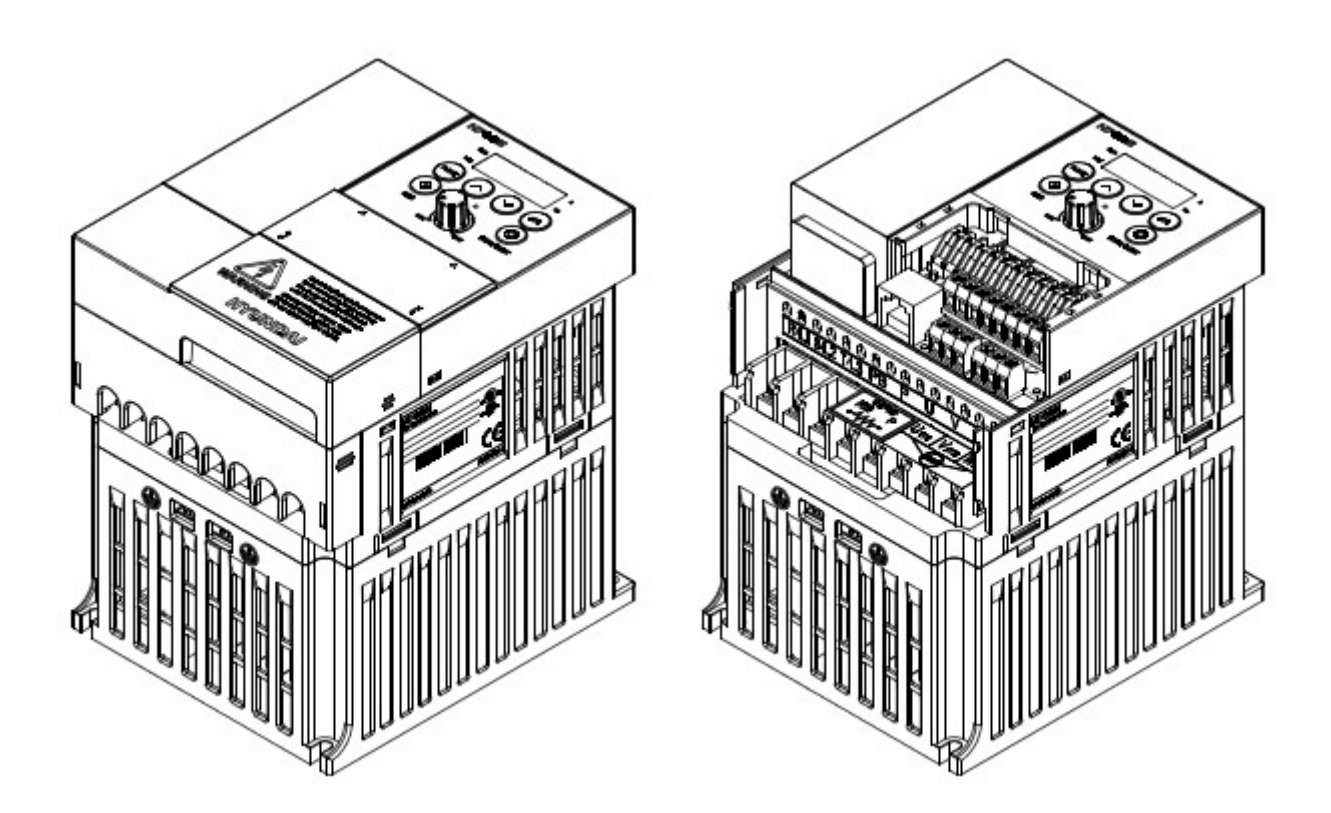

Рис. 1-4 Внешний вид инвертора N700E (2 конструкция)

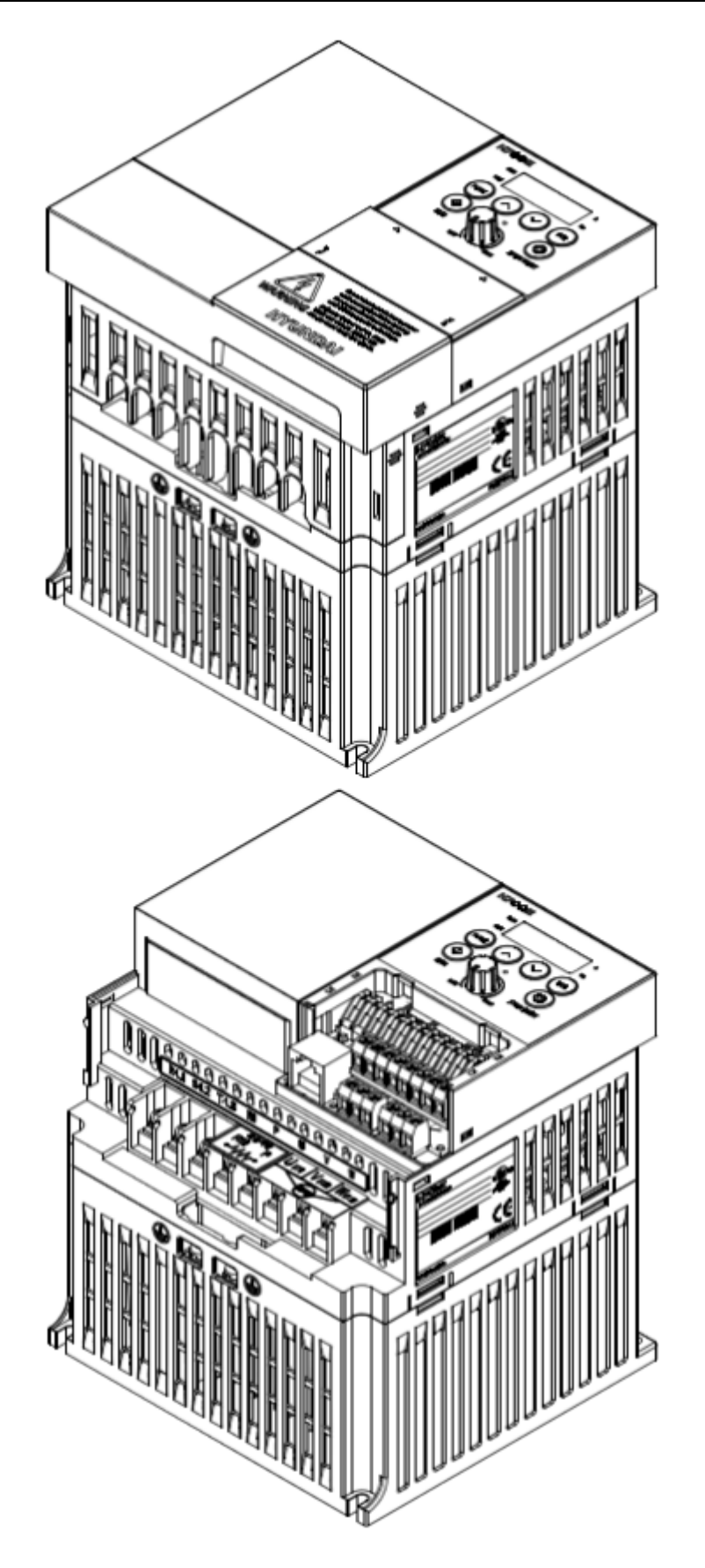

Рис.1-5 Внешний вид инвертора N700E (3 конструкция)

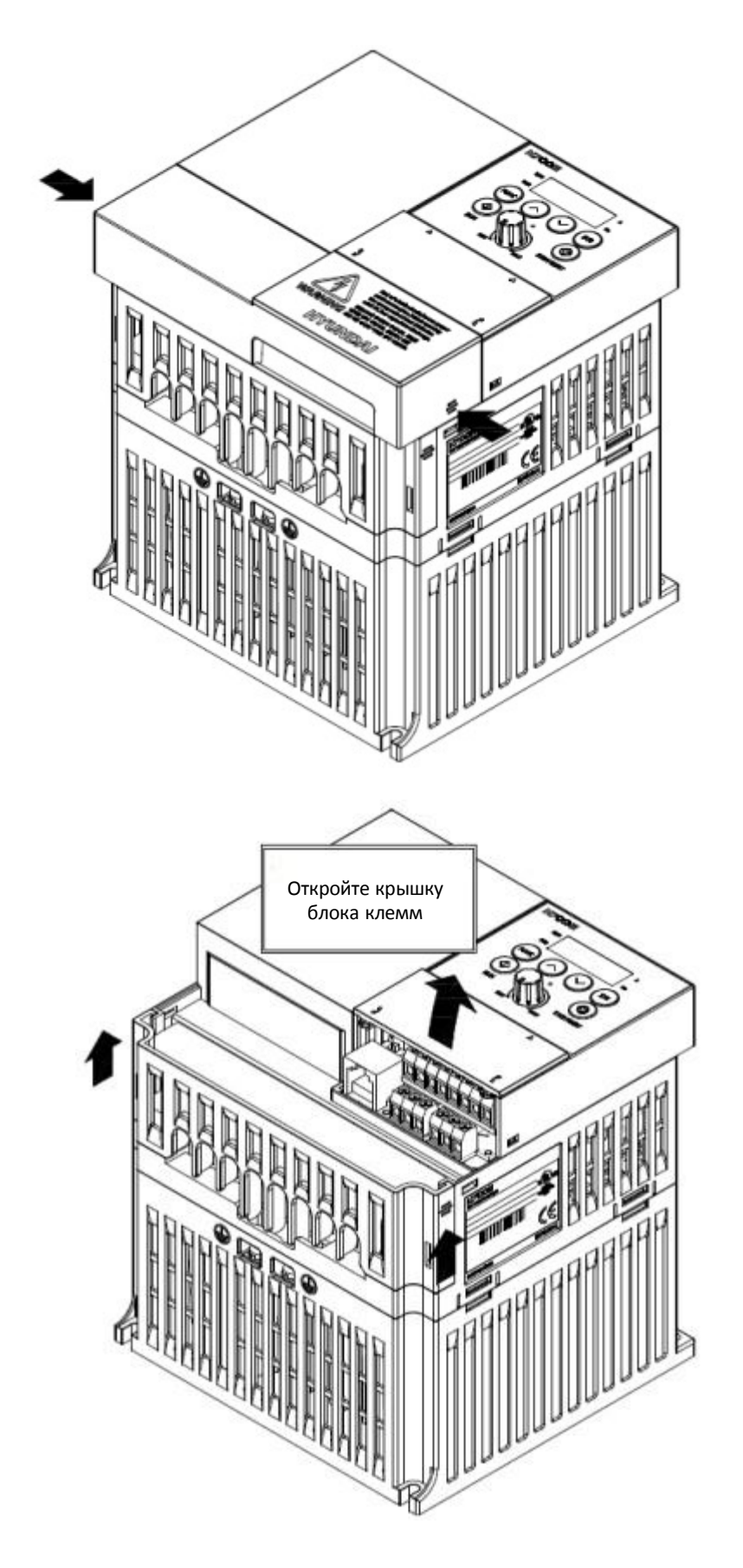

1.4. Способ открытия крышки блока клемм

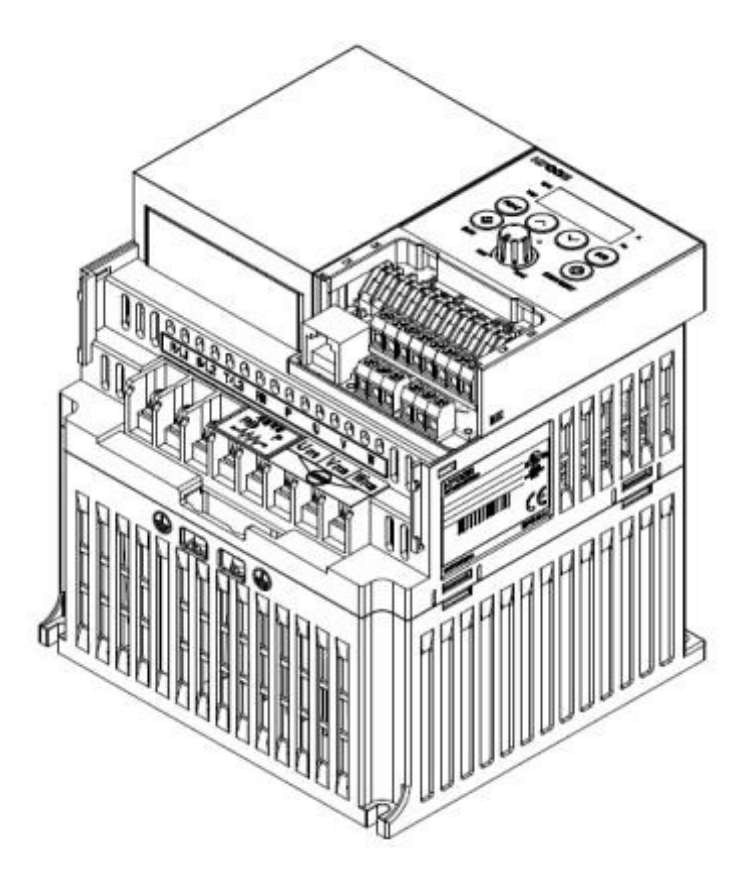

Рис.1-6 Способ открытия блока клемм инвертора N700E Inverter (3 конструкция)

### 2. Монтаж и проводка

### 2.1. Монтаж

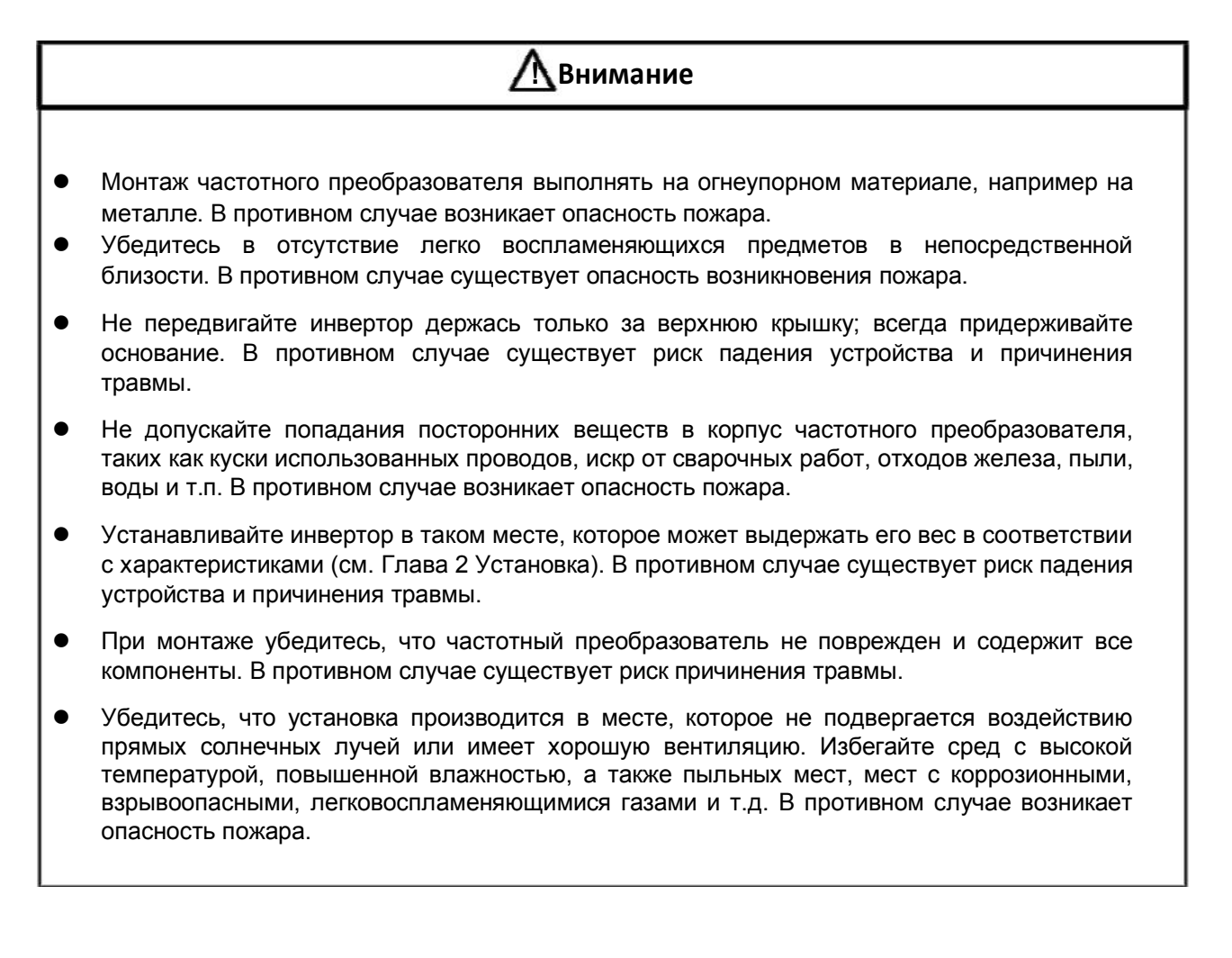

### 2.1.1. Монтаж

 $\sum_{i=1}^{n}$ 

(1) Транспортировка

У этого инвертора имеются пластиковые части, поэтому переносите его аккуратно.

Не затягивайте слишком туго настенные монтажные крепления, они могут треснуть, что приведет к возможному падению инвертора. Если инвертор поврежден или какие-либо детали отсутствуют, не устанавливайте и не используйте инвертор.

(2) Поверхность для монтажа инвертора.

Температура радиатора инвертора может быть очень высокой.

Поверхность, на которую будет устанавливаться инвертор, должна быть огнестойкой (например, из стали), чтобы избежать риска возникновения пожара. Также следует обратить внимание на воздушный зазор вокруг инвертора, особенно когда есть источник тепла, такой как тормозной резистор или реактор.

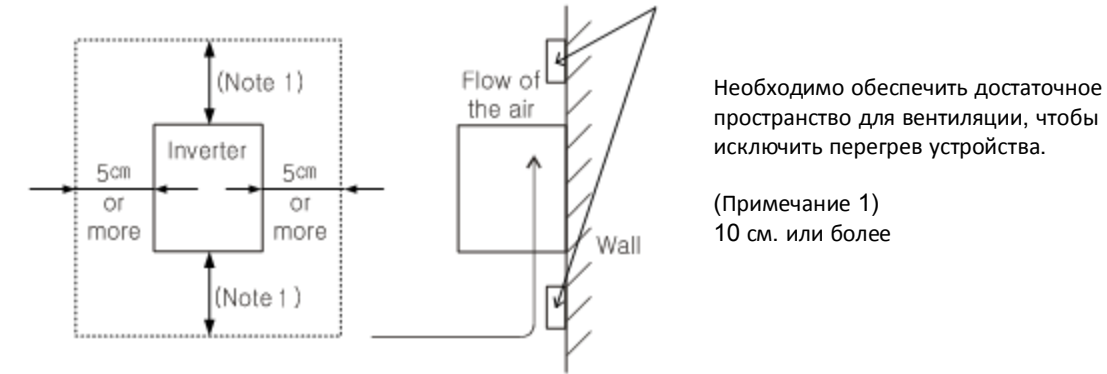

Рис. 2- 1 Поверхность для монтажа инвертора

(3) Температура окружающей рабочей среды.

Температура воздуха, окружающего инвертор, не должна превышать допустимый диапазон температур (от -10 до 50℃).

Температура должна замеряться в воздушном зазоре, окружающем инвертор, как показано на схеме выше. Превышение температурных значений сократит срок службы компонентов, особенно это касается конденсаторов.

(4) Влажность окружающей рабочей среды.

Влажность должна быть в пределах допустимого диапазона (20% - 90% / относительной влажности).

Ни при каких обстоятельствах инвертор не должен находиться в среде, в которой существует вероятность попадания влаги в инвертор. Кроме того избегайте установки инвертора там, где есть вероятность попадания на него прямых солнечных лучей.

- (5) Воздух окружающей рабочей среды. Устанавливайте инвертор в месте, защищенном от пыли, коррозионных, взрывоопасных, воспламеняемых газов, тумана от охлаждающей жидкости и повреждения морской водой.
- (6) Монтажное положение. Поставьте инвертор в вертикальном положении, используя болты или винты. Поверхность для установки не должна быть подвержена вибрации и легко выдерживать вес инвертора.
- (7) Вентиляция в шкафу

.

При установке одного или нескольких инверторов в шкафу должен быть установлен вентилятор. Ниже приводится руководство по расположению вентилятора с учетом распространения воздушных потоков. Расположение инверторов, вентиляторов и воздухозаборников очень важно. Если расположение неправильное, поток воздуха вокруг инвертора уменьшается, температура возле инвертора будет расти. Поэтому убедитесь, что температура вокруг устройства находится в пределах допустимого диапазона.

 $2 - 2$ 

.

 $\sum_{i=1}^{n}$ 

### 2.2. Проводка

### ! **Предупреждение**

- Убедитесь в том, что инвертор заземлен. В противном случае существует опасность поражения электрическим током и/или пожара.
- Электромонтажные работы должны выполняться только квалифицированные сотрудники. В противном случае существует опасность поражения электрическим током и/или пожара.
- Выполняйте подключение инвертора после того, как проверите, что питание выключено. В противном случае существует опасность поражения электрическим током и/или пожара.
- После установки корпуса инвертора, выполните монтаж электропроводки. В противном случае существует опасность поражения электрическим током и/или получения травмы.

### ! **Внимание**

- Убедитесь, что источник переменного тока не подключен к выходным клеммам (U, V, W). В противном случае существует опасность получения травмы и/или пожара и/или повреждения инвертора.
- Обязательно установите УЗО (устройство защитного отключения) или предохранители на той же фазе, что и основной источник питания в рабочей цепи. В противном случае существует опасность пожара и/или повреждения инвертора.
- Что касается проводов двигателя, УЗО и электромагнитных контакторов, обязательно используйте эквивалентные с указанной мощностью (номинальной). В противном случае существует опасность пожара и/или повреждения аппарата.
- Не останавливайте работу выключением электромагнитных контакторов на входе или выходе инвертора. В противном случае существует угроза травмы и/или поломки инвертора.

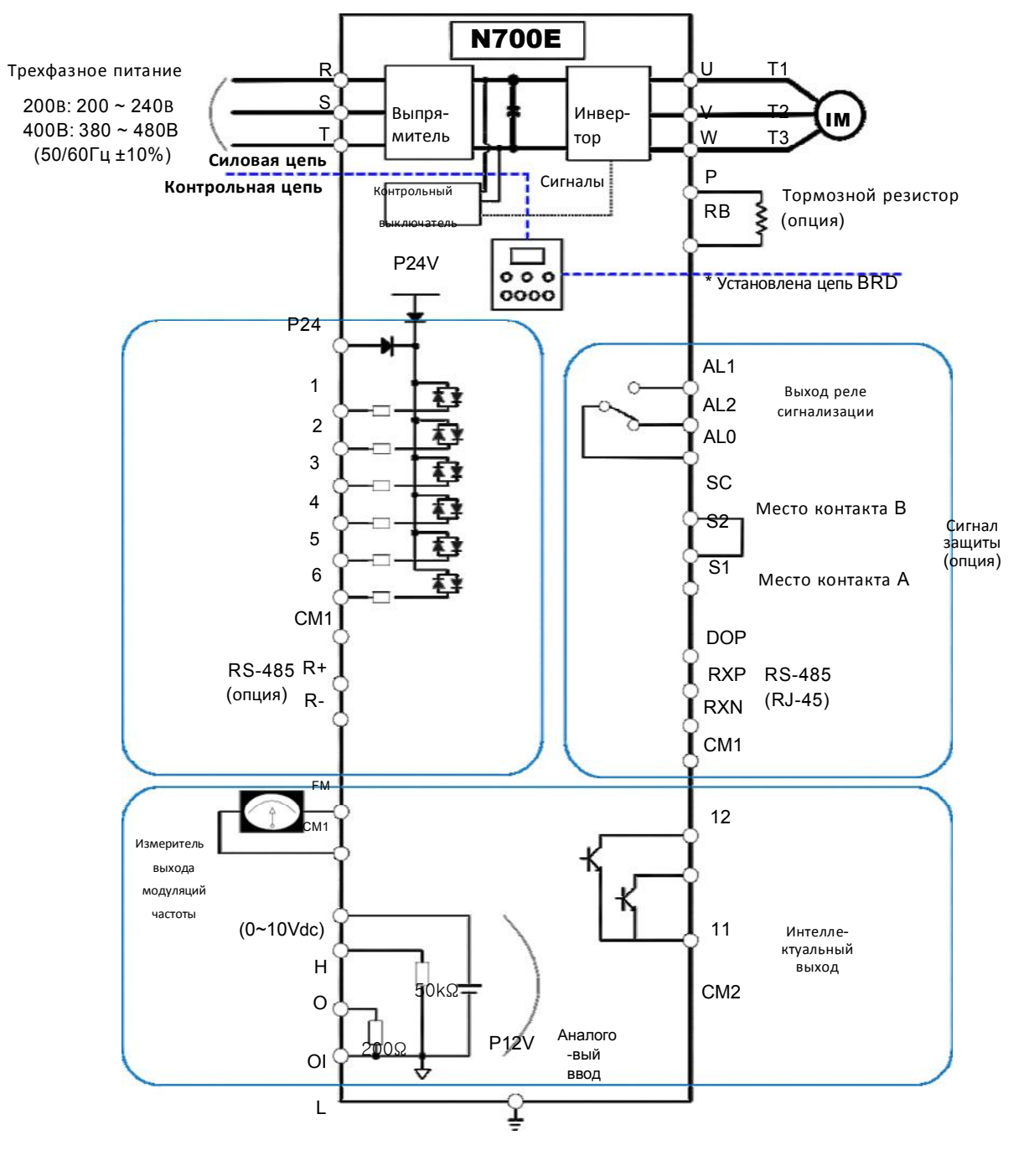

### 2.2.1. Схема подключения клемм (стоковый тип)

G Заземление

Рис. .2-2 Схема подключения клемм (стоковый тип)

(1) Пояснения к клеммам главной цепи

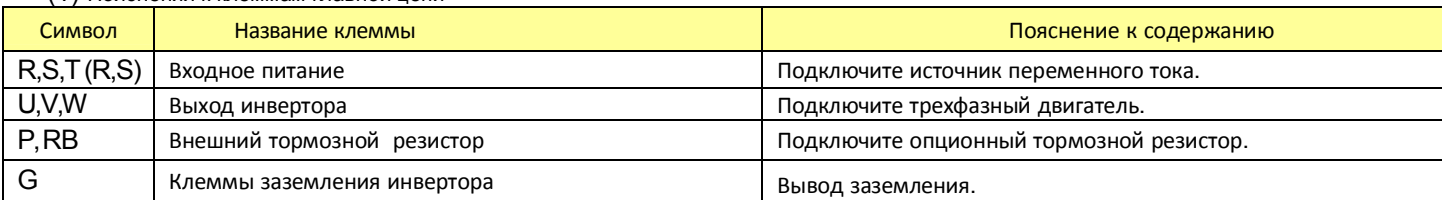

#### Таблица 2-1 Назначение основных клемм цепи.

#### (2) Клеммы контрольной цепи

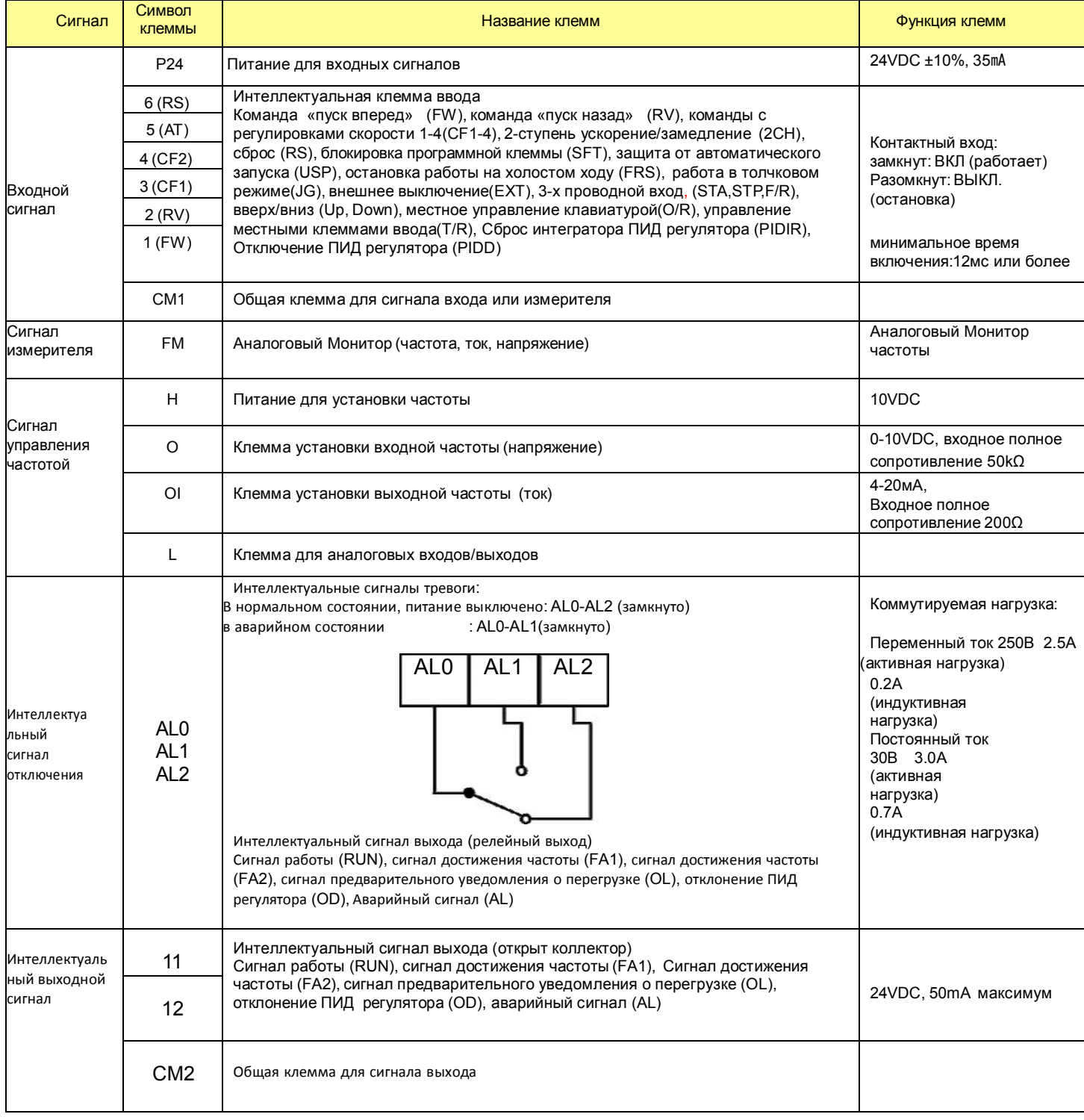

#### N700E **Руководство по эксплуатации**

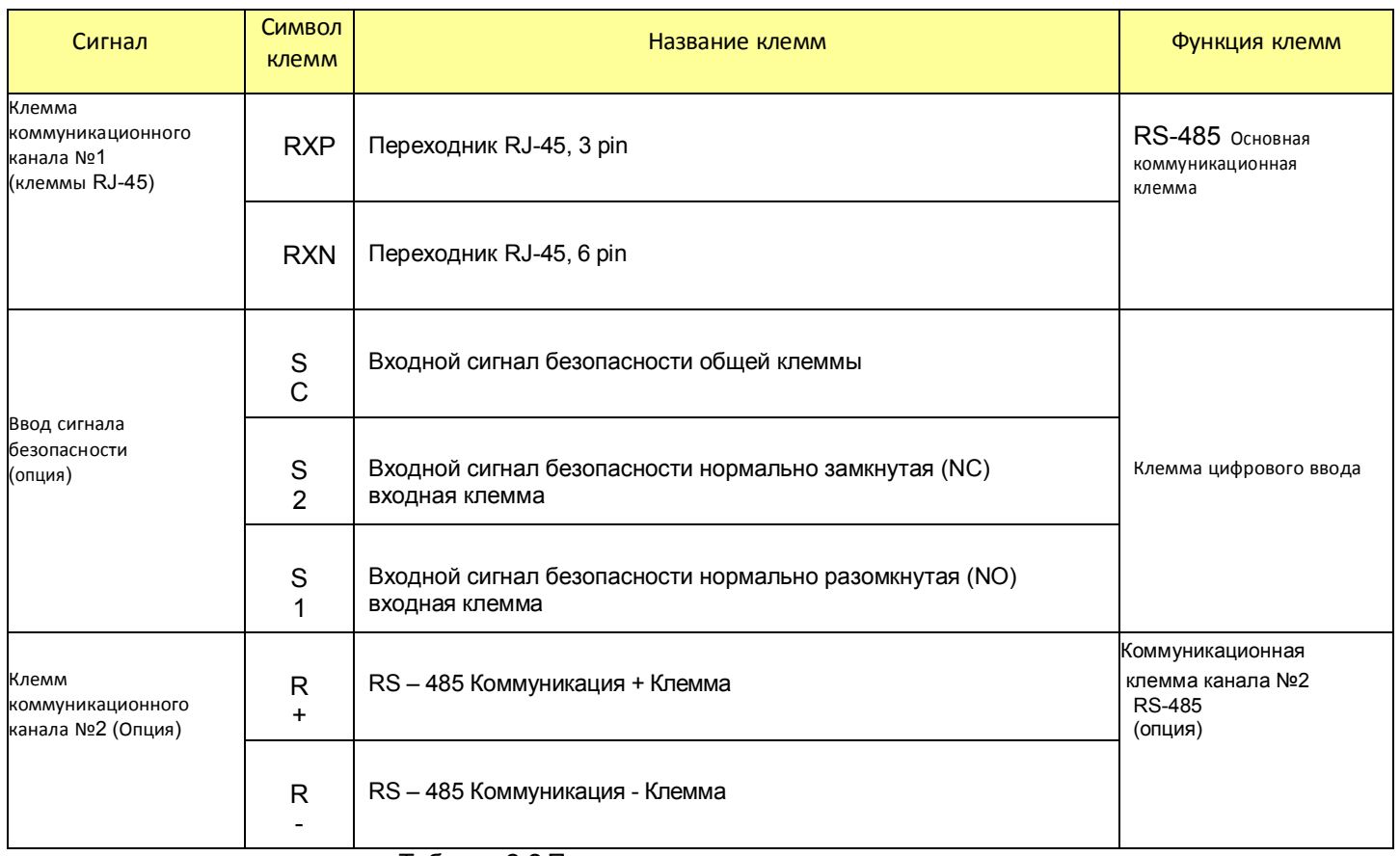

Таблица 2-2 Подключение контрольных клемм

### 2.2.2. Проводка основной цепи

(1) Меры предосторожности при подключении

Перед работой с инвертором подождите, как минимум 10 минут, перед тем как поднимать крышку. Убедитесь, что индикаторная лампа заряда не горит. Окончательную проверку всегда следует проводить измерителем напряжения. После отключения источника питания пройдет некоторое время, прежде чем конденсаторы разрядятся.

- □ Клеммы основного питания (R, S и T)
- Подключите клеммы питания (R, S и T) к источнику питания используя электромагнитный контактор или УЗО.
- Рекомендуется выполнять подключение электромагнитного контактора к клеммам основного питания, так как при условии действия защитной функции инвертора, обеспечивается отключение источника питания и предотвращается распространение повреждения и аварии.
- Данное устройство предназначено для трехфазного источника питания. Никогда не подключайте к трехфазовому инвертору однофазное питание. В противном случае существует опасность повреждения инвертора, а также риск возгорания. (Применим только источник питания с 3 фазами).

Если вам требуется устройство с однофазным источником питания, свяжитесь с местным представительством HYUNDAI.

- Инвертор контролирует состояние в случае обрыва фазы, если выбрана и действует функция защиты от обрыва фазы: R фаза, S фаза или T фаза, контроль состояния обрыва фазы: Наступает состояние однофазной работы. Может произойти операция отключения, как по отсутствию напряжения или избыточному току.
- Не использовать в случае обрыва фазы. Конвертерный модуль может выйти из строя в следующих случаях: используйте с осторожностью
- Перекос фаз напряжения источника питания более 3%
- Мощность источника питания более чем в 10 раз превышает инвертора и составляет сверх 500кВА.
- Наблюдаются резкие скачки напряжения в сети.
- (Пример) Включение/выключение энергоснабжения не должно производиться более трех раз за одну минуту. Это может привести к повреждению инвертора.
- Выходные клеммы инвертора (U, V и W)
- Использование проводов большего сечения может предотвратить падение напряжения. Особенно при низких частотах крутящий момент двигателя будет уменьшен из-за падения напряжения. Запрещается устанавливать на выходе конденсаторы коррекции коэффициента мощностей или
- заградительный фильтр. Инвертор отключится или повредит конденсаторы или заградительный фильтр. • Если длина кабеля более 20 метров, существует возможность выработки импульсного напряжения и повреждения двигателя за счет колебаний мощности или индуктивности провода. Необходимо установить фильтр электромагнитной совместимости, пожалуйста обратитесь в ваш местный филиал HYUNDAI

Рекомендуемая длина кабеля при подключении к двигателю.

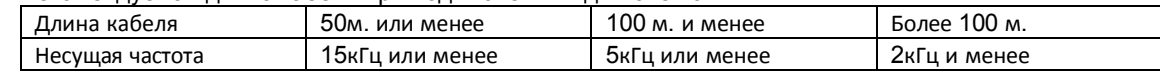

- В случае подключения двух и более двигателей установите термореле на каждый двигатель.
- Установите значение термореле RC (ток расцепления) в размере 1.1 к номинальному электрическому току.
- Клеммы соединения внешнего тормозного резистора (P, RB)
- Рекуперативная тормозная цепь (BRD) встроена согласно стандарту.
- Когда требуется торможение, установите внешний тормозной резистор на данные клеммы.
- Длина кабеля должна быть менее 5 метров и перекрутите провода для снижения индуктивного напряжения.
	- Не присоединяйте другие приспособления кроме внешнего тормозного резистора к данным клеммам.
- При установке внешнего тормозного резистора убедитесь, что значение сопротивления выбрано правильно, чтобы ограничить ток, проходящий через BRD.
- Заземление (G)
- Убедитесь, что вы надежно закрепили инвертор и двигатель для предотвращения поражения электрическим током.
- Инвертор и двигатель необходимо подсоединить соответствующему безопасному заземлению и выполнять все местные электротехнические правила и нормы.
- При подсоединении 2-х или более инверторов следите за тем, чтобы не получилась петля, которая может вызвать неправильную работу инвертора.

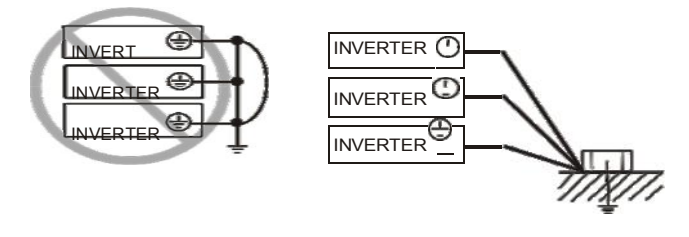

Рис. 2-3 З Заземление (G)

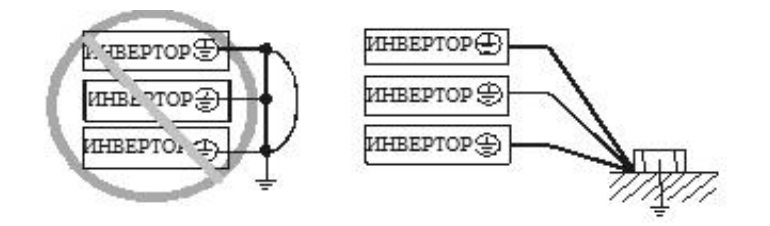

#### (2) Подключение силовых клемм

Подключение силовых клемм инвертора представлено на таблице ниже.

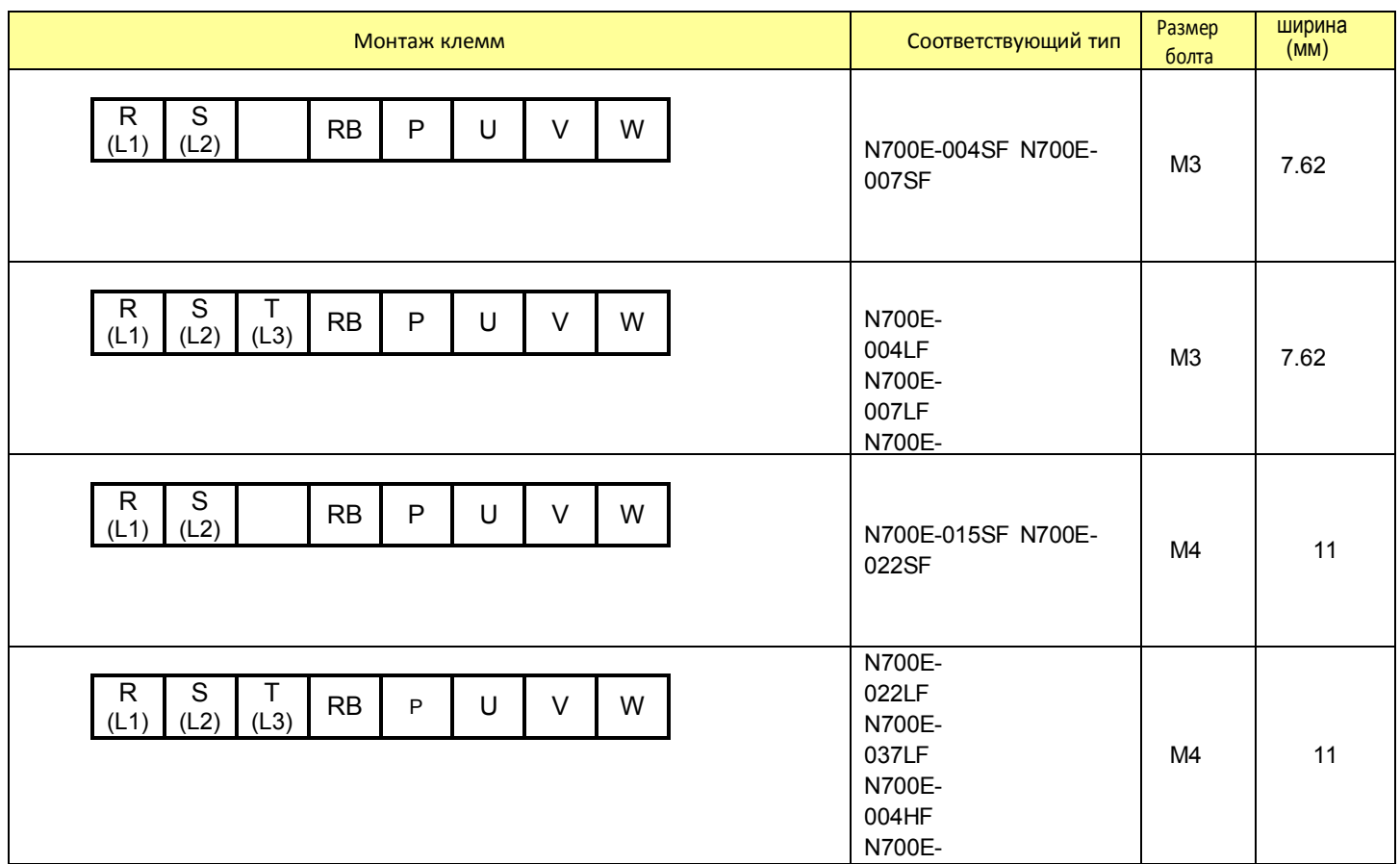

Таблица 2-3 Подключение силовых клемм

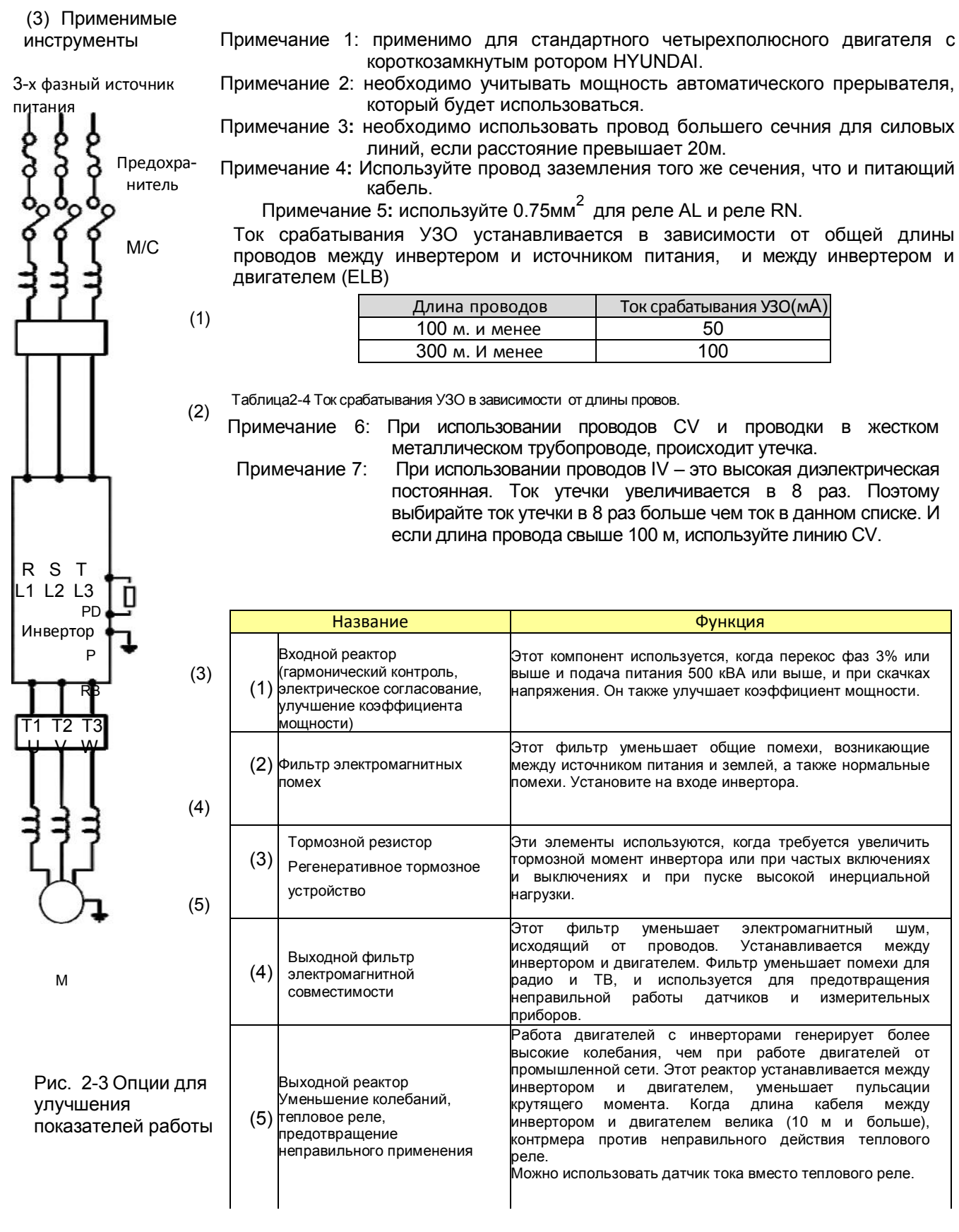

(4) Обычно используемые устройства.

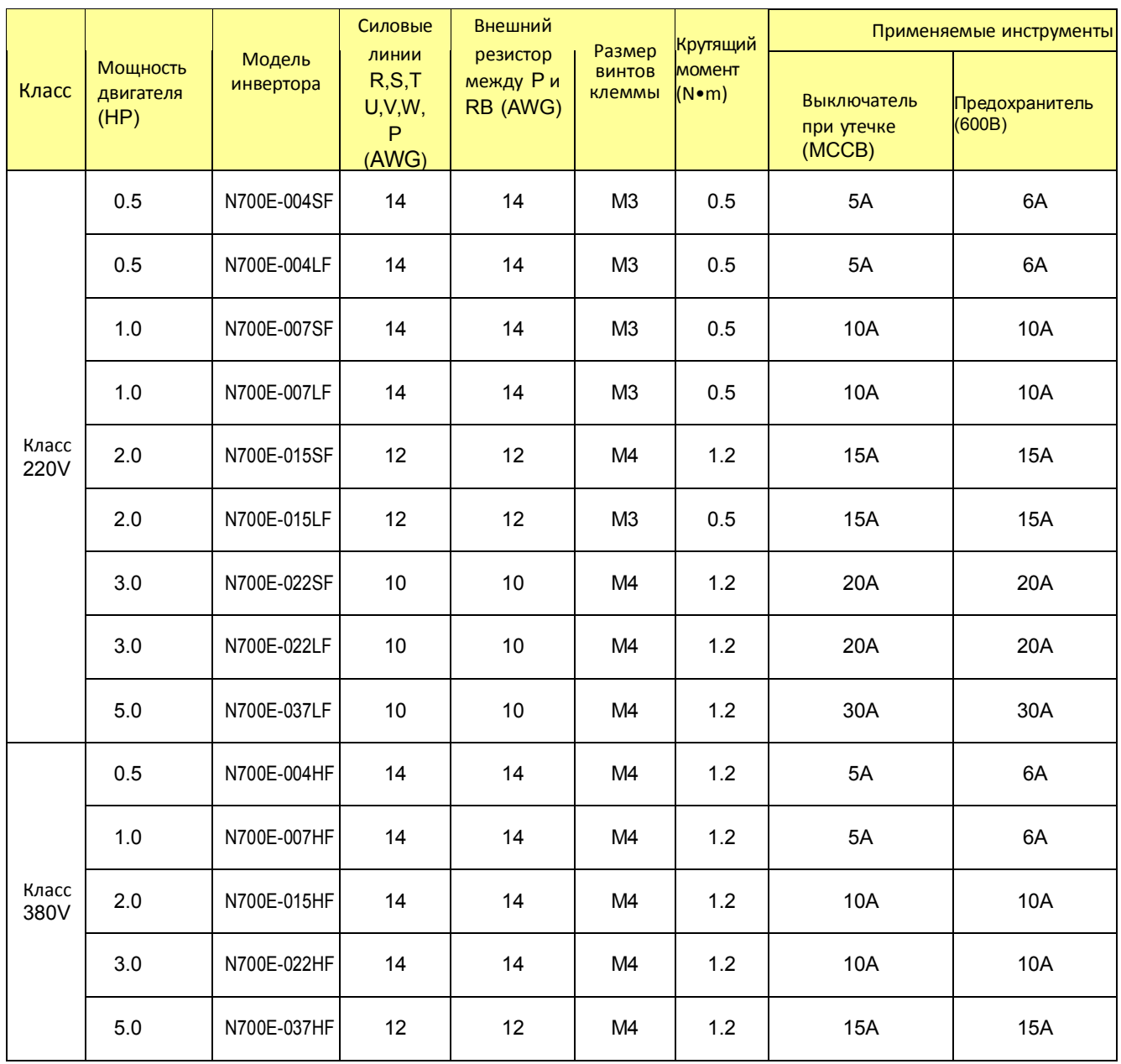

Таблица 2-6 Обычно используемые устройства для инвертора N700E.

### 2.2.3. Схема соединений клеммы

#### (1) Схема соединений клеммы

Клеммы контрольной цепи инверторов соединены с панелью управления устройства.

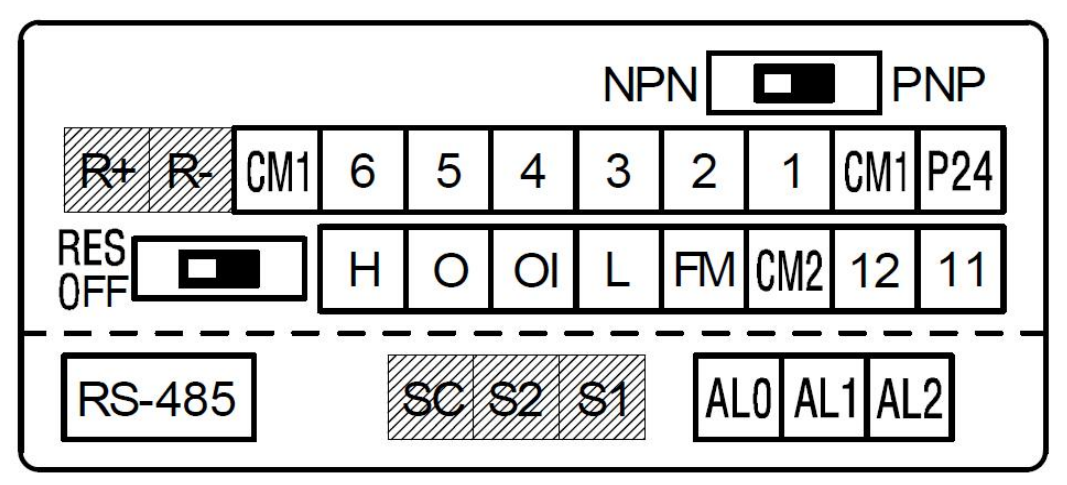

Рис. 2-4 Схема соединений клеммы

(2) Пример подключения основной клеммы PCB.

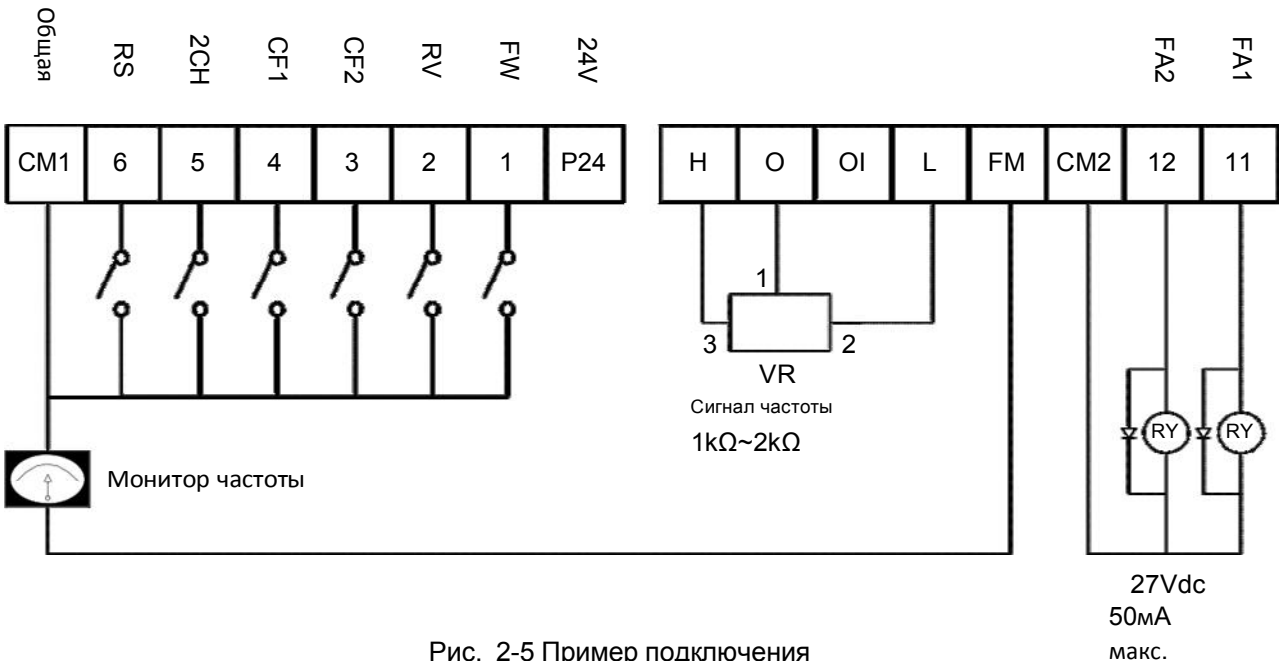

Рис. 2-5 Пример подключения основной PCB

### (3) Проводка

□ Обе клеммы СМ1 и L для входного и выходного сигналов изолированы друг от друга.

Не замыкайте и не заземляйте эти клеммы.

 Используйте витой экранированный кабель для проводов входа и выхода клемм контрольной цепи. Экран подключайте к общей клемме.

Ограничьте соединительные провода до 20 метров.

 Отделяйте проводку сигнальных цепей управления от проводки основного силового питания и управления реле.

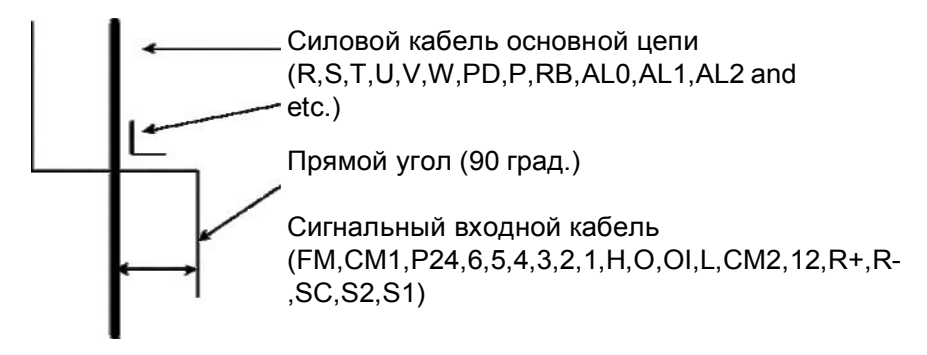

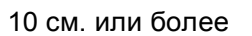

- Если вы используете реле для клеммы FW или интеллектуальной клеммы входа, используйте реле управления, предназначенное для работы с постоянным током 24В.
- Не закорачивайте клеммы аналогового напряжения H and L, клеммы внутреннего питания PV24 и все клеммы CM1. В противном случае существует риск повреждения инвертора.

(4) Изменение типа логики входа.

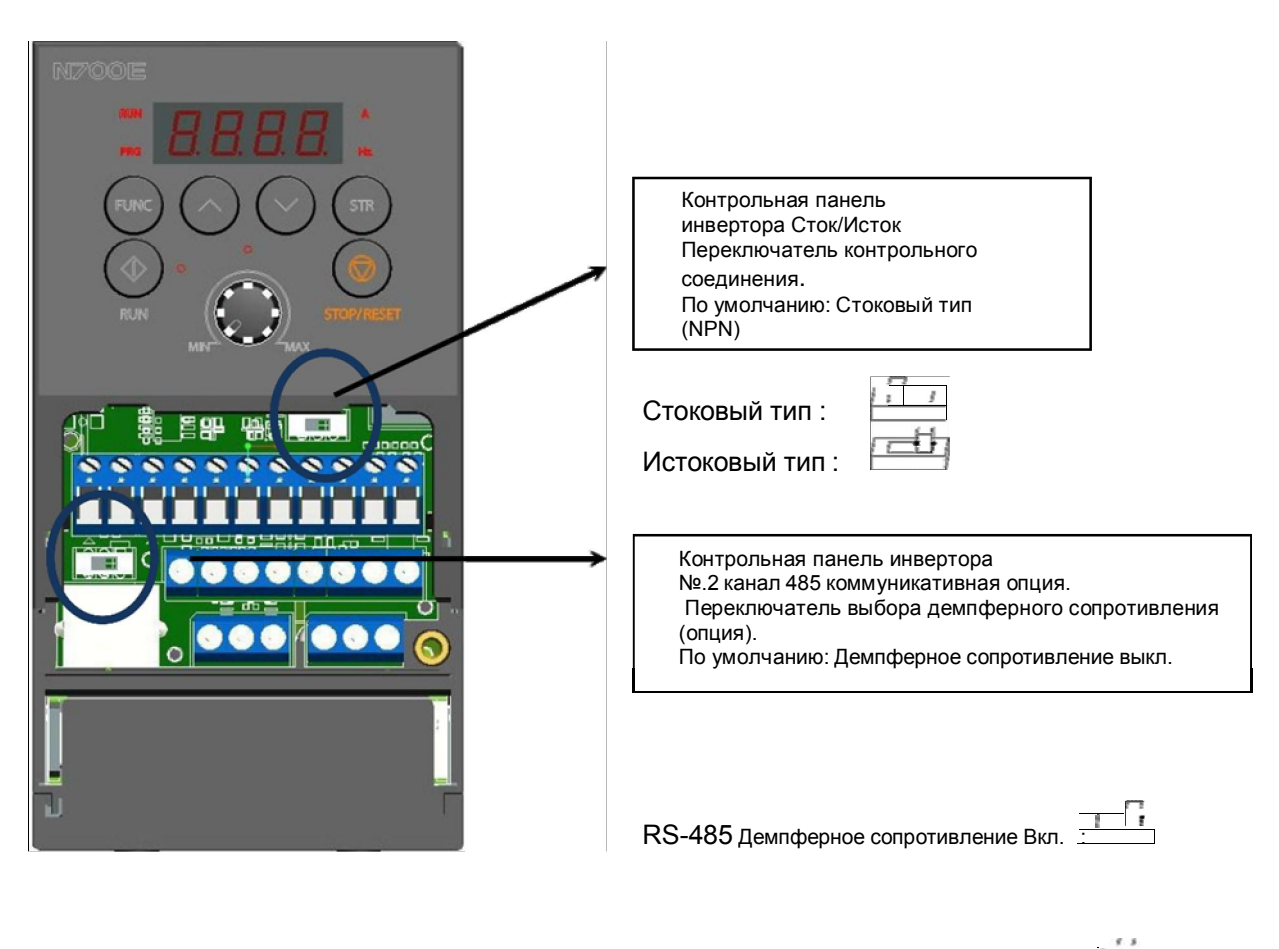

RS-485 Демпферное сопротивление Выкл

Рис. 2-6 Переключатель выбора контрольной панели и методы установки.

- Резистор RS-485 используется с целью предотвращения искажения и затухания линии коммуникации и служит в качестве согласующего резистора полного сопротивления в передаче данных RS-485 на дальние расстояния. Резистор устанавливается только на заключительном этапе в одну линию.

N700E **Руководство по эксплуатации**

- Переключатель выбора
	- Стоковый/Истоковый тип
		- Переключатель выбора Стоковый /Истоковый тип.
			- стоковый тип (NPN тип):
			- истоковый тип (PNP тип):
	- Соединение с программируемым логическим контроллером входа

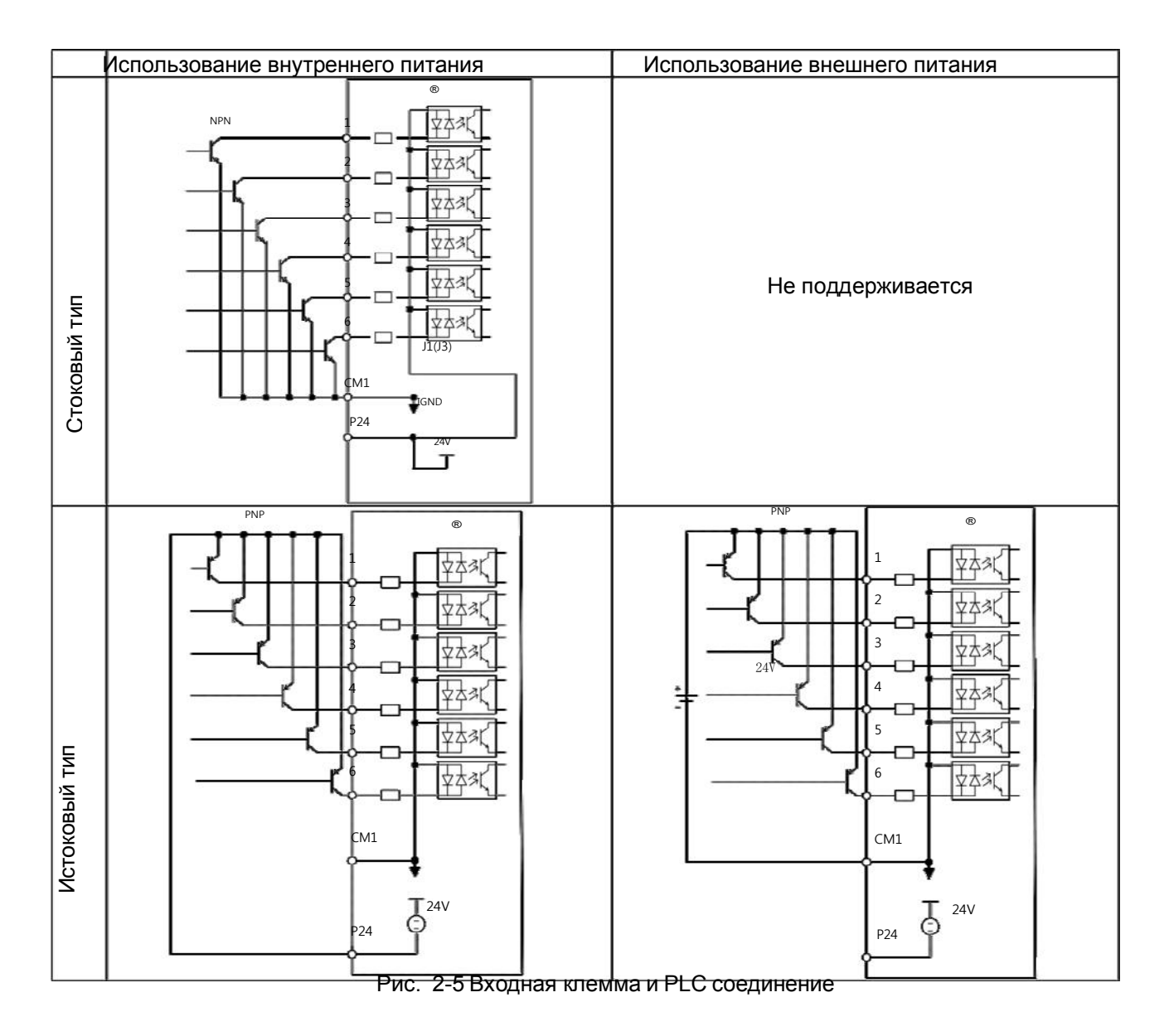
# 3. Эксплуатация

### ! **Предупреждение**

- Никогда не прикасайтесь к силовой клемме, не проверяйте сигнал, не добавляйте и не убирайте провода и/или соединители. В противном случае существует опасность поражения током.
- Никогда не включайте входной источник питания, пока не будет закрыта передняя панель. Пока инвертор находится под напряжением, не открывайте переднюю панель. В противном случае существует опасность поражения током.
- Никогда не трогайте выключатели влажными руками. В противном случае существует опасность поражения током.
- Пока инвертор находится под напряжением, никогда не трогайте клеммы инвертора, даже если аппарат не работает.
- В противном случае существует опасность поражения током.
- Если выбран режим повторного запуска, то он может неожиданно включиться во время аварийной остановки. Никогда не приближайтесь к аппарату. (Устанавливайте оборудование таким образом, чтобы безопасность работников была обеспечена, даже если аппарат перезапустится). В противном случае существует опасность травмы.
- Никогда не выбирайте режим повторного запуска для оборудования, работающего вверхвниз или в поперечном направлении, потому что при повторном запуске существует режим холостого хода на выходе. В противном случае существует опасность травмы и/или поломки аппарата.
- Даже если подача питания прекращается на короткое время, инвертор может возобновить работу после восстановления подачи питания, если дана рабочая команда. Если возобновление работы может представлять угрозу для работников, убедитесь, что цепь сделана таким образом, что она не возобновит работу после восстановления подачи питания. В противном случае существует опасность травмы.
- Клавиша останова действует, только когда функция включена. Обеспечьте наличие жестко смонтированной клавиши аварийного останова, отдельной от клавиши останова инвертора. В противном случае существует опасность травмы.
- Если работает операционное управление и поступает команда сброса сигнализации, инвертор может неожиданно возобновить работу. Включайте сброс сигнализации только после того, как убедитесь, что операционное управление выключено. В противном случае существует опасность травмы.
- Никогда не дотрагивайтесь до внутренних частей инвертора под напряжением и не вставляйте в него перемычку. В противном случае существует опасность поражения током и/или пожара.

### ! **Внимание**

- Ребра радиатора разогреваются до высокой температуры. Никогда не трогайте их. В противном случае существует опасность ожога.
- Можно легко переустановить работу инвертора с низкой на высокую скорость. Включайте его только после того, как проверите соответствие двигателя и аппарата. В противном случае существует опасность травмы.
- Установите внешнюю прерывающую систему, если понадобится. В противном случае существует опасность травмы.
- Если двигатель работает на более высокой частоте, чем стандартное заданное значение (50 Гц / 60 Гц), обязательно уточните скорости двигателя и аппарата у производителя. Приступайте к эксплуатации после получения их согласия. В противном случае существует опасность поломки оборудования.

## 3.1. Эксплуатация

Для корректной работы данного инвертора требуется два различных сигнала. Инвертору требуется сигнал запуска и сигнал установки частоты. Ниже описывается каждый способ функционирования и приведены необходимые инструкции по эксплуатации.

### Внешняя проводка

### 3.1.1. Управление работой инвертора с помощью клемм управления.

- (1) Это метод управления инвертором посредством соединения клемм управления с внешними сигналами (установка частоты, пусковой включатель и т.д.).
- (2) Работа начинается, при подачи команды пуска на клеммы (FW, REV) при включенном входном питании.

 (Примечание) Установка частоты производиться подачей на соответствующие клеммы управляющего сигнала напряжения или тока. И тот, и другой могут быть выбраны. Список клемм контрольной цепи показывает, что необходимо для каждой установки.

- Команда запуска : выключатель, реле и т.п.
- $□$  Установка частоты: внешние сигналы или сигналы потенциометра (DC 0÷10B, 4÷20мА и т.п.)

### Пульт

### 3.1.2. Управление работой инвертора с помощью цифрового устройства управления.

- (1) Это метод управления с помощью цифрового пульта управления, поставляемого в стандартной комплектации, или с помощью дополнительного пульта дистанционного управления (OPE. KEYPAD) и потенциометр (OPE. VOL).
- (2) Когда инвертор управляется с помощью цифрового устройства управления, клеммы (FW, REV) не должны быть активизированы. Частотой также можно управлять с цифрового устройства управления.

### Оба варианта

### 3.1.3. Управление работой инвертора с помощью клемм управления и цифрового устройства управления.

- (1) Возможно управления инвертором при помощи обоих вышеперечисленных методов управления.
- (2) Команда запуска и задания частоты могут быть заданы при помощи клемм управления или пульта цифрового управления.

## 3.2. Контрольные установки

Это пример типового соединения. Обратитесь к разделу использования цифрового устройства управленияв разделе «Цифровое устройство управления».

### 3.2.1. Ввод рабочих настроек и частоты с помощью клемм управления.

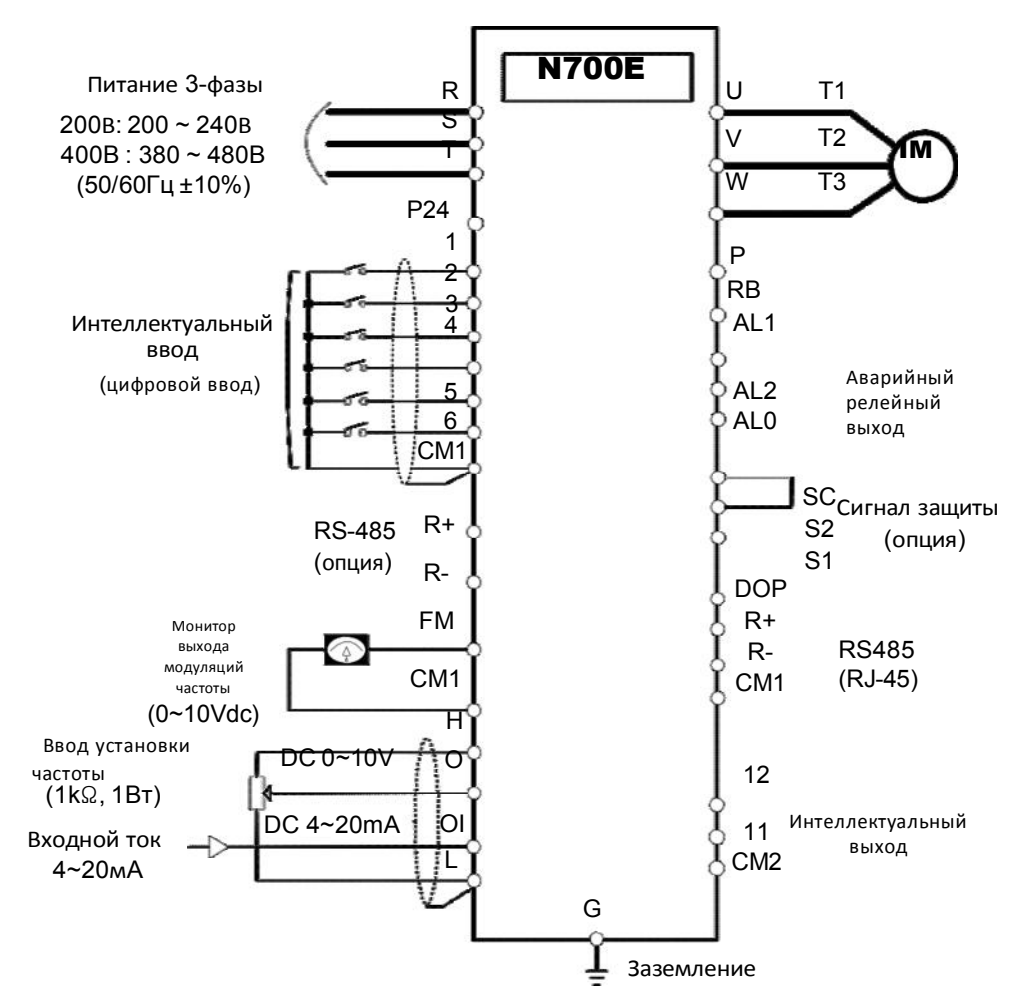

Рис. 3-1 Схема настройки при помощи управления клеммами.

### (**Процедура**)

- (1) Убедитесь, что подключение выполнено правильно.
- (2) Подайте напряжение на инвертор. На дисплее инвертора загорится "POWER" .
- (3) Задайте частоту с помощью клемм управления. Введите на экран пульта управления параметр А01 нажатием один раз клавиши FUNС. (Значение кодов показаны). Установите код 1 клавишей UP/DOWN, нажмите клавишу STR один раз, чтобы сохранить изменения параметра в инверторе. (Индикаторный код возвращается к А01).
- (4) Запуск с клемм управления. Введите параметр A02 одним нажатием клавиши (FUNC) . Установите код нажатием клавиши (UP/DOWN) , нажмите клавишу (STR) один раз для сохранения данных.(Индикаторный код возвращается к A02.)
- (5) Установите режим монитора. При мониторинге выходной частоты, установите индикаторный код на d01 и нажмите клавишу FUNC один раз. Или при мониторинге направления вращения установите параметр d04 b и нажмите клавишу FUNC один раз.
- (6) Ввод настроек для начала работы. Замкните клеммы [FW] и [CM1]. Подайте напряжение на клеммы [O] - [L] или клеммы [OL]-[L] для начала работы..
- (7) Настройки для завершения ввода. Разомкните клеммы [FW] и [CM1] для медленной остановки.

### 3.2.2. Команда запуска и задание частоты с помощью цифрового устройства управления.

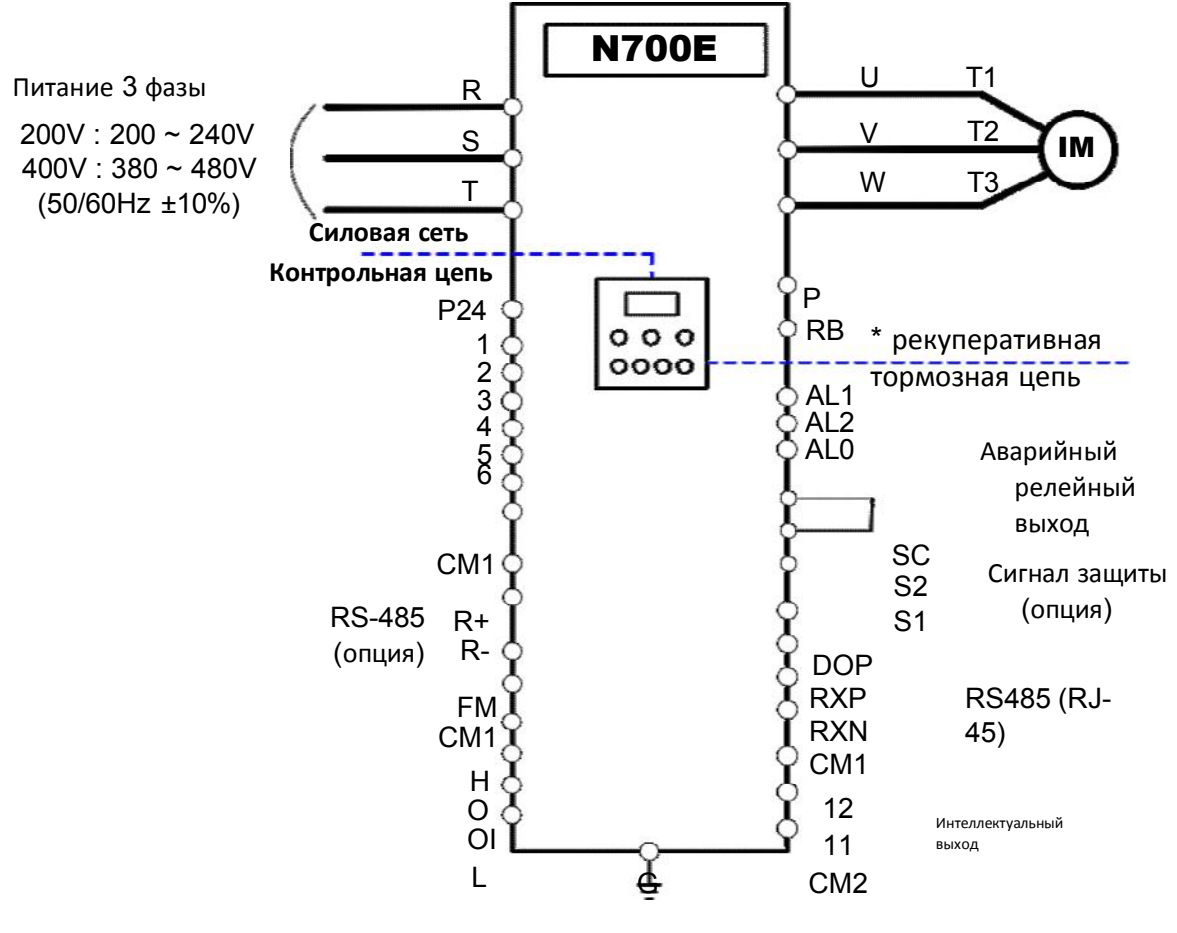

(Удаленная панель используется аналогично.)

#### Заземление

Рис. 3-2 Схема настройки с панели устройства управления

#### (**Процедура**)

- (1) Убедитесь, что подключение выполнено правильно.
- (2) Подайте напряжение на инвертор.
- (На дисплее инвертора загорится (POWER)
- (3) Задайте частоту с помощью настроек управления частотой.
	- 1 Введите параметр A01 нажмите клавишу (FUNC) один раз. (Значения кодов показаны)
	- 2 Установите код 2 (OPE KEYPAD) или 3 (Удаленное устройство управления) или 4 (опция RS-485) клавишей (UP/DOWN), нажмите клавишу STR один раз, чтобы сохранить измененные данные в памяти инвертора. (Индикаторный код возвращается к A01). [Метод установки с помощью OPE-N7]
- (4) Запустить работу с помощью набора установок. Выберите параметр A02 в качестве индикаторного кода, нажмите клавишу (FUNC) один раз. Выберите 0 (OPE) или 2 (Удаленное устройство управления) с помощью клавиши (UP/DOWN) или 3 (опция RS-485 с помощью клавиши (UP/DOWN), нажмите клавишу (STR) один раз, чтобы сохранить измененные данные в памяти инвертора. (Индикатор возвращается к A02.)
- (5) Установка выходной частоты

2 Задайте желаемую частоту клавишей (UP/DOWN) , нажмите клавишу (STR) для сохранения параметров.

- (6) Задать режим мониторинга
	- $\left(\widehat{1}\right)$  Для мониторинга выходной частоты, установите индикаторный код d001 и нажмите клавишу (FUNC) один раз.

 $^{\succsim}$ Для мониторинга направления вращения, установите индикаторный код d04, нажмите клавишу (FUNC) один раз. (7) Нажмите клавишу (RUN) для начала работы.

- (Загорится лампа (RUN) и индикация изменится в зависимости от установок контроля).
- (8) Нажмите клавишу (STOP) для замедления и остановки. (Когда частота вернется к 0, лампочка (RUN) выключится.).

<sup>1</sup> Установите параметр F001 в качестве индикаторного кода нажатием клавиши (FUNC) один раз. (Значения кодов показаны.)

# 4. Список параметров

## 4.1. О цифровом пульте управления

### 4.1.1. Наименование кнопок управления стандартного цифрового пульта управления.

### (1) Название элемента

#### **Светодиод** RUN

горит, когда инвертор выдает ШИМнапряжение и запущен двигатель

#### **Дисплей** (**светодиодный**)

Здесь отражается частота, ток двигателя, скорость вращения двигателя, история срабатывания сигнализации, заданное значение..

#### **Клавиша** RUN

Нажмите эту клавишу, чтобы запустить двигатель. Индикатор RUN должен светиться.

#### **Клавиша** FUNCTION

Эта клавиша используется для изменения параметров и команд.

#### Клавиша UP/DOWN

Эта клавиша используется для изменения данных и увеличения или уменьшения частоты.

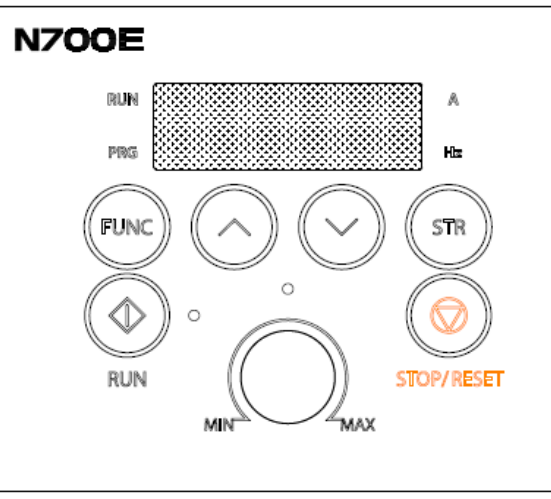

Рис. .4-1 Цифровая панель устройства управления

Светодиод PRG Этот индикатор горит, когда инвертор готов к редактированию параметров.

**Светодиоды Гц** / A Отображают единицы в

Гц/Амперах.

**Потенциометр** Устанавливает выходную

частоту инвертора (включать только когда включено напряжение)

**Клавиша** STORE

Нажмите клавишу STORE чтобы сохранить в памяти данные и заданное значение параметров

#### **Клавиша** STOP/RESET

Эта клавиша используется для остановки двигателя или сброса ошибок. (Когда выбирается устройство управления или клеммы, эта клавиша работает. Если в параметре В15 установлена 1 клавиша не работает.

#### **Описание дисплея**:

При включенном инверторе появляется дисплей контроля выходной частоты.

### (2) Порядок работы

1 Описание клавиш

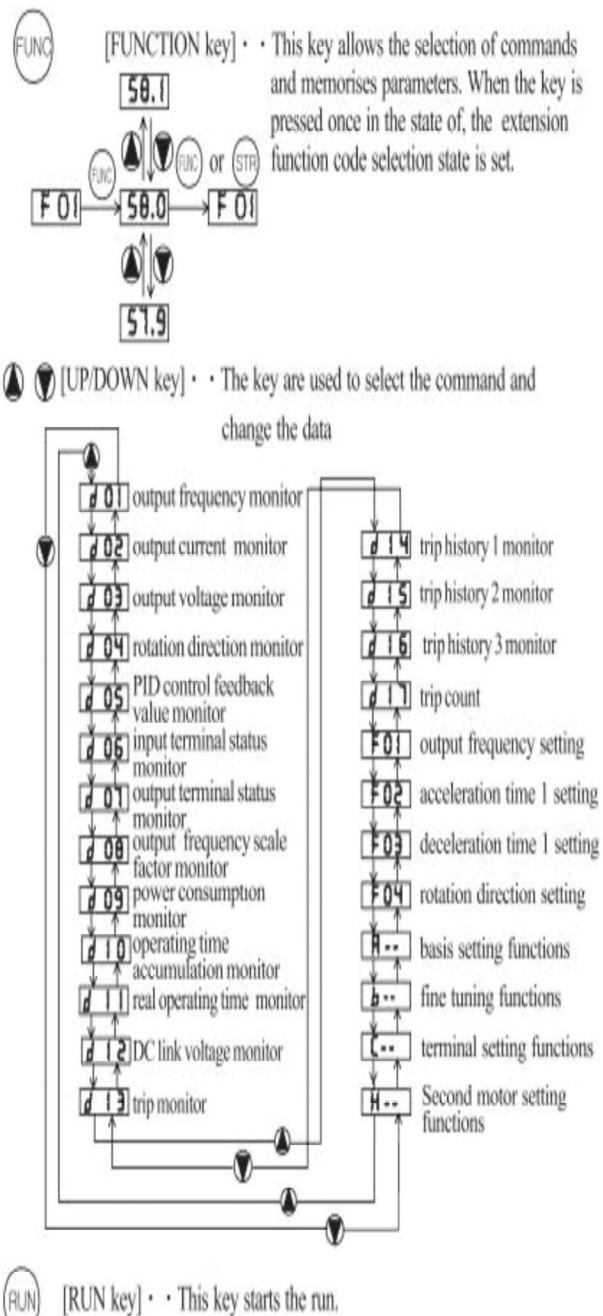

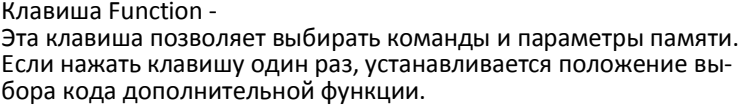

Клавиша UP/DOWN - Это клавиша используется для выбора команды и изменения данных

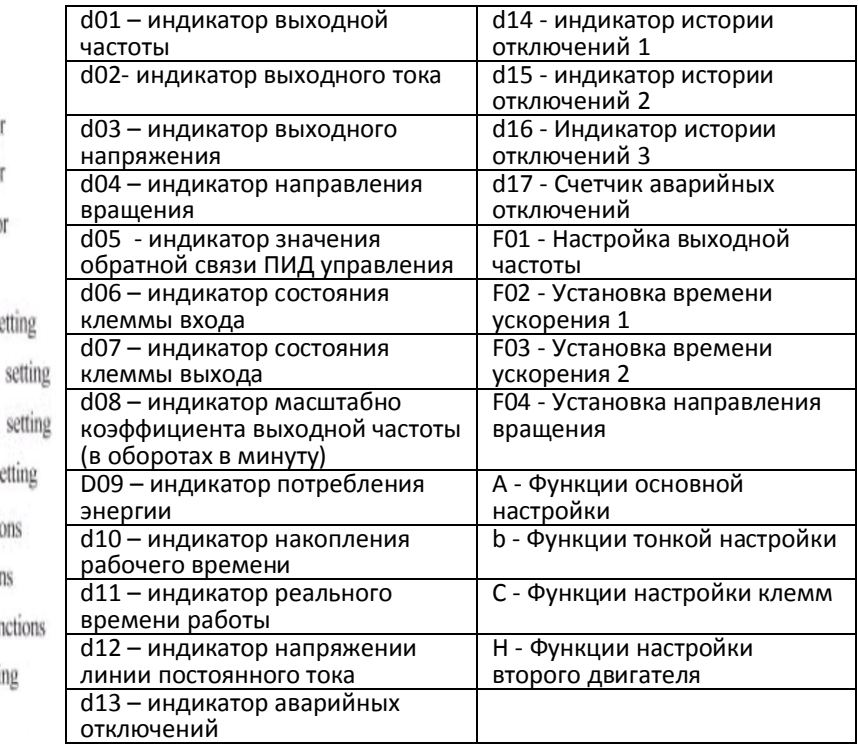

[Клавиша RUN]

Эта клавиша начинает работу.

Установленное значение F 04 определяет направление процесса – прямое или обратное.

[Клавиша STOP/RESET ] – СТОП / СБРОС.

Эта клавиша останавливает процесс.

Если происходит аварийное отключение, эта клавиша становится клавишей сброса.

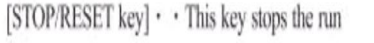

When a trip occurs, this key becomes the reset key.

The set value of  $F_0\P_1$  determines a forward run or a reverse run.

2 Расширенная навигация функционального меню.

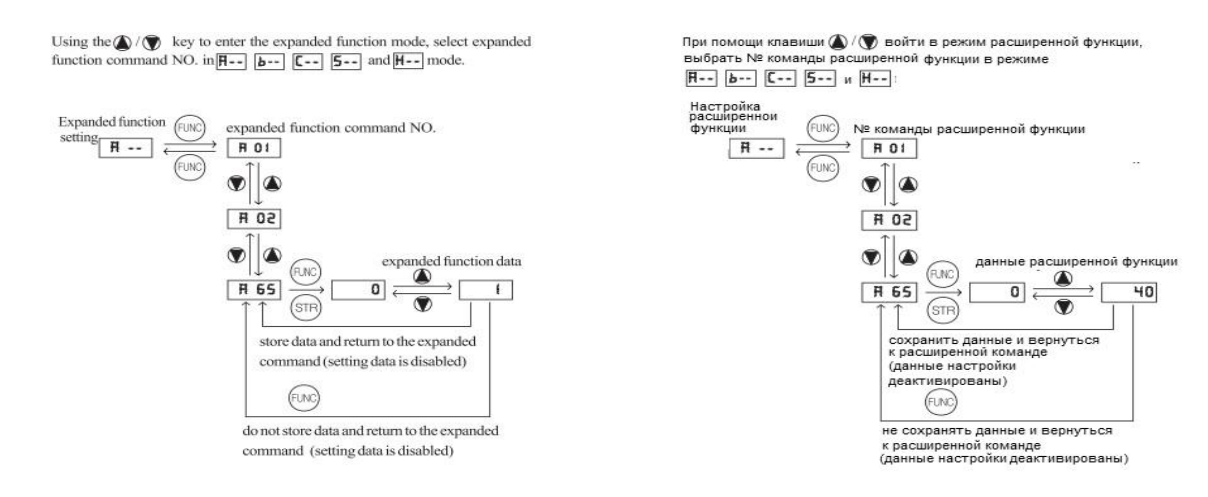

3 Пример того, как частота задается потенциометром стандартного устройства управления, и оборудование начинает работать.

Подменю "D" - Параметры дисплея

Возможность отображения нескольких показателей работы привода (стр. 4-6 и 4-7)

Подменю "F" - Режимы базовой функции Возможность установки основных параметров скорости и направления (стр. 4-8)

Подменю "А" – расширенные режимы работы Включают в себя основные элементы управления и рабочие команды (4-9 по 4-15)

Подменю "b" – расширенные функции (тонкая настройка) Термальная перегрузка электроники и сброс заводских установок в этом подменю (Страницы 4-16 по 4-20)

Подменю "С" – Функции интеллектуальных клемм ПЛК и опции клемм вход / выход (стр. 4-21 по 4-23)

Подменю "H" - расширенная настройка показателей двигателя Число полюсов двигателя, автоматическая настройка, бессенсорный вектор ВКЛ/ВЫКЛ (ON / OFF (Страницы 4-24) Управление бессенсорным вектором стр. 5-24 Защитные функции и коды ошибок см. на стр. 6-1

 $\ddot{\phantom{0}}$ 

### 4.1.2. Определение и работа клавиши "SHIFT"

Функция "SHIFT" позволяет нажимать обе клавиши Вверх и Вниз одновременно. Самая левая седьмая сегментная цифра замигает и если нажать клавишу Store, мигающий сегмент переместится к правой цифре. Когда клавиша 'Store' нажата, она перемещается обратно к цифрам справа. Когда самая правая цифра мигает, и вы нажмете клавишу Store, то вернетесь к отображению кодов функций.

1. Отображение цифрового движения

Нажмите одновременно клавиши ВВЕРХ и ВНИЗ в режиме установки данных.

 $\rightarrow$  Измените Scroll-режим на Shift-режим

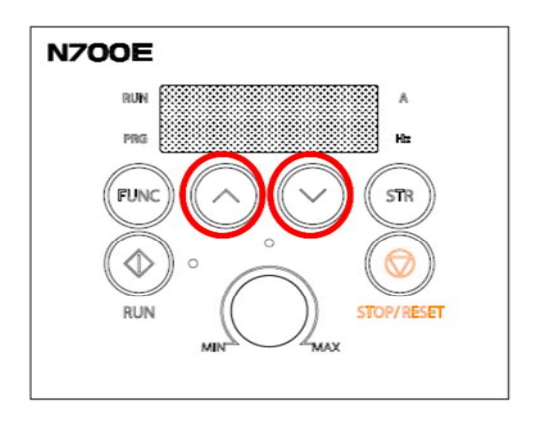

#### 2. Способ установки данных

Найдите нужную группу с помощью клавиш ВВЕРХ / ВНИЗ → Нажмите функциональную клавишу, чтобы изменить режим настройки данных.

Нажмите одновременно клавиши ВВЕРХ и ВНИЗ. → Замигает первый номер слева.

Измените данные с помощью клавиш ВВЕРХ / ВНИЗ  $\rightarrow$  Нажмите клавишу Store  $\rightarrow$  Замигает третий номер.

Измените данные с помощью клавиш ВВЕРХ / ВНИЗ  $\rightarrow$  Нажмите клавишу Store  $\rightarrow$  Замигает второй номер.

Измените данные с помощью клавиш ВВЕРХ / ВНИЗ  $\rightarrow$  Нажмите клавишу Store  $\rightarrow$  Замигает первый номер.

Измените данные с помощью клавиш ВВЕРХ / ВНИЗ  $\rightarrow$  Нажмите клавишу Store.  $\rightarrow$  Устанавливается код нужной функции.

## 4.2 **Список функций**

## 4.2.1 Контрольный режим (группа d)

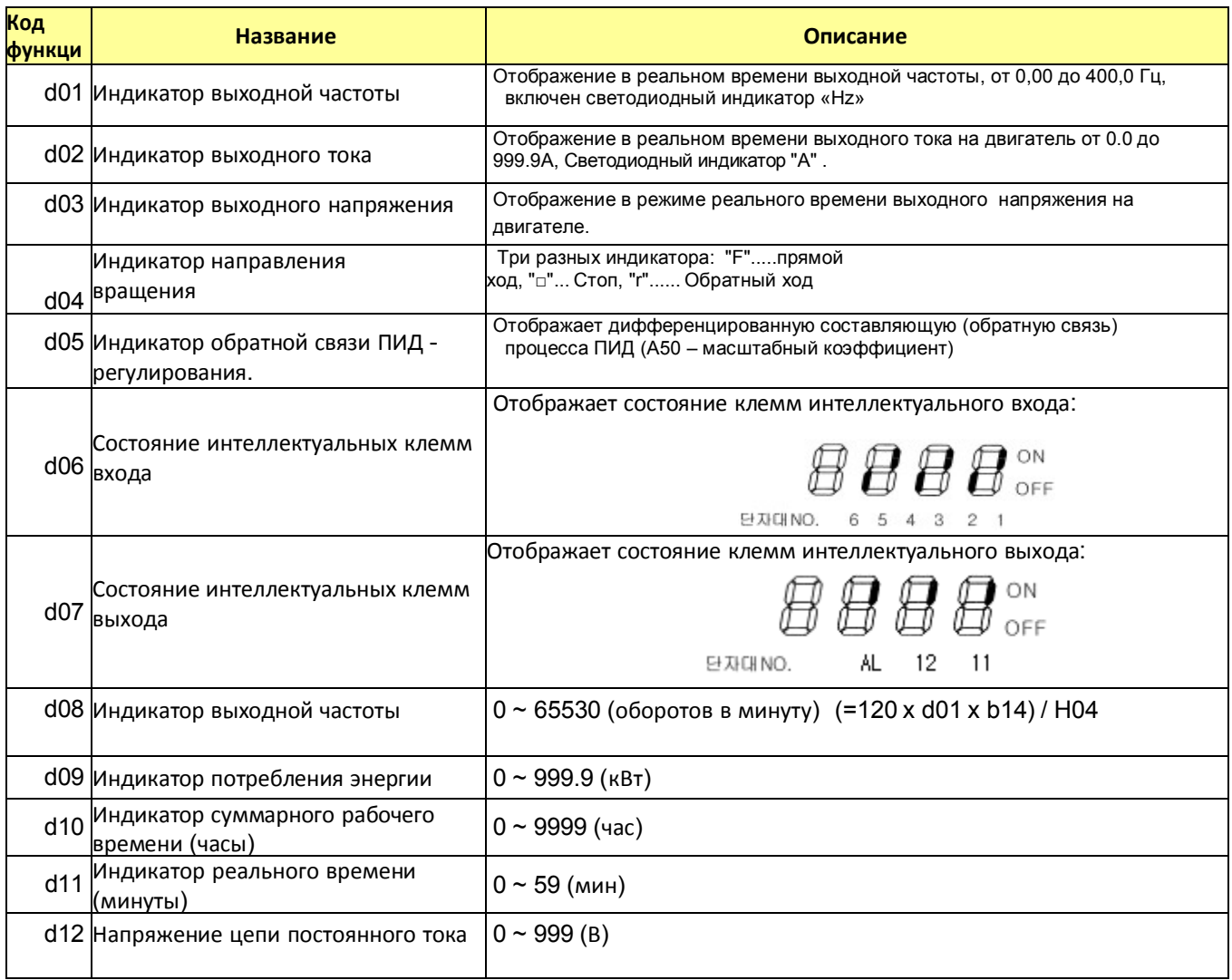

## 4.2.2 Контроль отключений и режим предупреждений (группа D)

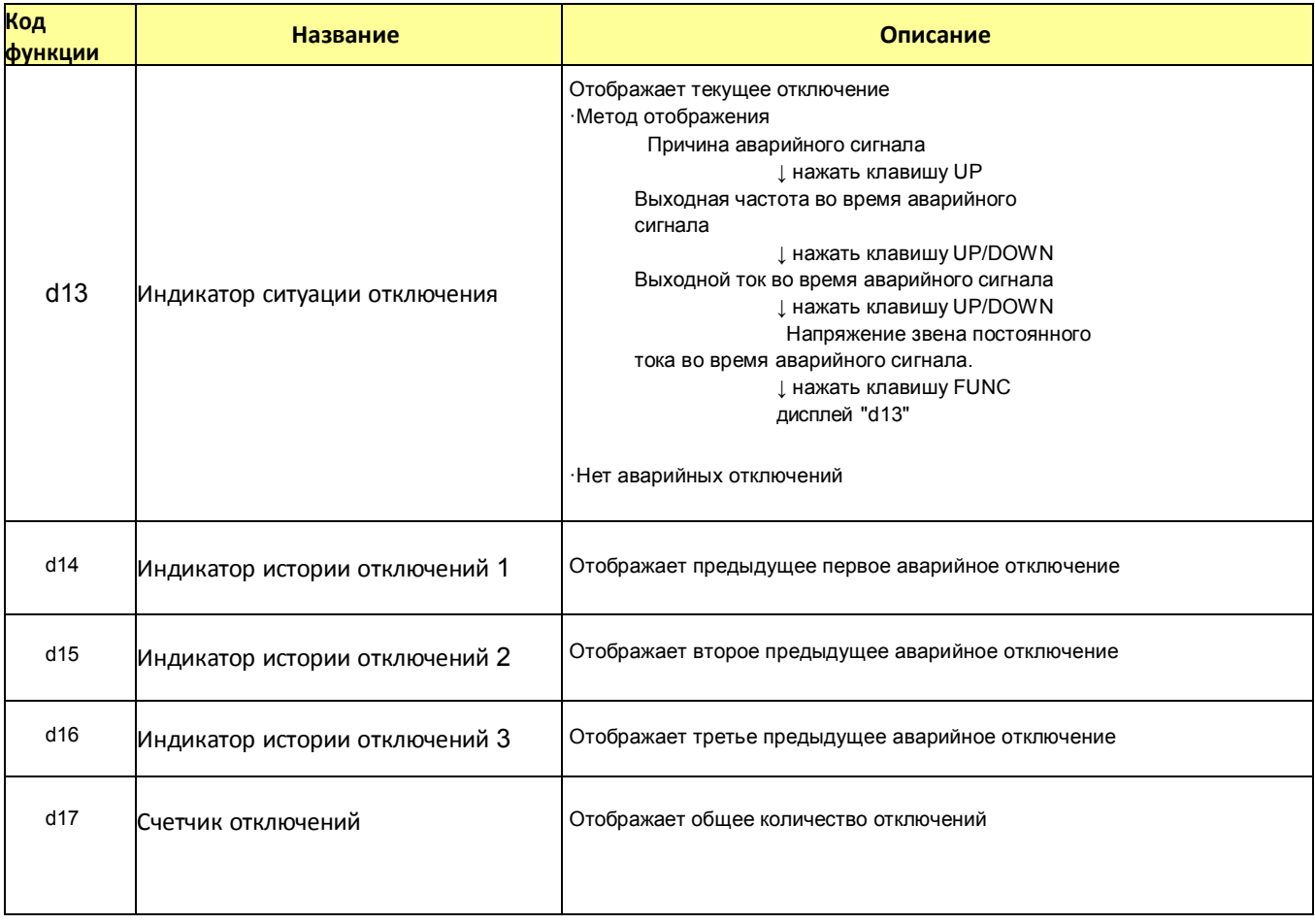

## 4.2.3 Режим базовой функции для группы F

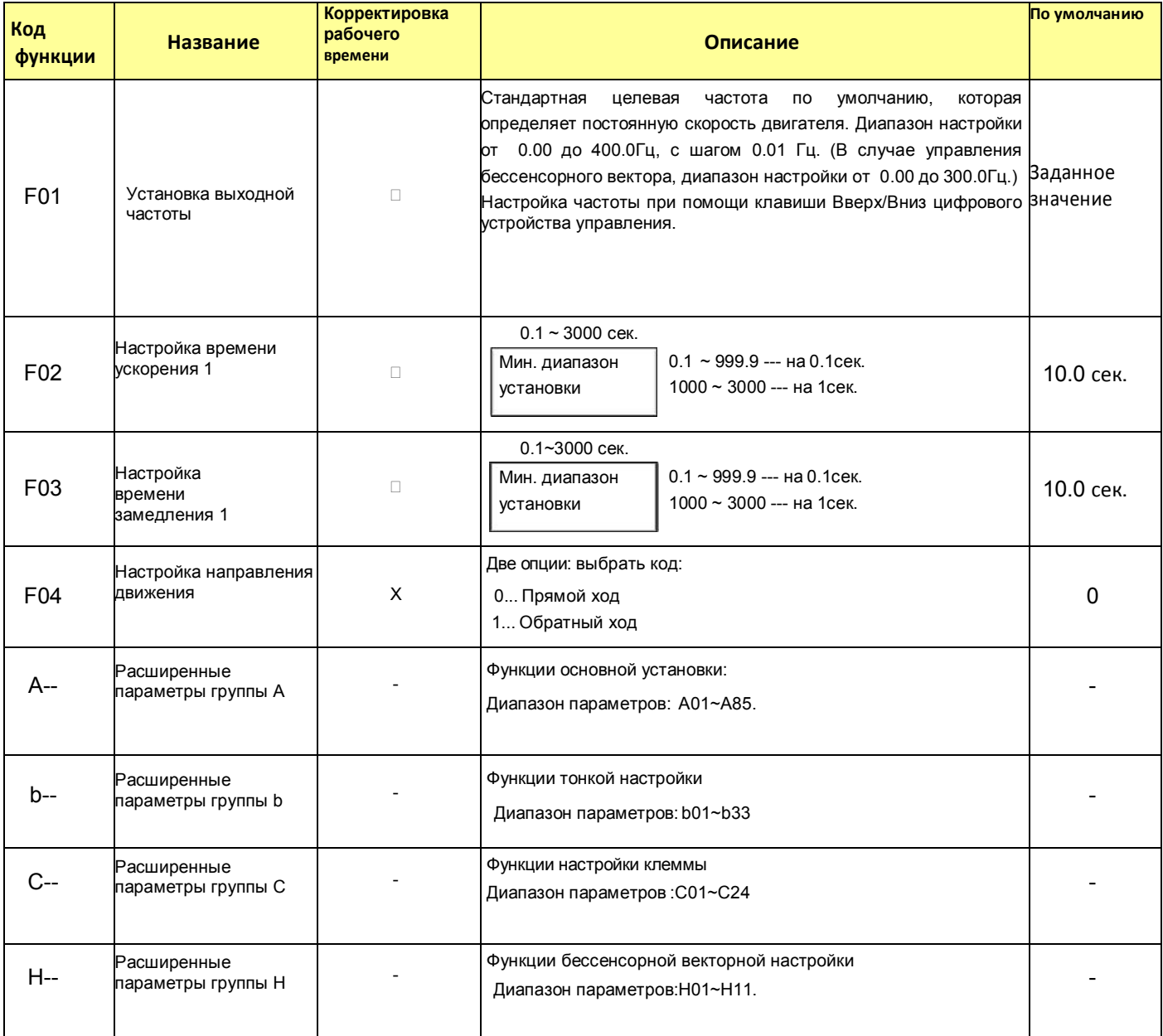

Примечание: Если несущая частота установлена на менее чем 2 кГц, время ускорения/замедления имеет задержку приблизительно 500 мсек.

## 4.2.4 Режим расширенной функции для группы А.

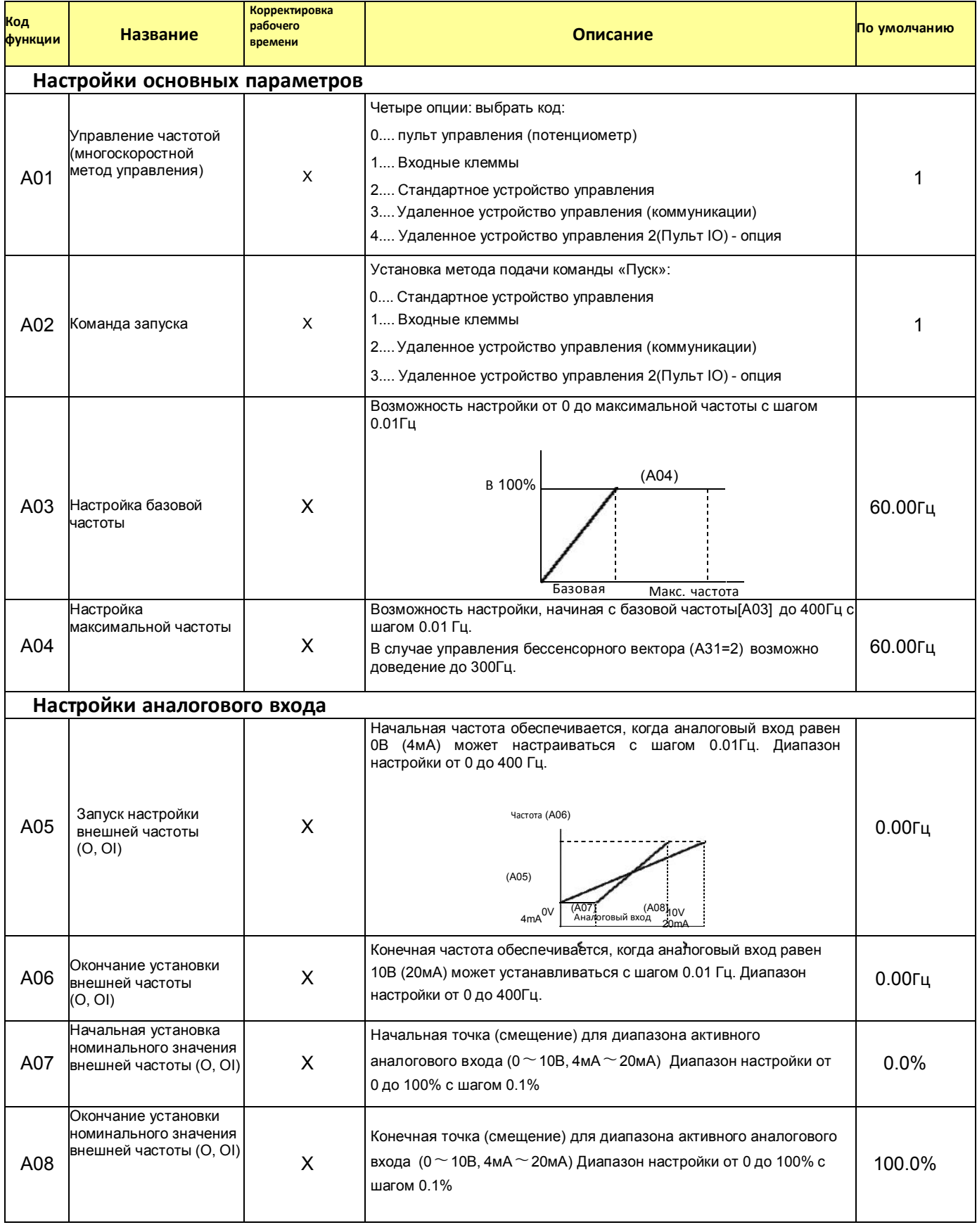

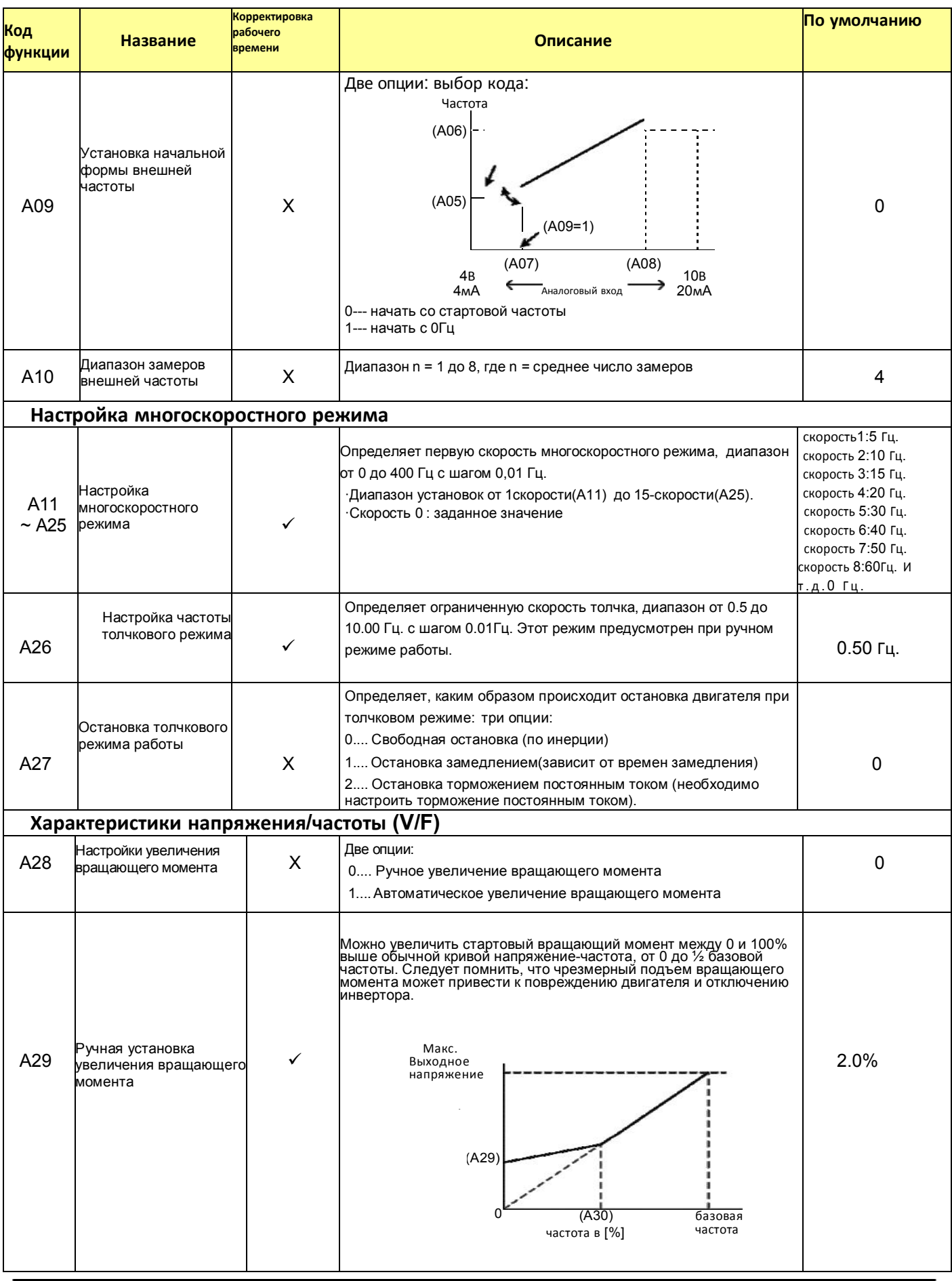

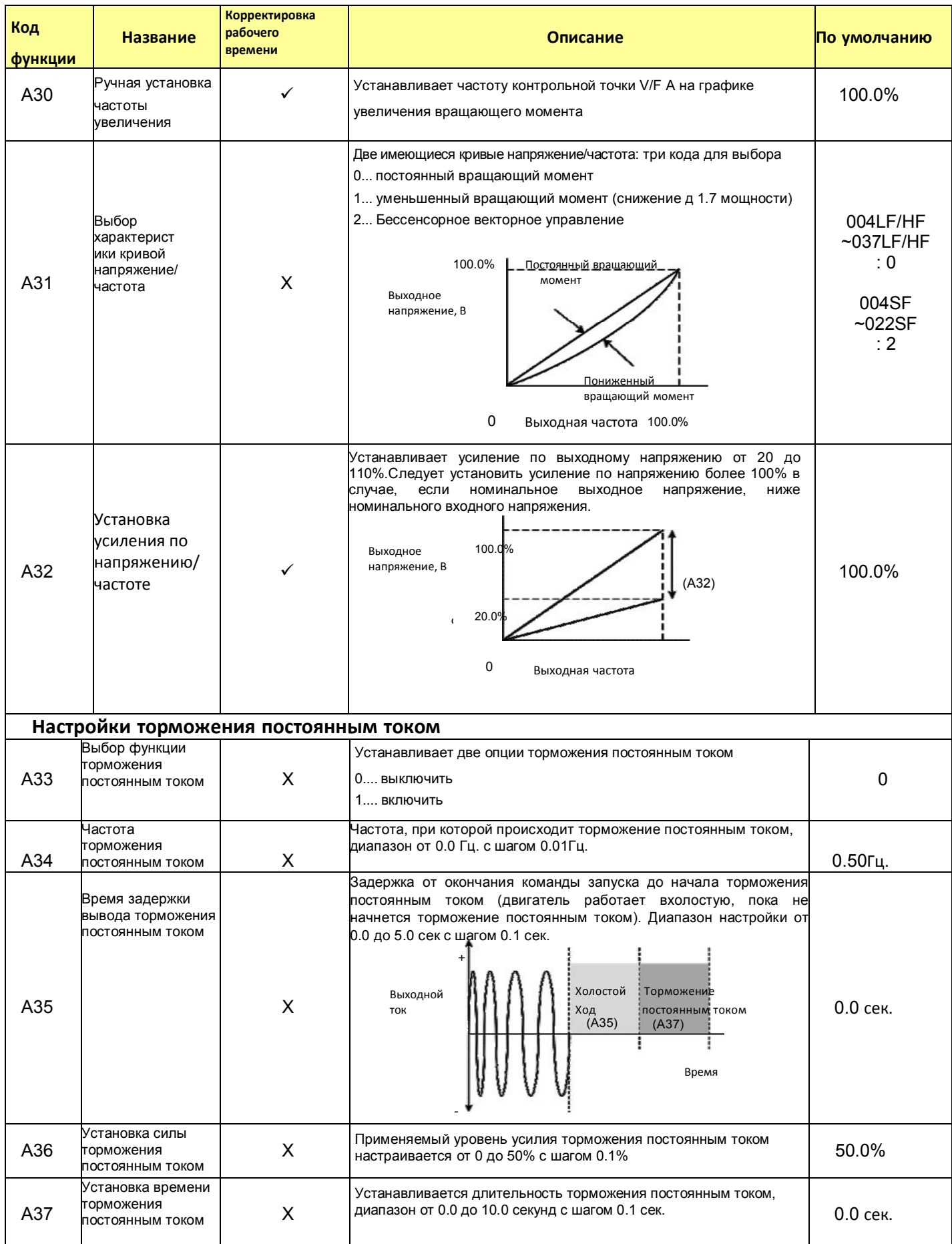

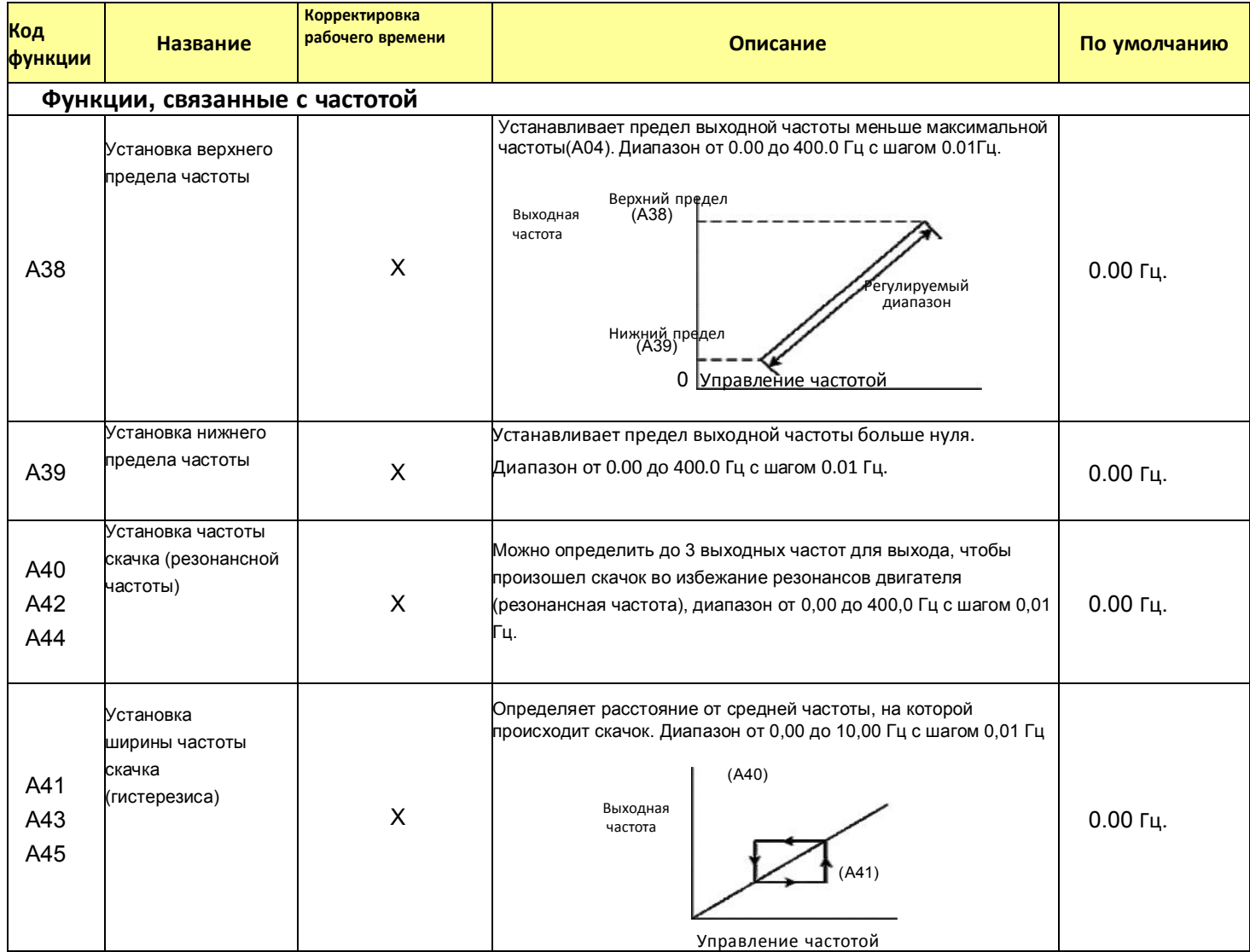

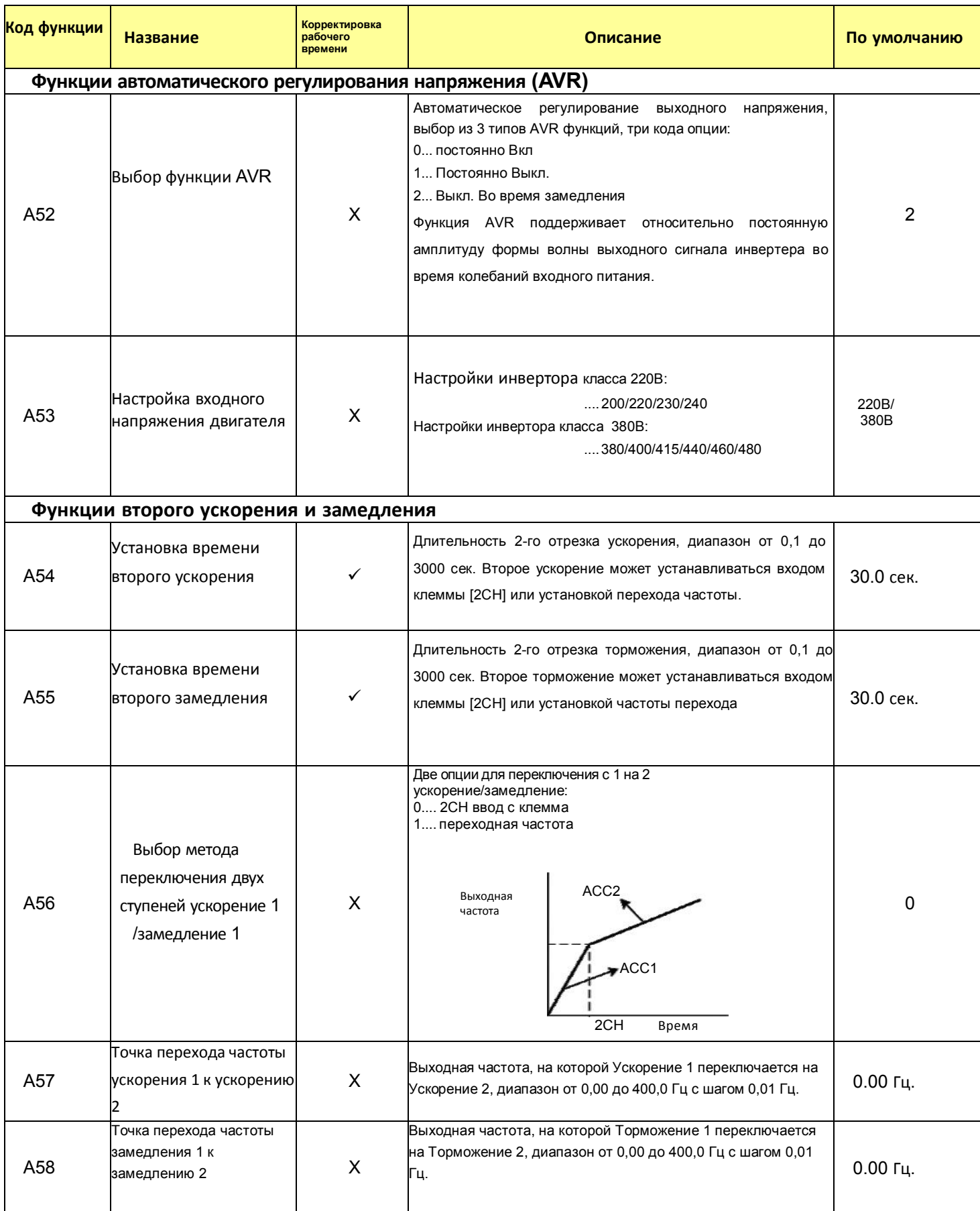

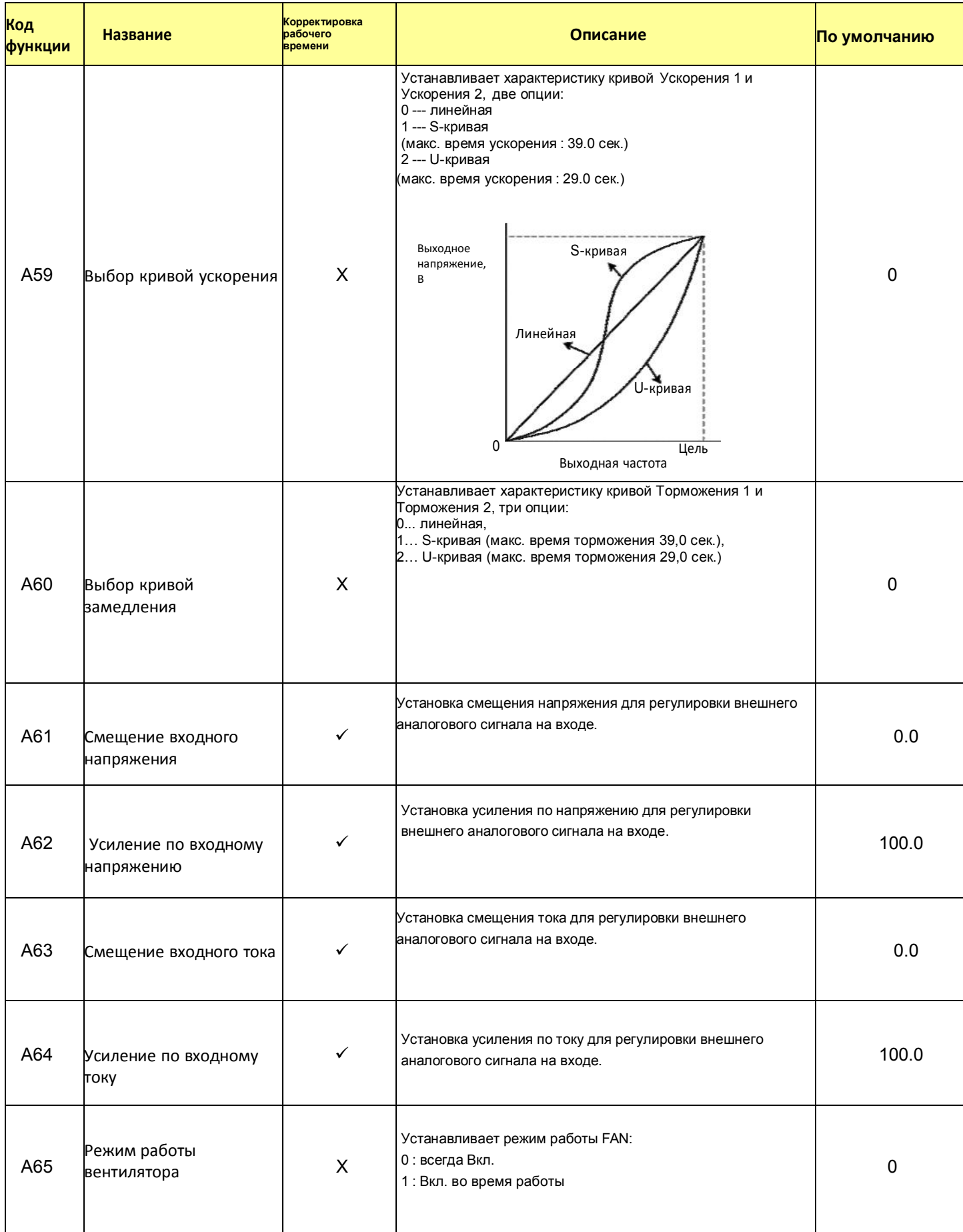

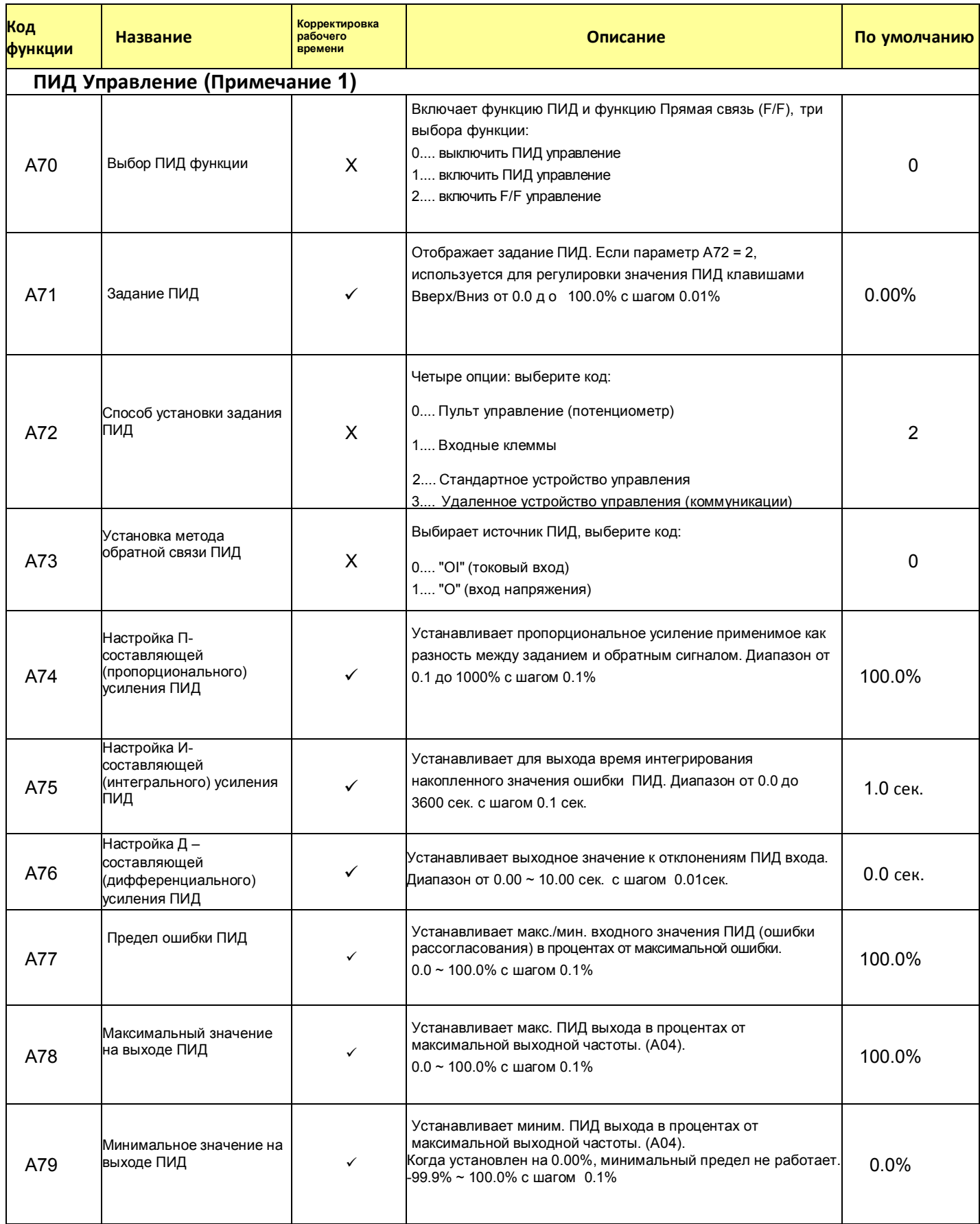

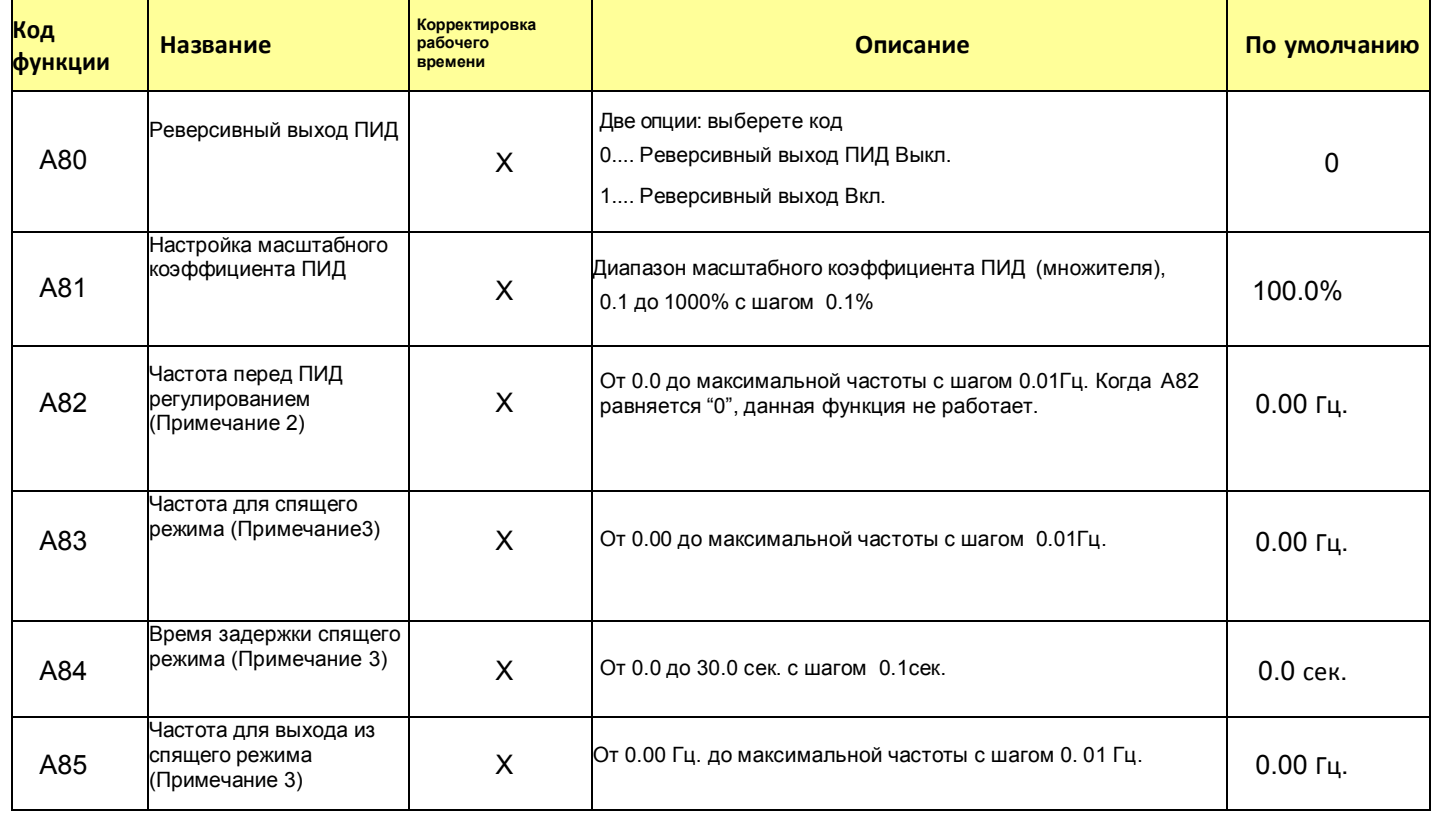

#### Примечание 1. Управление обратной связью.

Функции управления ПИД (Пропорционально-Интегрально-Дифференциальное) могут применяться для управления вентилятором, количеством воздуха (воды) в помпе и т.п., а также контролировать давление в пределах установленного значения.

#### [Способ ввода сигнала заданного значения и сигнала обратной связи]

 Установите опорный сигнал в соответствии с установками для задания ПИД (А72) Установите сигнал обратной связи в соответствии с входом аналогового напряжения (от 0 до 10В) или входом аналогового тока (от 4 до 20 мА).

Чтобы аналоговый токовый вход [OI-L] для установки задания, подсоедините клемму [AT]

#### [Регулировка усиления ПИД]

Если результат работы ПИД регулятора не стабилен, отрегулируйте усиление в соответствии со следующими признаками инвертора.

Изменение контролируемой переменной медленное, даже когда меняется заданная величина.

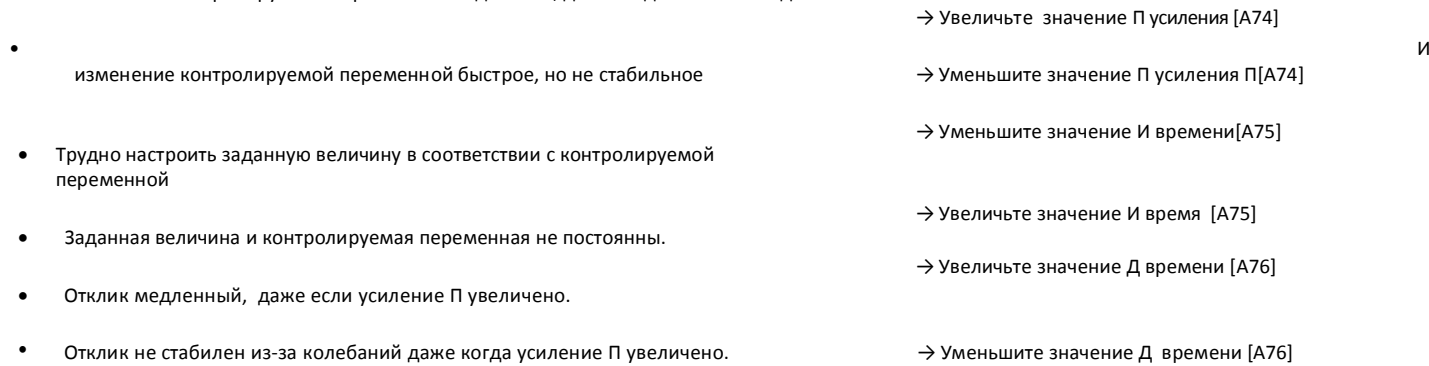

### Подробная схема ПИД регулятора.

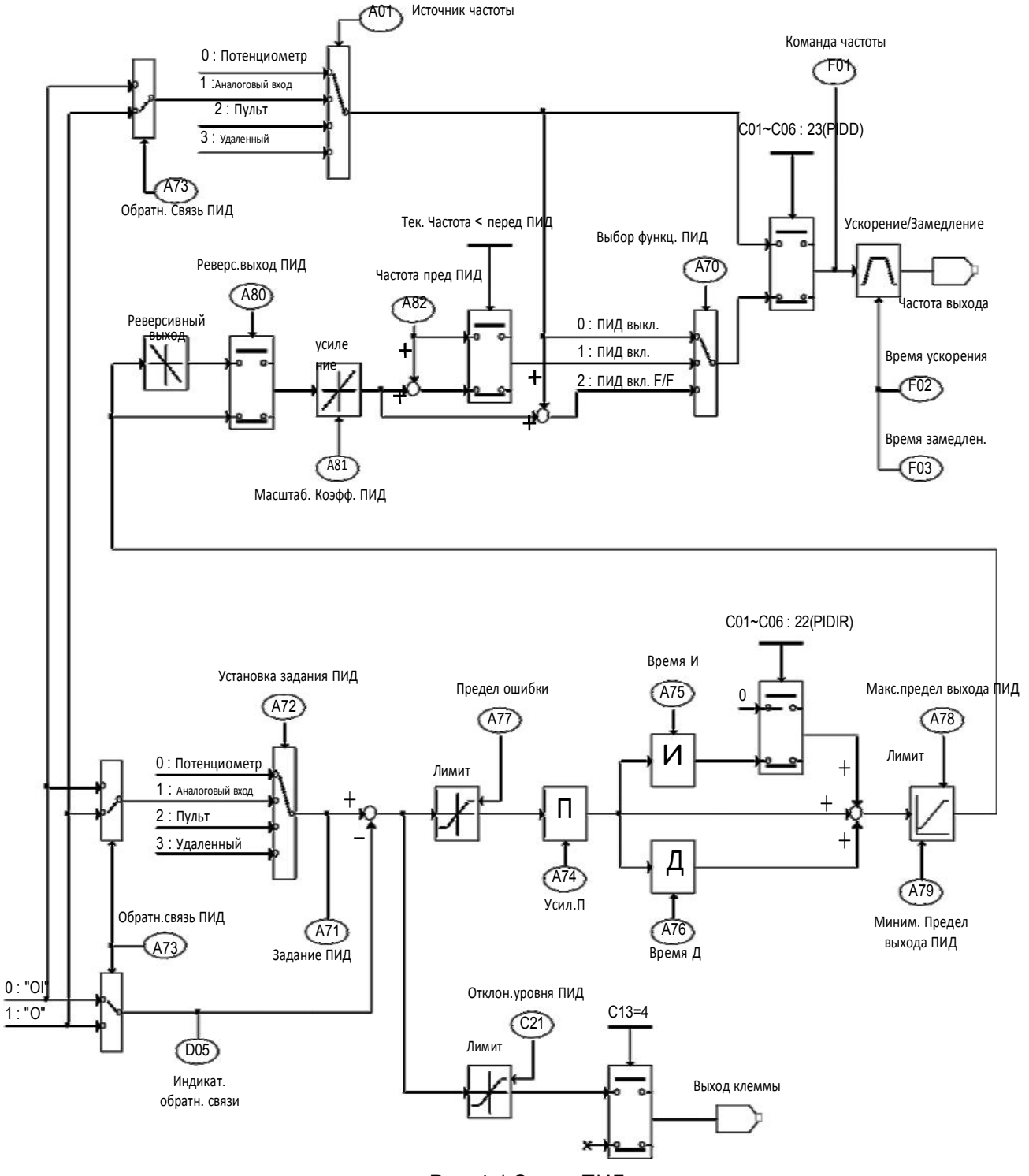

Рис. 4-1 Схема ПИД

Примечание 2) Частота перед ПИД регулированием.

Функция предварительного регулирования ПИД активируется кодом A82 (Частота перед ПИД регулированием). Когда поступает сигнал пуска, инвертор работает в открытом контуре. Когда выходная частота достигает значения предварительного регулирования ПИД, он работает в режиме замкнутого контура (ПИД-регулирование).

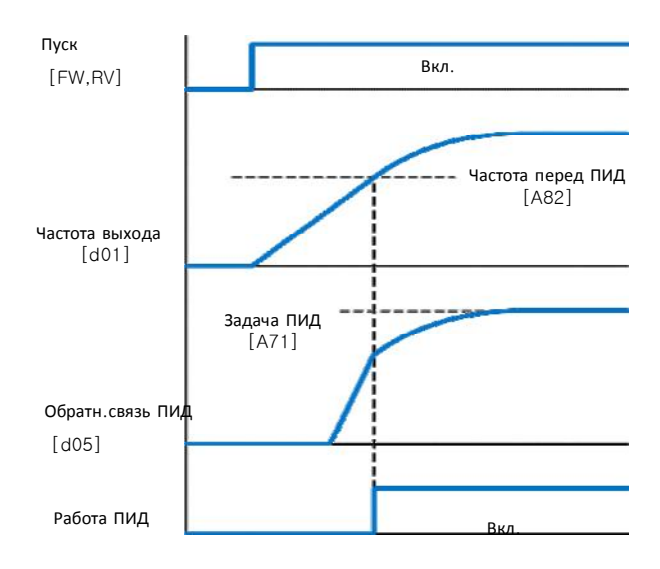

Рис. 4-2 Частота перед ПИД регулированием

Примечание 3) Спящий режим/выход из спящего режима

Код функции A83 (Частота спящего режима) активирует спящий режим. Когда выходящая частота понижается до частоты спящего режима (A83) после времени задержки спящего режима (A84), включается спящий режим. Если выходящая частота становится выше частоты спящего режима, время задержки спящего режима сбрасывается. Инвертор отключает двигатель в режиме сна. Когда частота выхода ПИД поднимается выше частоты спящего режима (А85) после времени задержки спящего режима (А84), инвертор запускает двигатель.

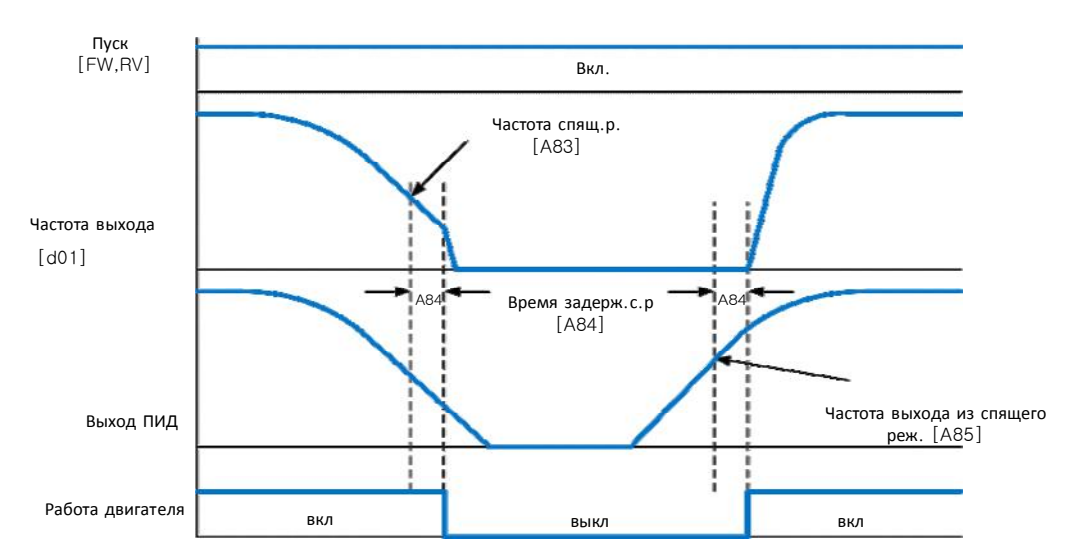

Рис. 4-3 Спящий режим/выход из спящего режима

## 4.2.5 Режим расширенной функции группы b

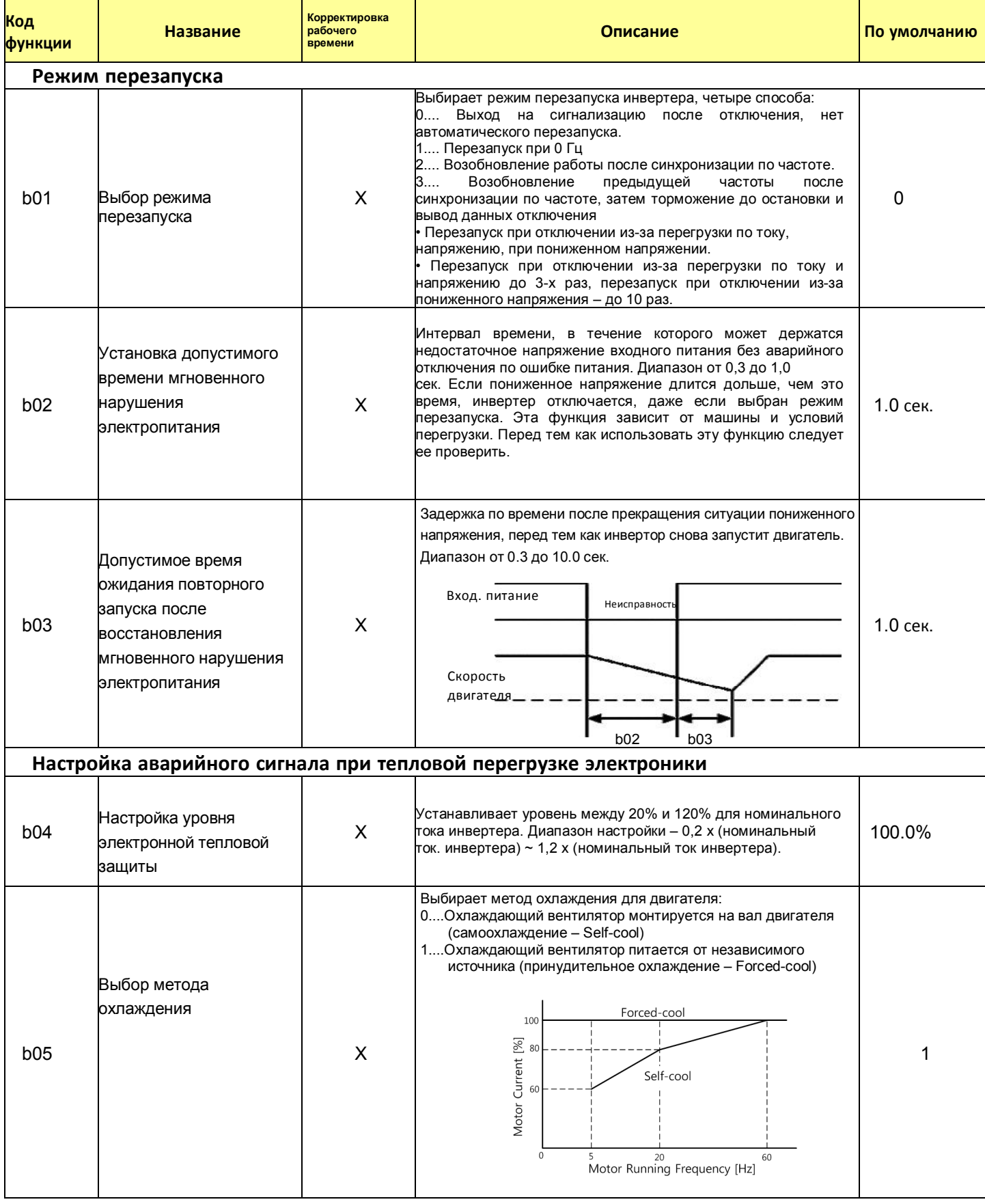

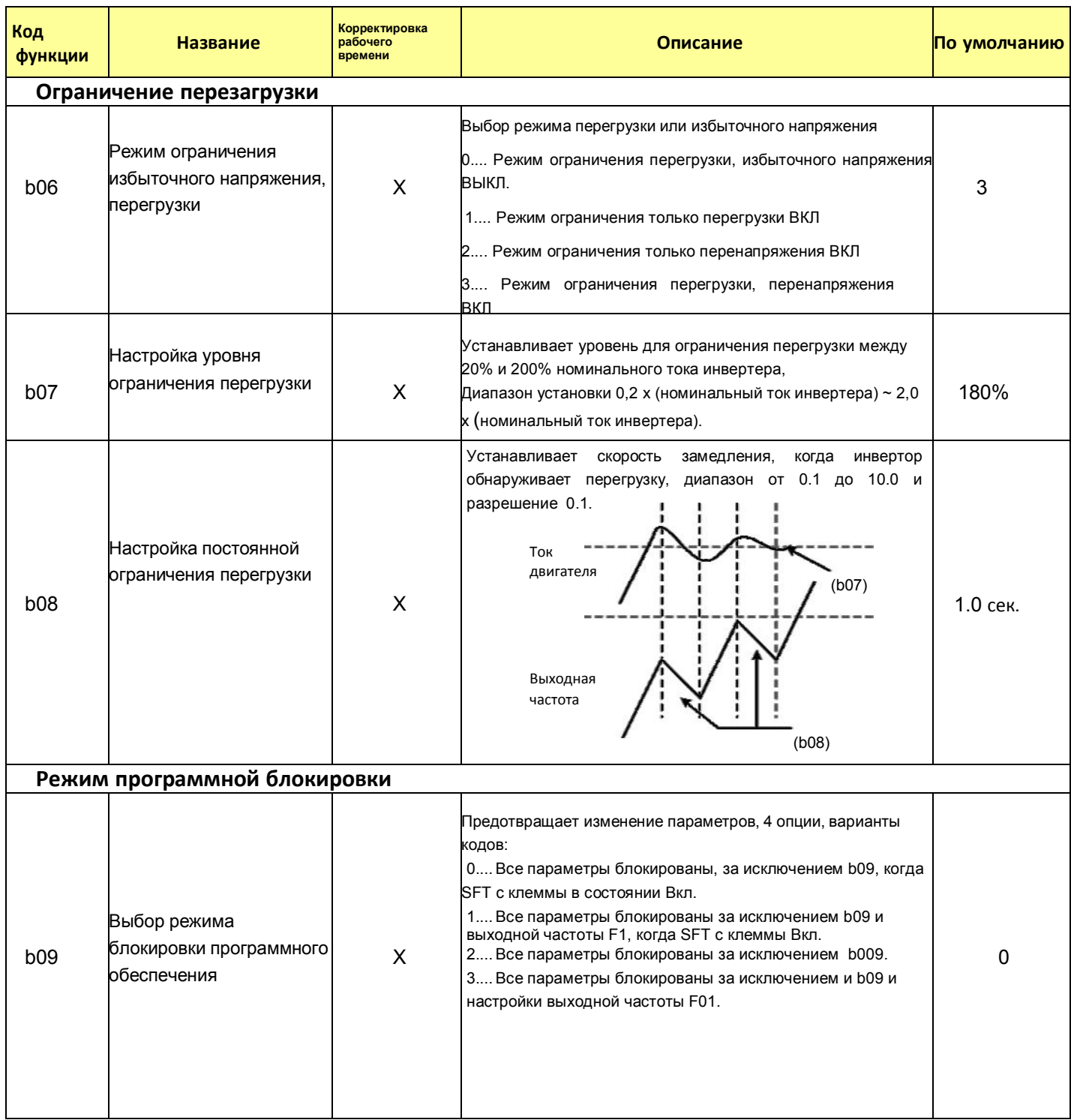

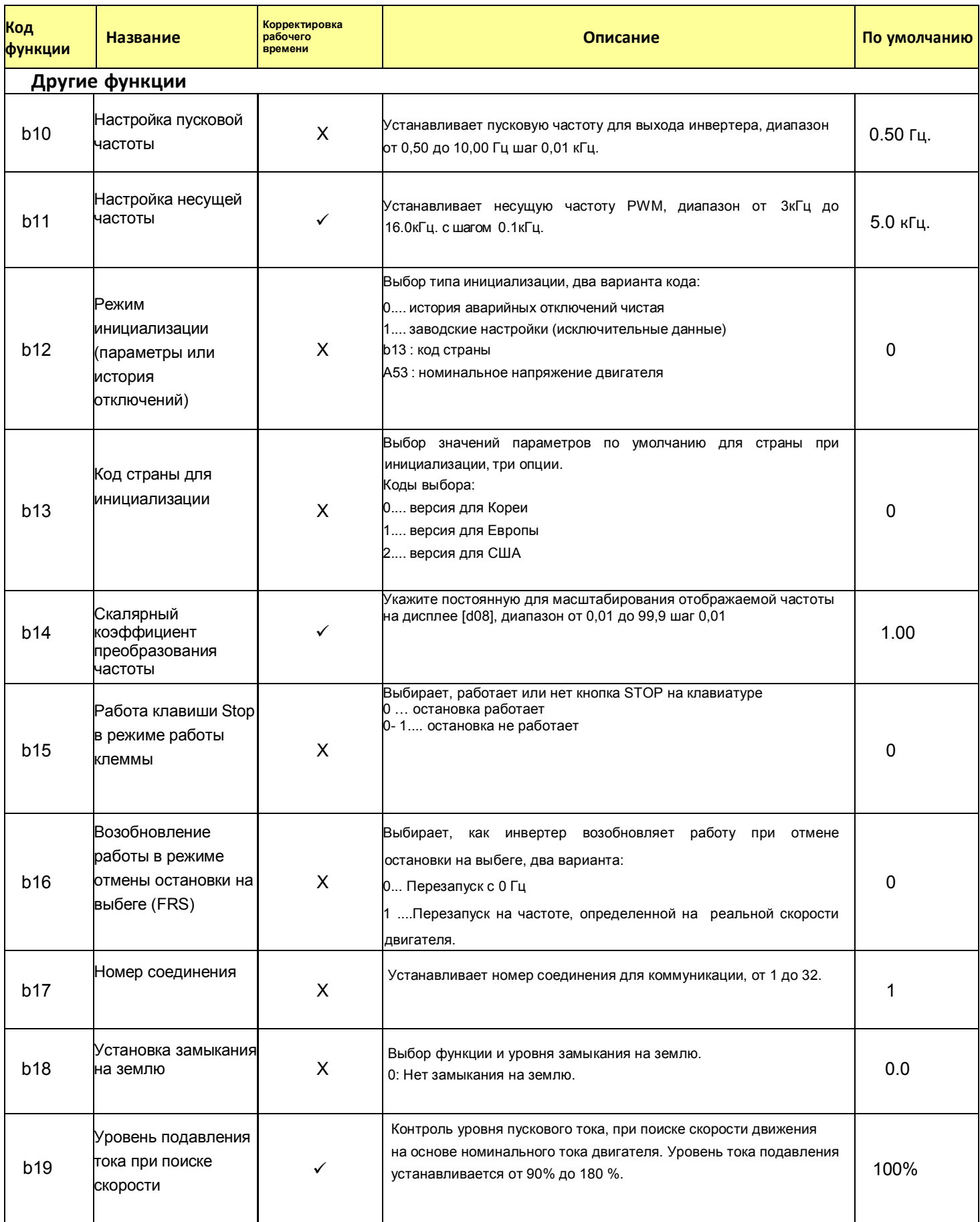

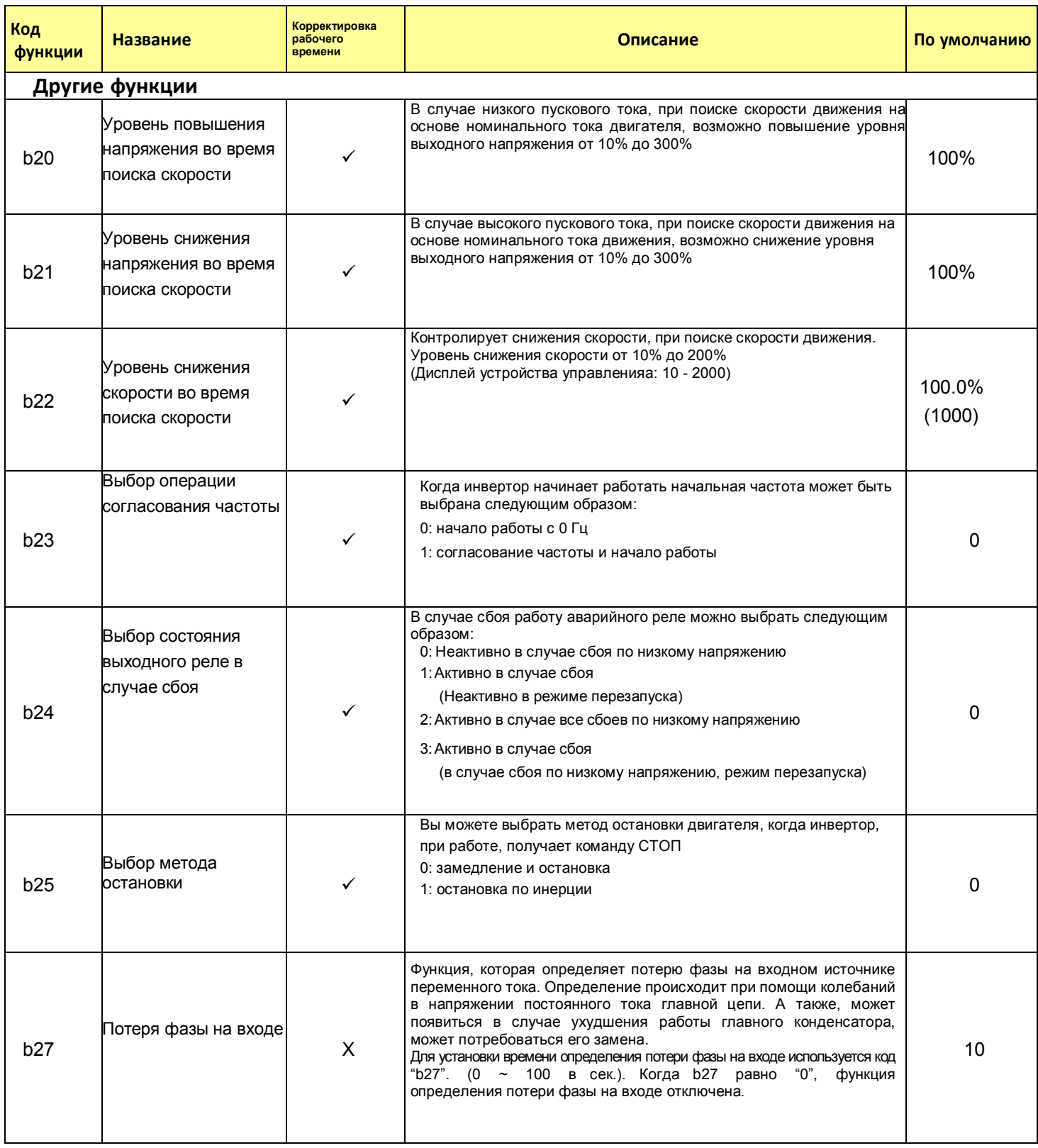

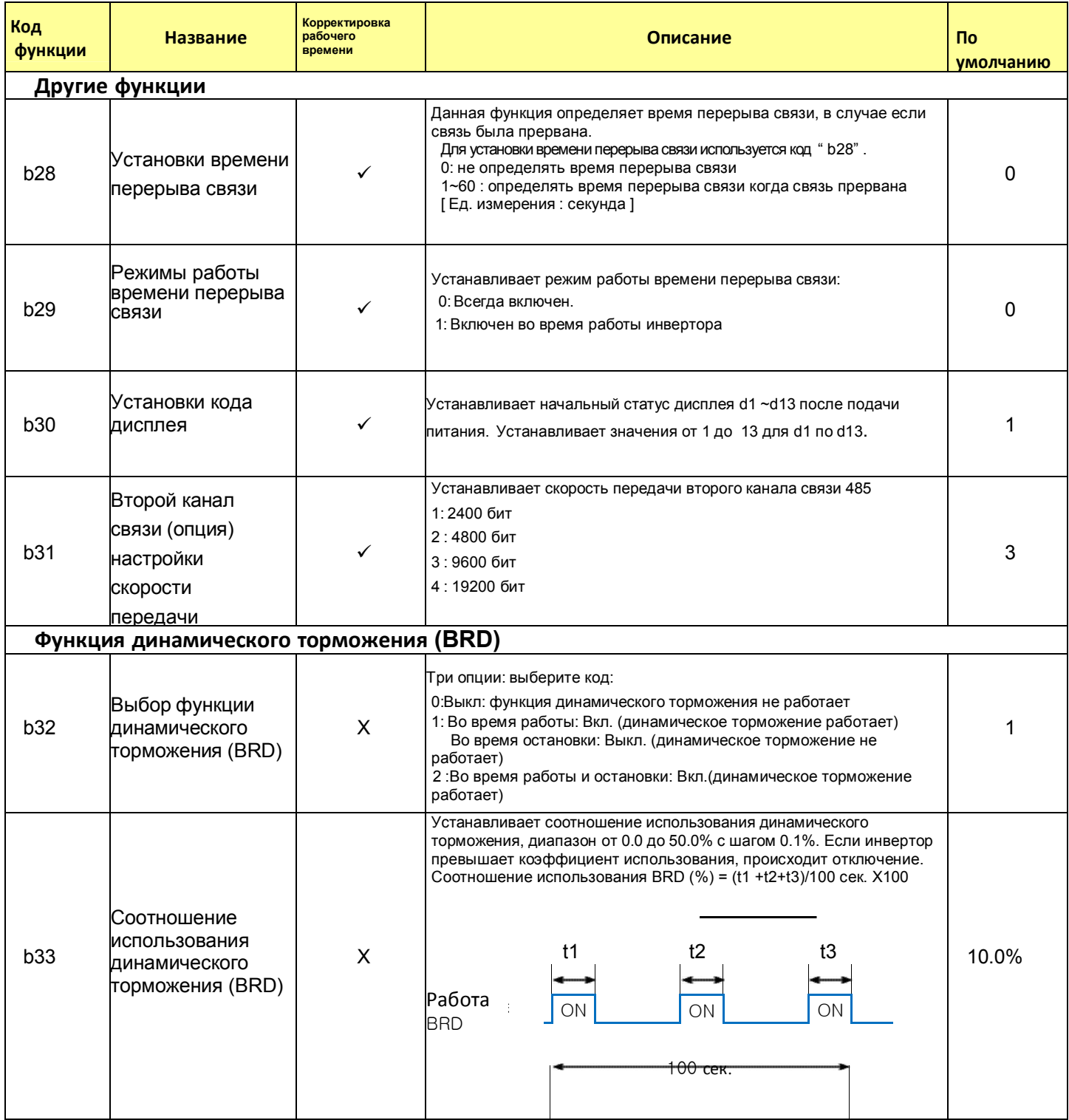

## 4.2.6 Режим расширенной функции для группы С.

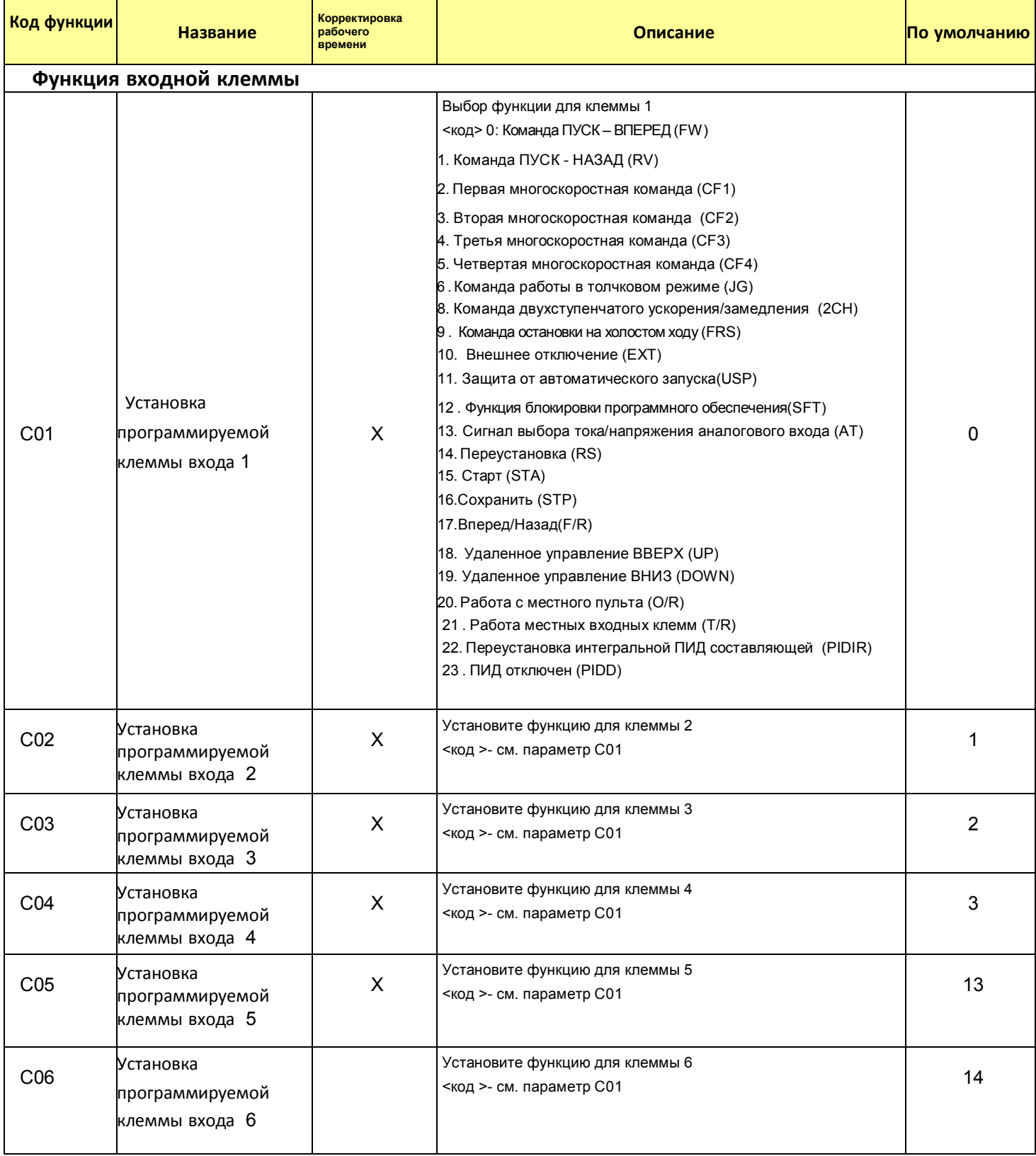

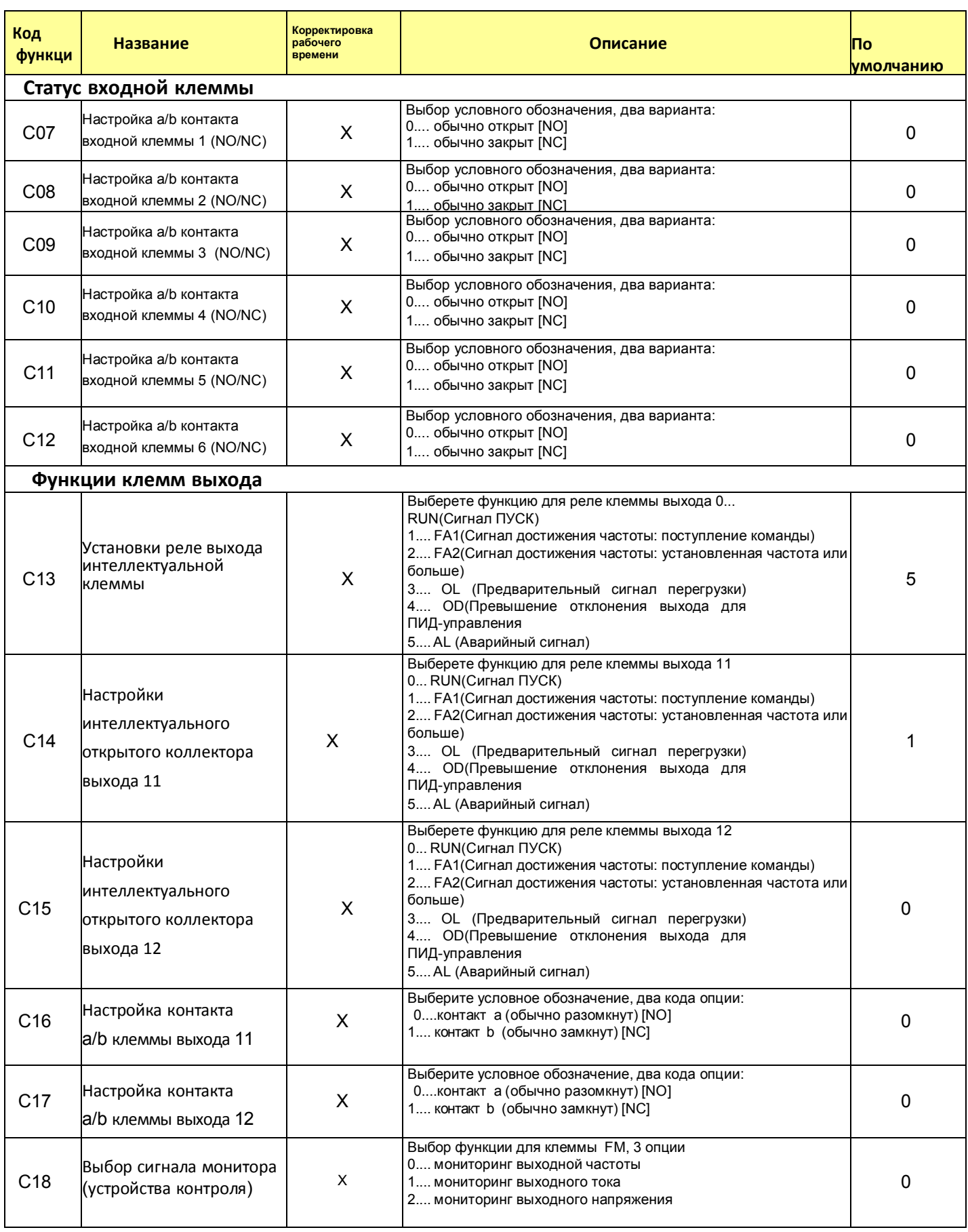

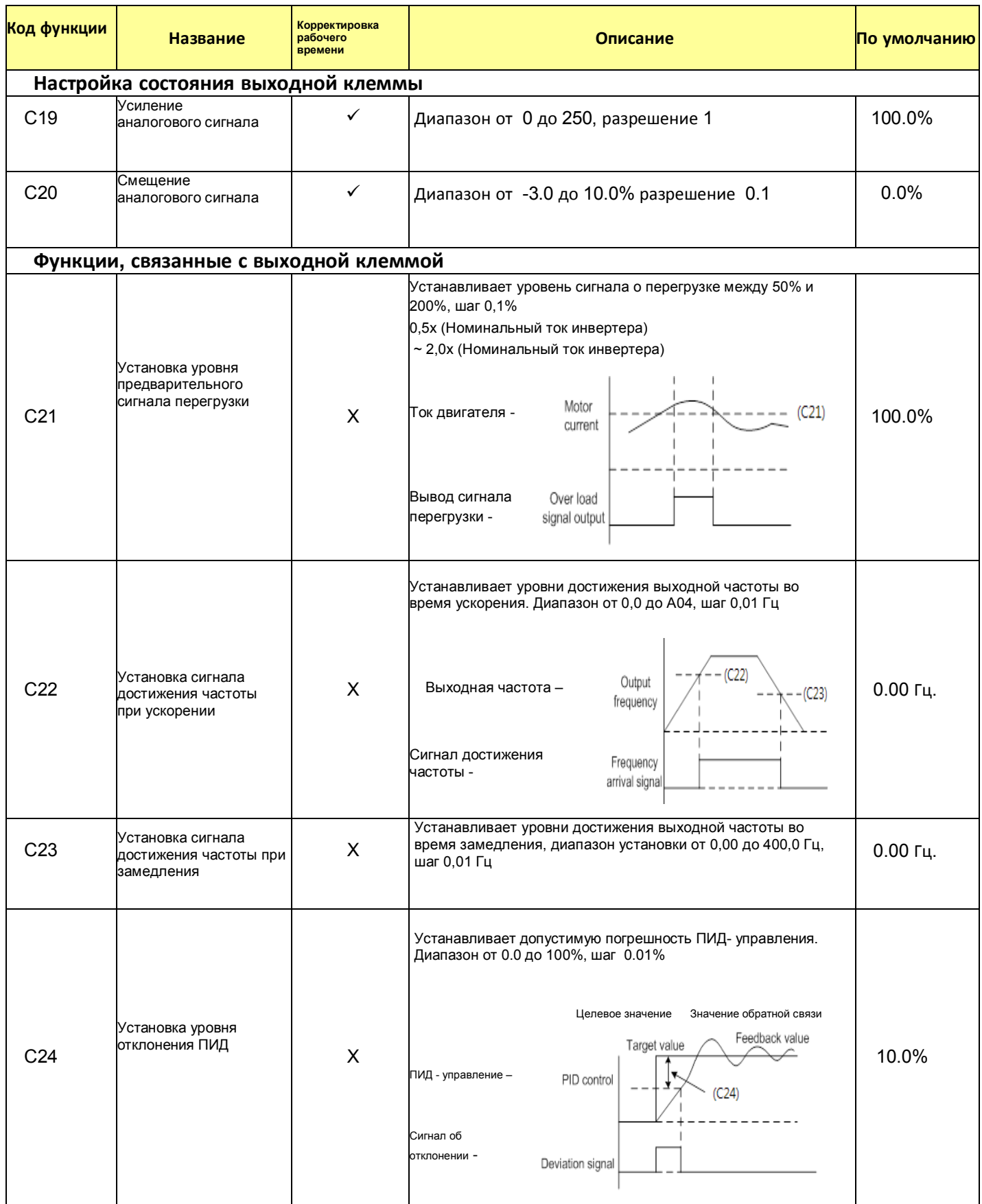

## 4.2.7 Режим расширенной функции для группы Н

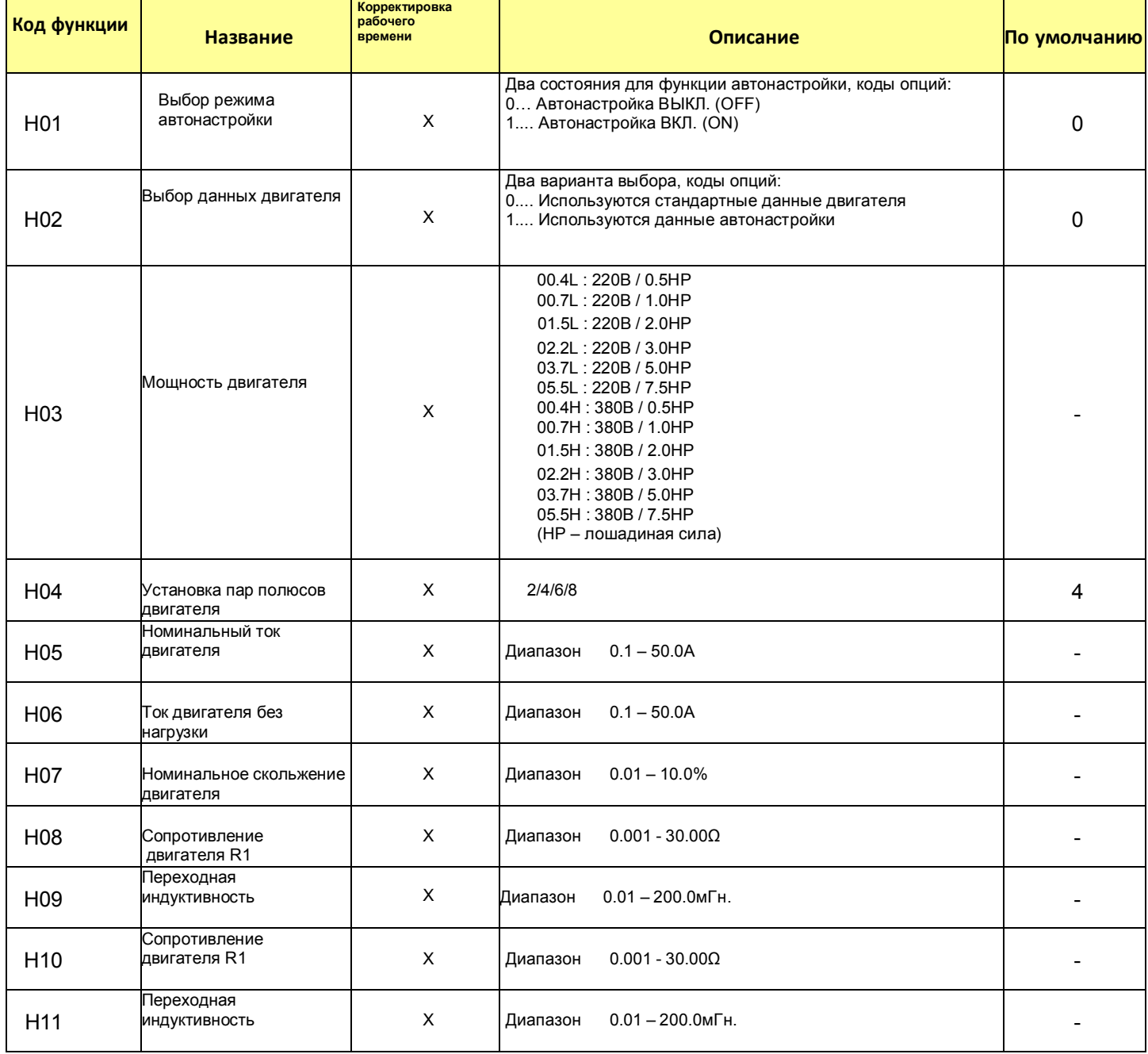

# 5. Использование интеллектуальных (программируемых) клемм

# 5.1 **Перечень интеллектуальных клемм**

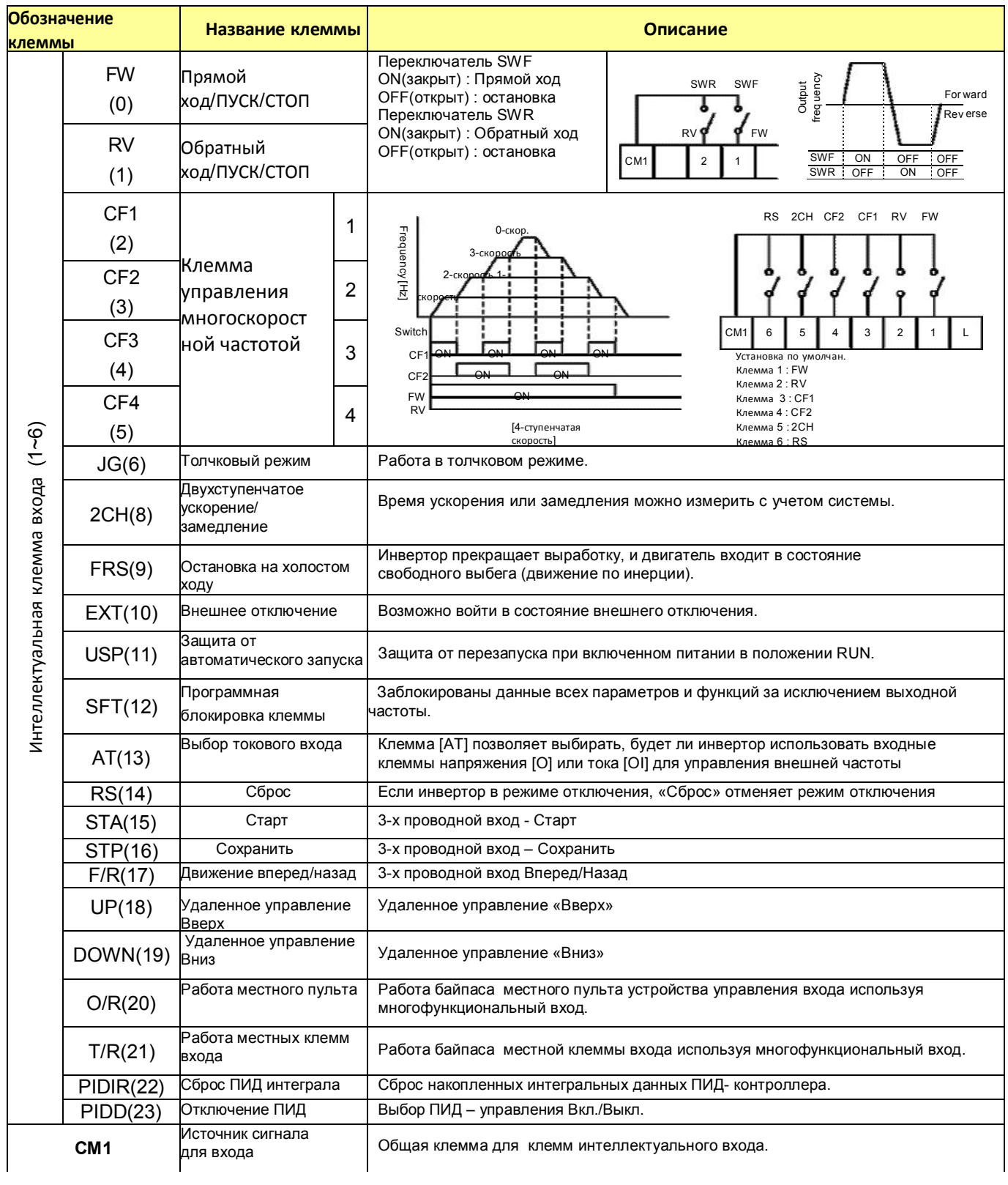

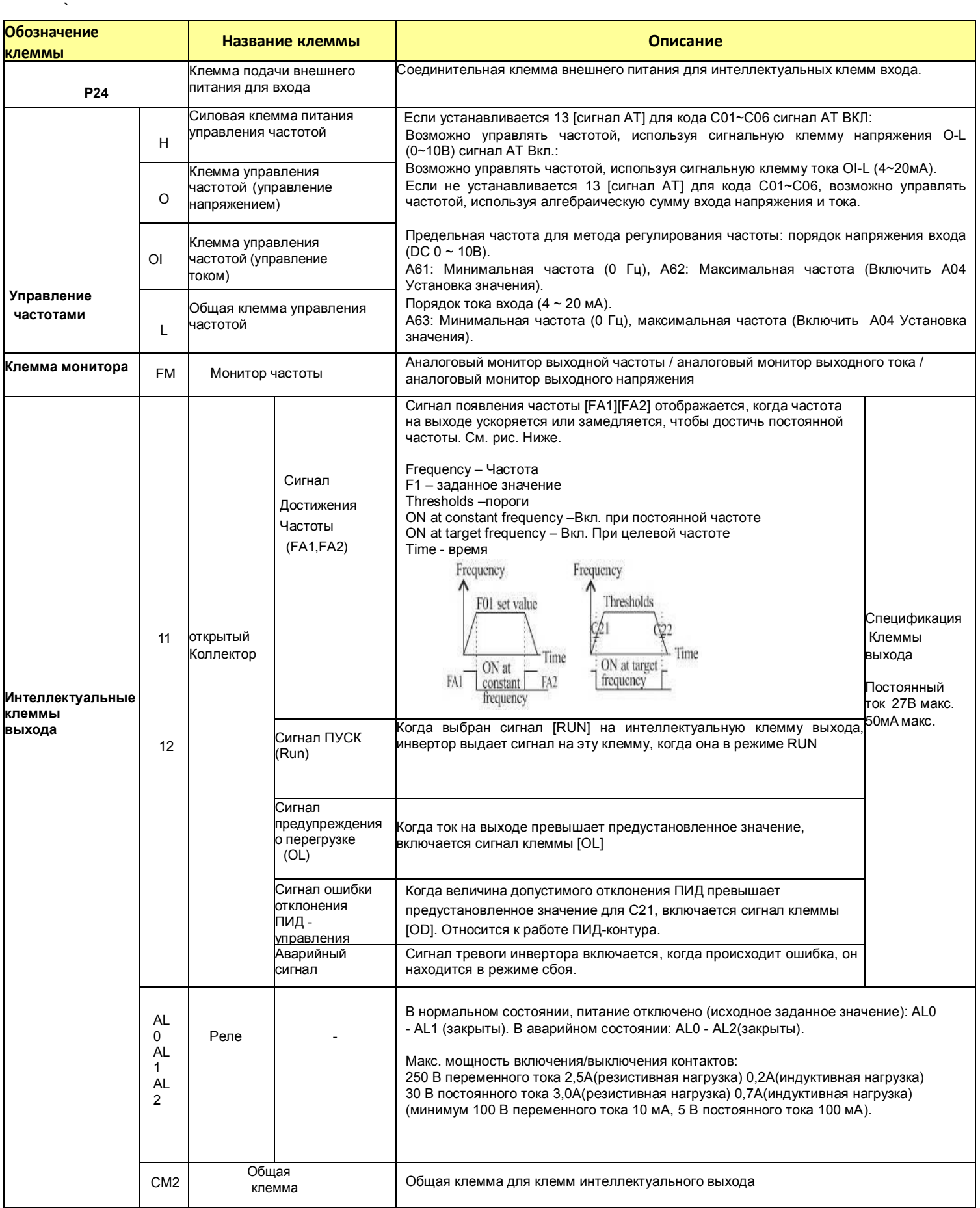

## 5.2 **Функция контрольной клеммы**

### **Функция контрольной клеммы** [FM] (**аналоговая**)

- В инверторе клемма аналогового выхода служит в основном для контроля частоты на клемме [FW] (сигнал устройства контроля частота выхода, тока выхода, напряжения выхода).
- Параметр C18 выбирает данные сигнала выхода.
- Для контроля аналогового двигателя, используйте шкалу C19 и C20 для регулировки выхода [FM], таким образом, чтобы максимальная частота инвертора соответствовала показаниям полной шкалы на двигателе.

(1) Контрольный сигнал выходной частоты

Напряжение выхода [FM] изменяется с выходной частотой инвертора.

Сигнал [FM] достигает предела шкалы, когда инвертор вырабатывает максимальную частоту.

Примечание) Это специализированный индикатор, поэтому его нельзя использовать как сигнал линейной скорости.

Точность индикатора после корректировки примерно ±5%

(В зависимости от измерительного прибора, точность может превосходить эту величину)

 $(2)$  K онтрольный сигнал выходного тока

Напряжение выхода [FM] варьируется в зависимости от выходного тока двигателя. Сигнал на [FM] достигает предела шкалы, когда выходной ток инвертора достигает 200% номинального тока инвертора.

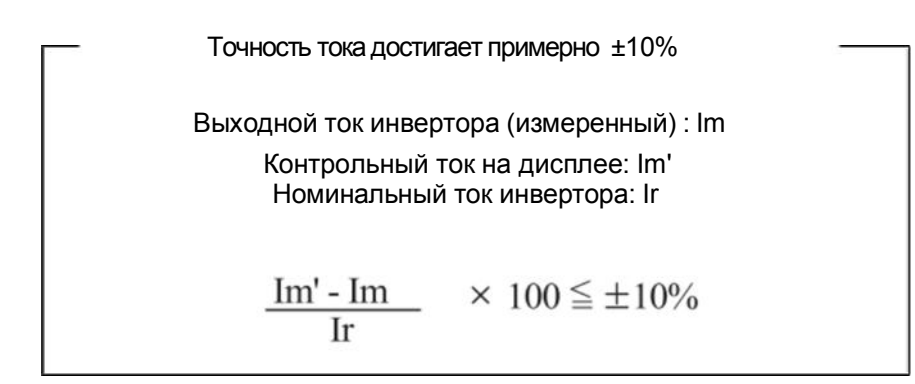

### (3) Контрольный сигнал выходного напряжения

Напряжение выхода [FM] варьируется в зависимости от выходного напряжения инвертора.

Сигнал на [FM] достигает предела шкалы, когда выходное напряжение инвертора достигает 100% номинального напряжения инвертора.

## 5.3 **Функция интеллектуальной** (**программируемой**) **входной клеммы**

### 5.3.1 Функции входной клеммы

### **Команда прямого хода и остановки** [FW] **и движения назад и остановки** [RV]

- Когда вы вводите команду «ПУСК» через клемму [FW], инвертор выполняет команду «ВПЕРЕД ПУСК» (выше) или команду «Стоп» (ниже).
- Когда вы вводите команду «ПУСК» через клемму [RV], инвертор выполняет команду «Обратный ход» (выше) или команду «Стоп»(ниже).

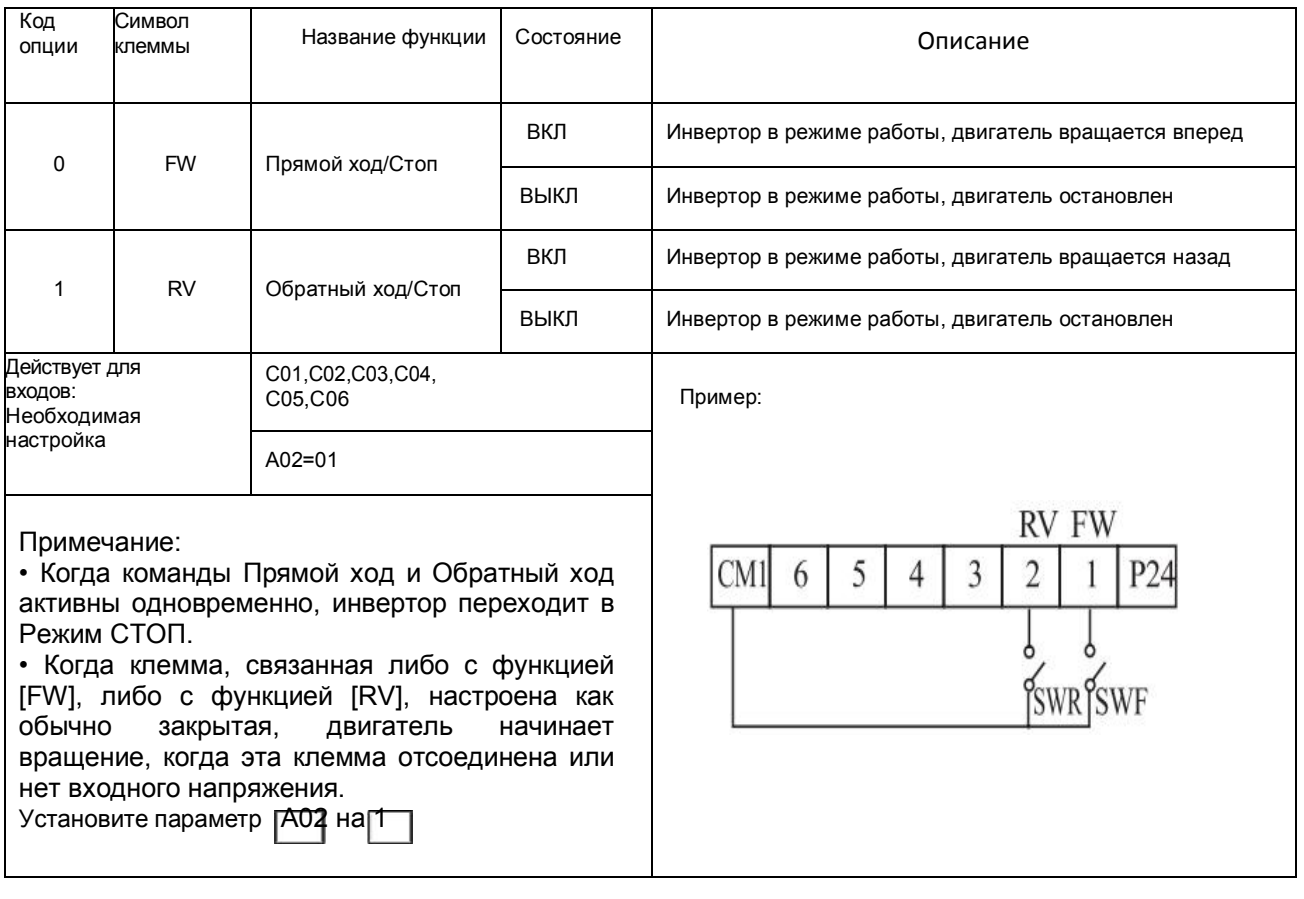

ОПАСНО: Если питание включено, и команда запуска уже активна, двигатель начинает вращаться, что представляет опасность! Перед включением питания необходимо убедится, что команда запуска не активна.

### **Выбор многоскоростного режима** [CF1][CF2][CF3][CF4]

• Инвертор обеспечивает хранение параметров памяти до 16 различных целевых частот (скоростей), которые используются для обеспечения состояния стабильной работы двигателя. Эти скорости можно получить посредством программирования четырех программируемых клемм в двоичной кодировке входов CF1 – CF4 в соответствии с таблицей.

Это могут быть любые из шести входов, в любом порядке.

 Вы можете использовать меньшее количество входов, если вам нужно восемь или менее скоростей.

Примечание: При выборе подгруппы скоростей для использования, всегда начинайте с верхней строчки таблицы и с бита с самым маленьким значением: CF1, CF2 и т. д

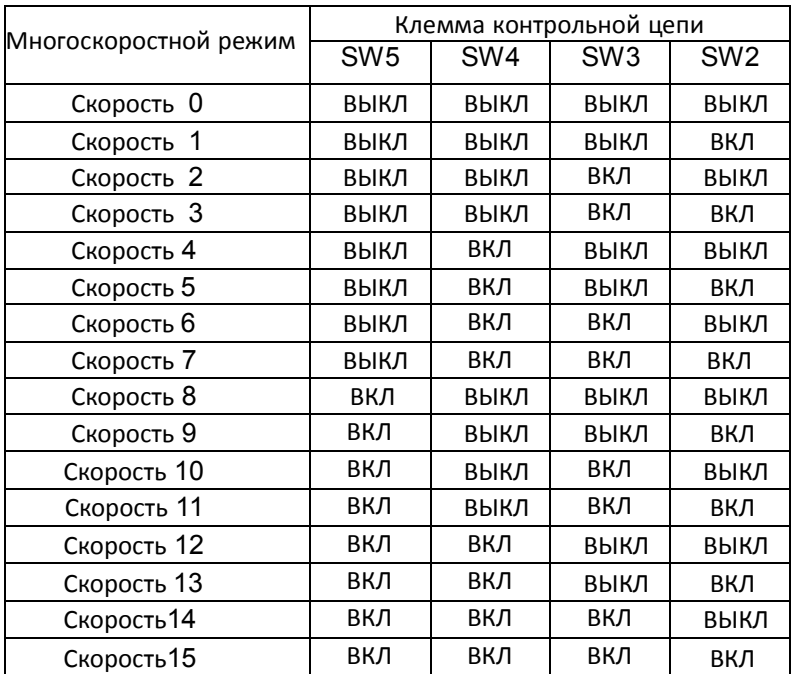

Примечание: Скорость 0 устанавливается при помощи значения параметра F1.
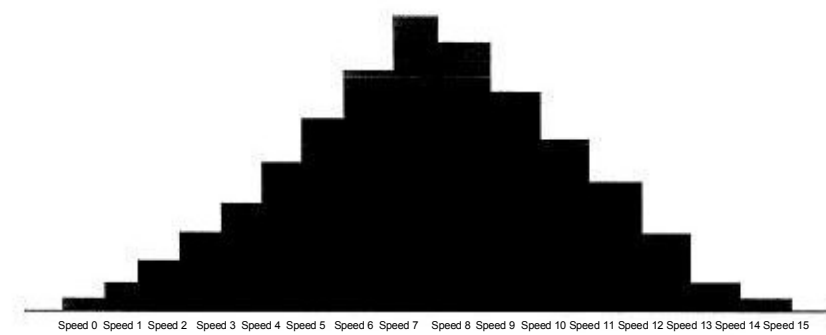

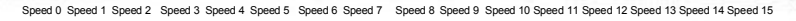

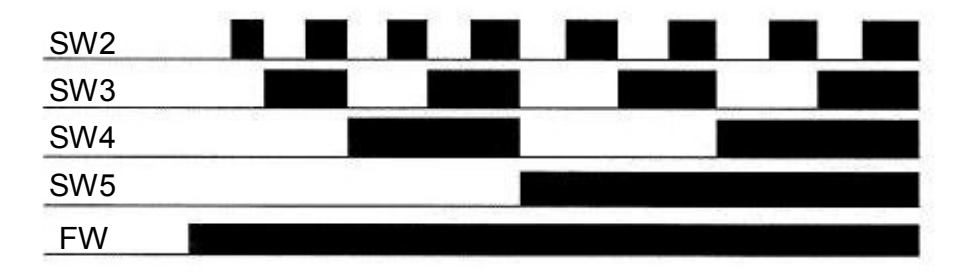

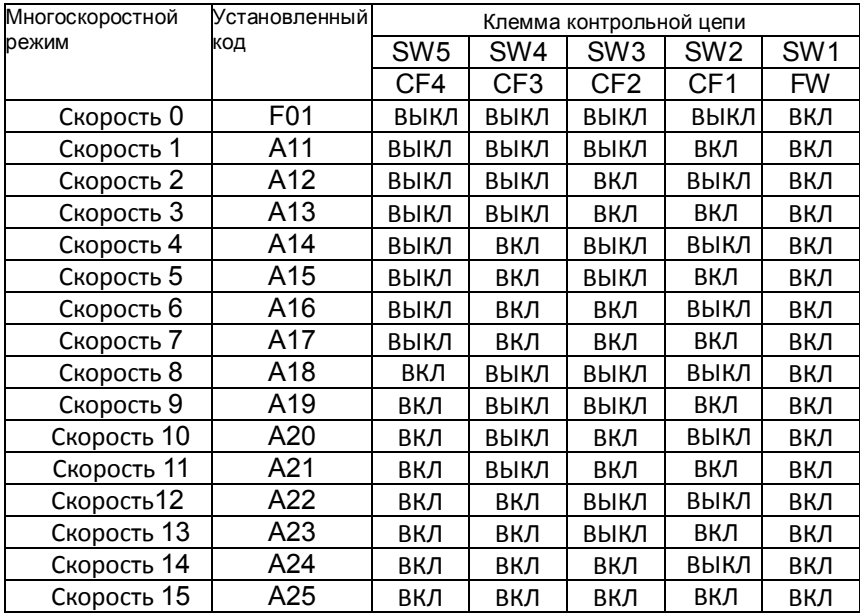

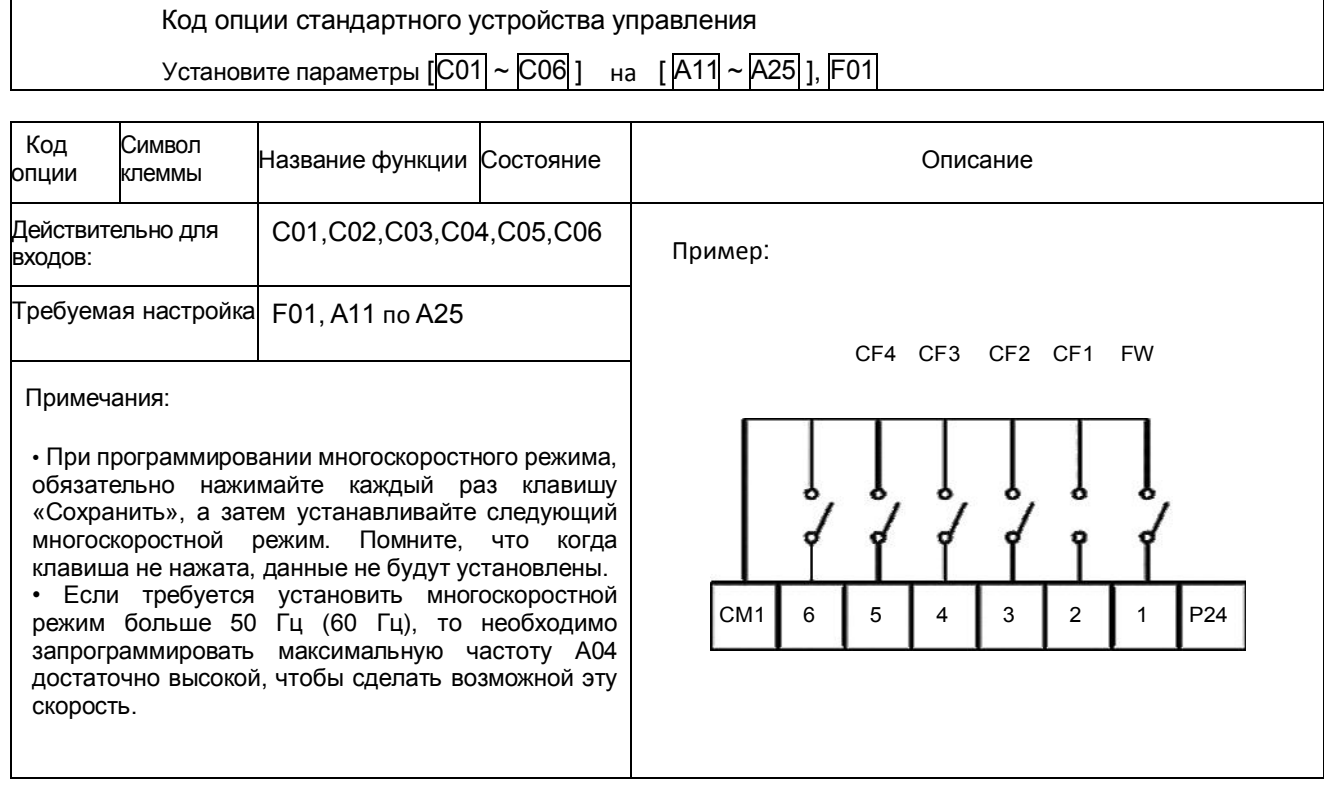

• При использовании многоскоростной характеристики вы можете отслеживать частоту тока функцией контроля F01 в течение каждого отрезка работы в многоскоростном режиме. Существует два способа программирования скоростей в регистрах с А20 по А25. Программирование с использованием переключателей СГ. Установите скорость, выполняя следующую последовательность действий:

(1) Выключите команду «ПУСК» (Режим СТОП).

- (2) Включите каждый переключатель и установите его в многоскоростной режим п. Отобразите сегмент данных F01.
- (3) Установите произвольную выходную частоту нажатием клавиш Вверх и Вниз
- (4) Нажмите клавишу (STR) один раз, чтобы сохранить установленную частоту. Когда это происходит, F01 показывает

выходную частоту многоскоростного режима n.

- (5) Нажмите клавишу (FUNC) один раз для подтверждения того, что показание совпадает с установленной частотой.
- (6) Когда вы повторите действия в пунктах с (1) по (4), может быть установлена частота многоскоростного режима.

Она также может быть установлена параметрами с А11 по А25.

## **Команда толчкового режима работы** [JG]

- Если клемма [JG] включена и задана команда ПУСК, инвертор выдает на двигатель запрограммированную частоту толчка. Используйте переключатель между клеммам [CM1] и[P24] для активации частоты JG.
- Частота для работы в толчковом режиме устанавливается параметром A26.
- 
- Так как в толчковом режиме не используется линейное ускорение, 1: остановка при замедлении рекомендуется настроить частоту толчкового режима в А26 на 5 Гц. 2: остановка торможением или меньше, чтобы предотвратить отключение. По постоянным током

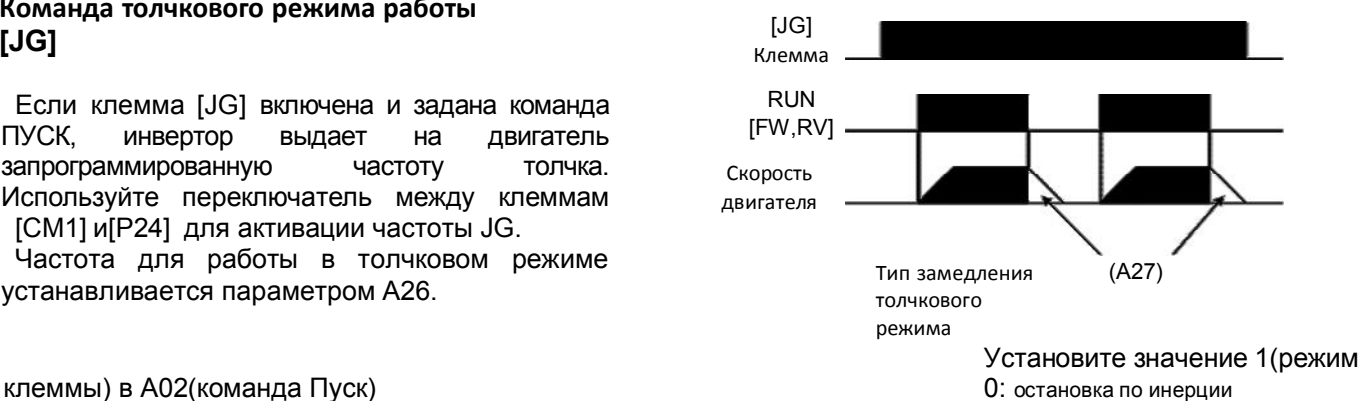

- 
- 

Тип замедления, используемый для окончания толчкового режима двигателя, можно выбрать путем программирования функции A27. Опции следующие: 0 : остановка на холостом ходу (на выбеге) 1: замедление (нормальный уровень) и остановка

2: торможение постоянным током и остановка

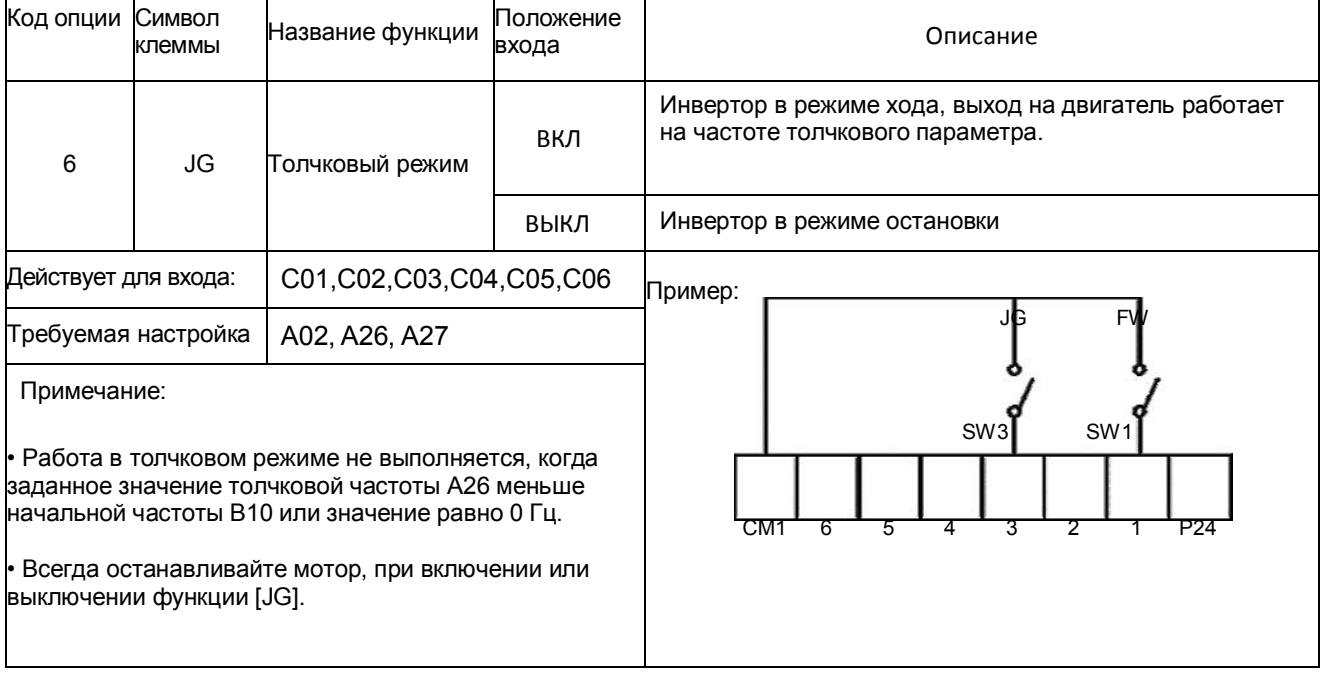

## Двухступенчатое ускорение и замедление [2СН]

- Когда клемма [2СН] включена, инвертор изменяет скорость ускорения и замедления относительно исходных настроек F02 время ускорения 1) и F03 (время замедления 1), чтобы использовать второй набор значений ускорения/замедления.
- Когда клемма выключена, оборудование выключено, оборудование возвращается к первоначальному значению времени ускорения и замедления. (F02 время ускорения 1 и F03 время замедления 1). Используйте А54 (время ускорения 2) и А55 (время замедления 2), чтобы установить время ускорения и замедления второй ступени.
- На графике, изображенном выше, параметр [2СН] активизируется во время первоначального ускорения.
- $·$  Это заставляет инвертор переключаться использования ускорения 1 (F02) на ускорение 2 (А54).

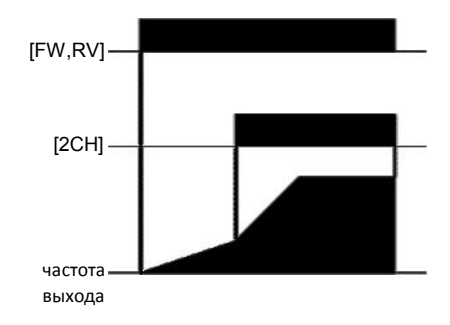

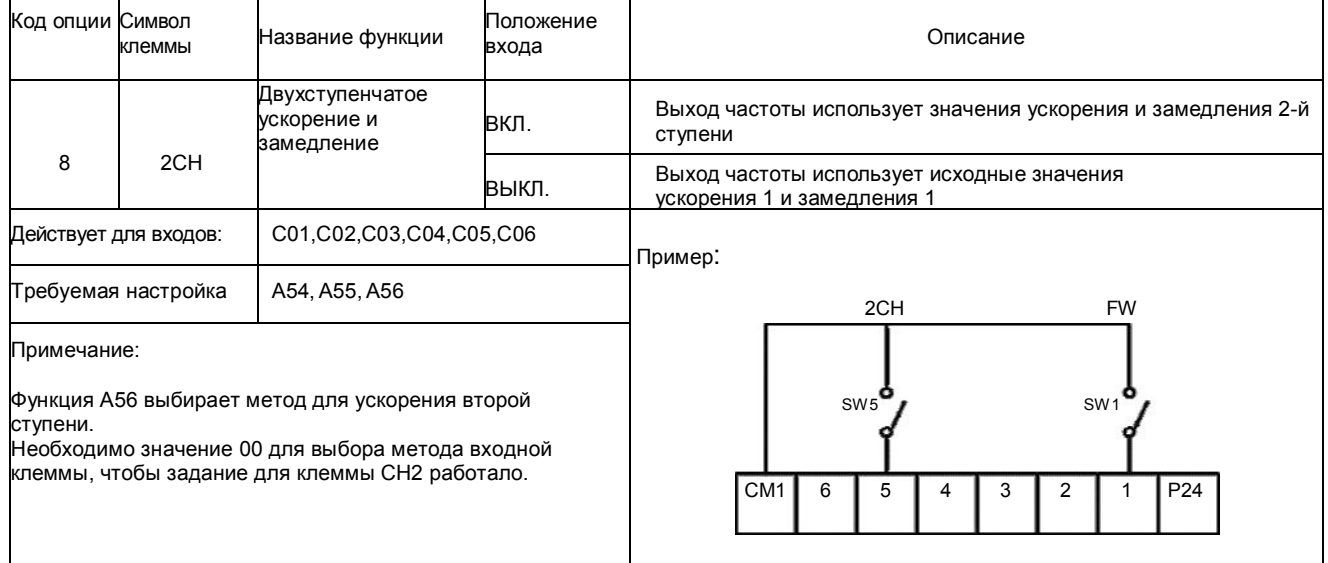

 $\mathbf c$ 

## **Остановка на холостом ходу** [FRS]

- Когда клемма [FRS] включена, инвертор останавливает выход и двигатель переходит в состояние холостого хода (движение по инерции). Если клемма [FRS] выключена, инвертор возобновляет отправку питания на двигатель, если команда ПУСК все еще активна. Характеристика холостого хода работает с другими параметрами для обеспечения гибкости при остановке и запуске вращения двигателя
- На рисунке ниже, посредством параметра В16 осуществляется выбор, будет ли инвертор возобновлять работу с 00гЦ. (левый график) или с текущей скорости вращения двигателя (правый график), когда клемма [FRS] выключится. Какая настройка является оптимальной, определяется применением. Параметр B03 определяет время задержки перед возобновлением работы после

остановки на холостом ходу. Для деактивации данной характеристики, используйте нулевое время задержки.

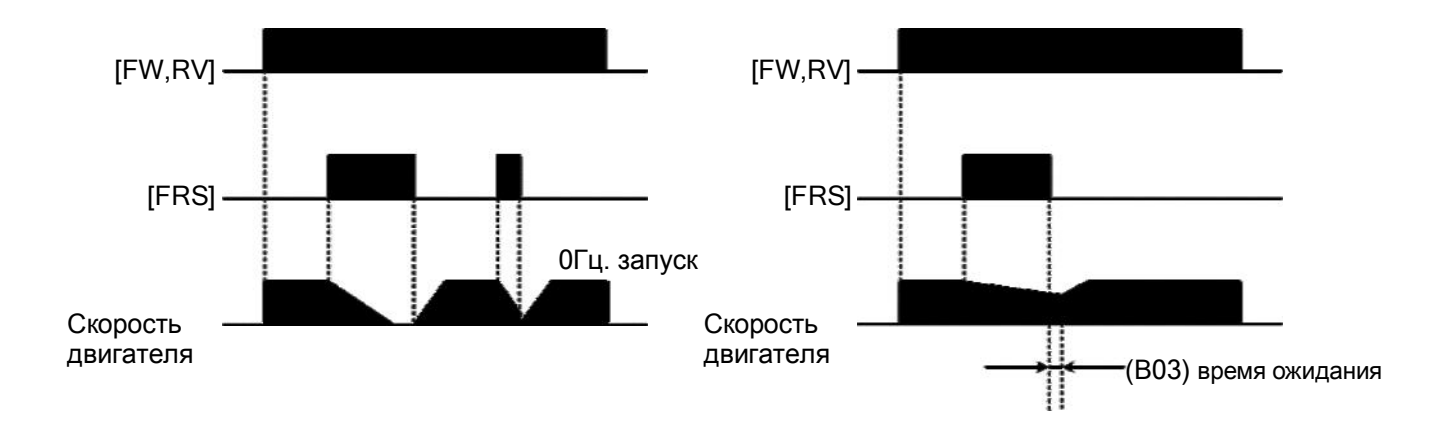

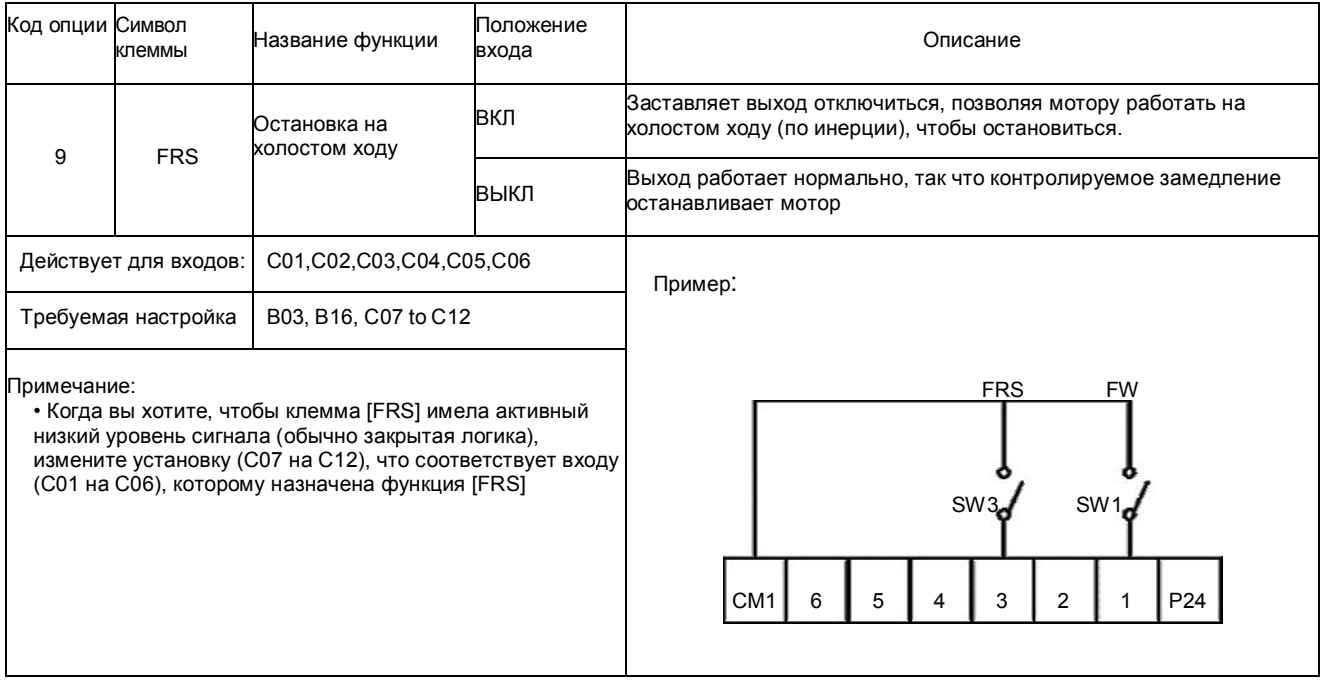

## Внешнее отключение [EXT]

Когда клемма [EXT] включена, инвертор входит в состояние внешнего отключения, отображается код ошибки, Е12 и останавливает выход. Это параметр общего назначения типа прерывания, и значение ошибки зависит от того, что именно вы подсоединяете к клемме [ЕХТ]. Когда переключатель между установленными клеммами [EXT] и [CM1] включен, оборудование входит в состояние отключения. Даже когда переключатель на [EXT] выключен, инвертор остается в состоянии отключения. Для устранения ошибки необходимо перезапустить инвертор или выключить и включить питание, возвращая инвертор в Режим СТОП.

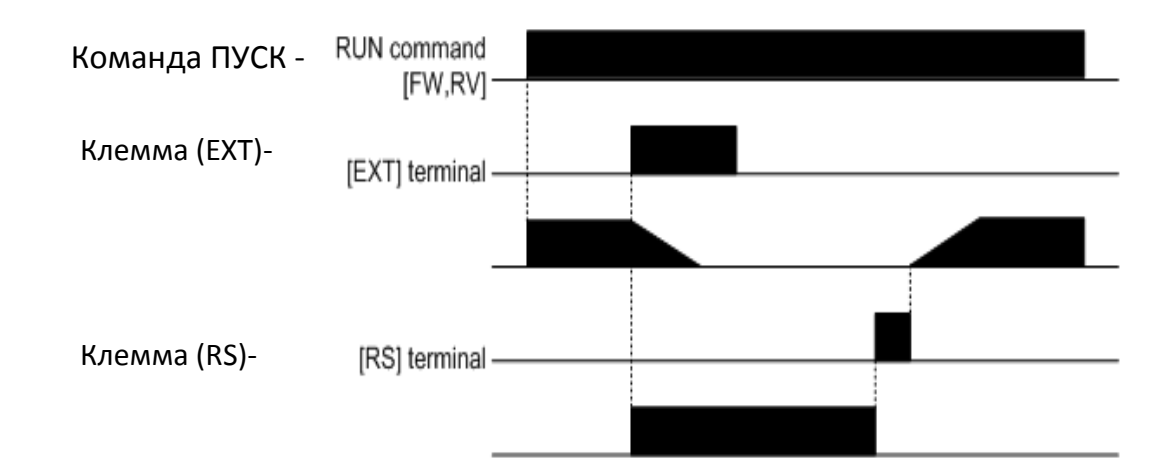

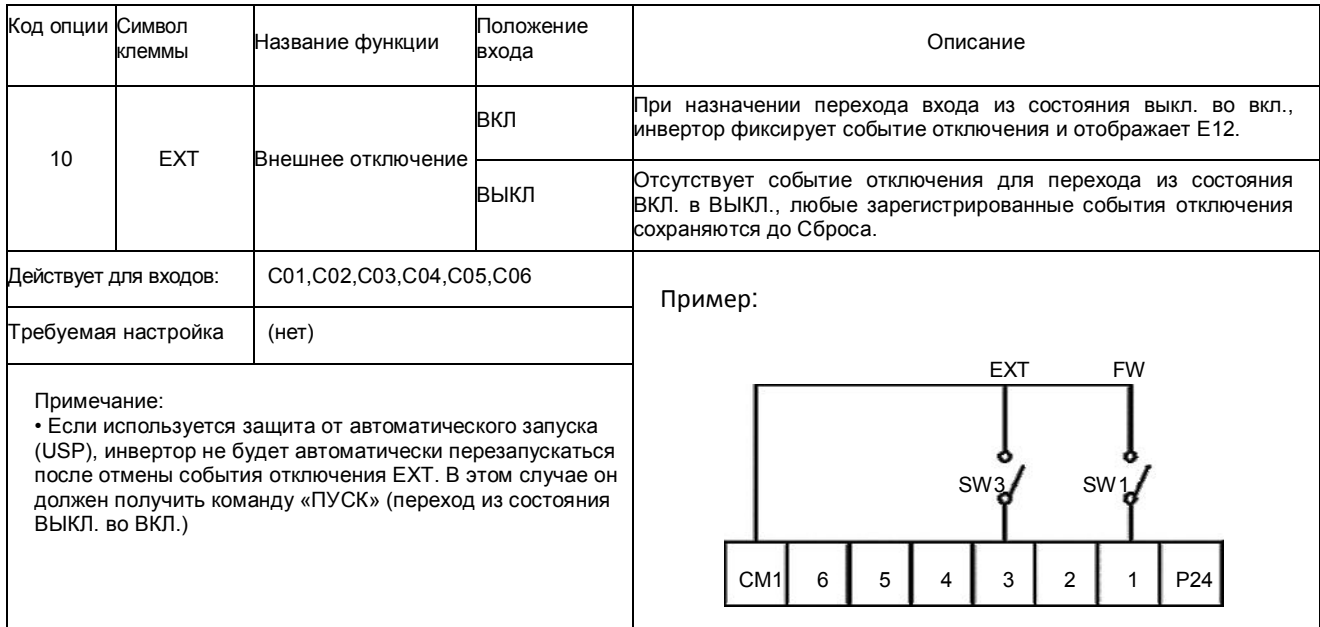

## **Защита от автоматического запуска** [USP]

• Если команда ПУСК уже установлена, когда включается питание, инвертор начинает работу незамедлительно после включения питания.

Функция Защиты от автоматического запуска (USP) предотвращает автоматический пуск, так что инвертор не начнет работать без вмешательства со стороны.

Для сброса сигнала тревоги и перезапуска, выключите команду ПУСК или выполните операцию перезагрузки с помощью входа клеммы [RS] или клавиши СТОП/Сброс.

• На рисунке ниже функция [UPS] включена. Когда питание инвертора включается, двигатель не запускается, даже несмотря на то, что команда ПУСК уже действует. Вместо этого он переходит в состояние защиты от автоматического запуска и отображает код ошибки E13.

Требуется вмешательство извне, чтобы сбросить аварийный сигнал, выключив команды ПУСК.

Затем команда ПУСК может быть включена снова, и инвертор начнет работу.

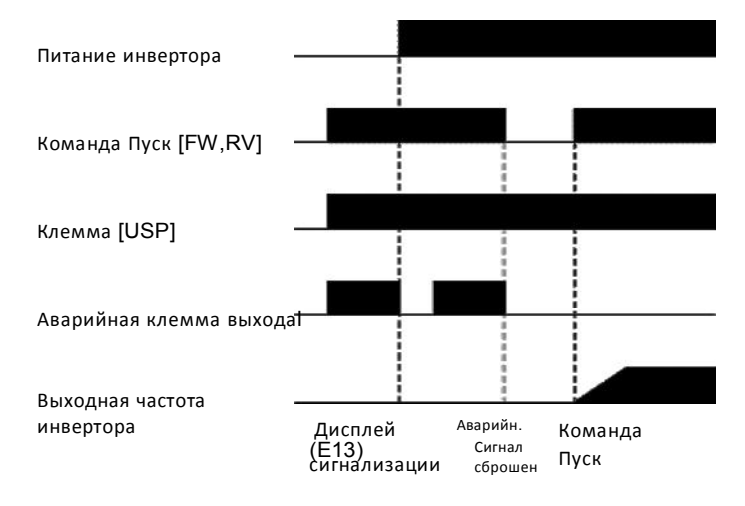

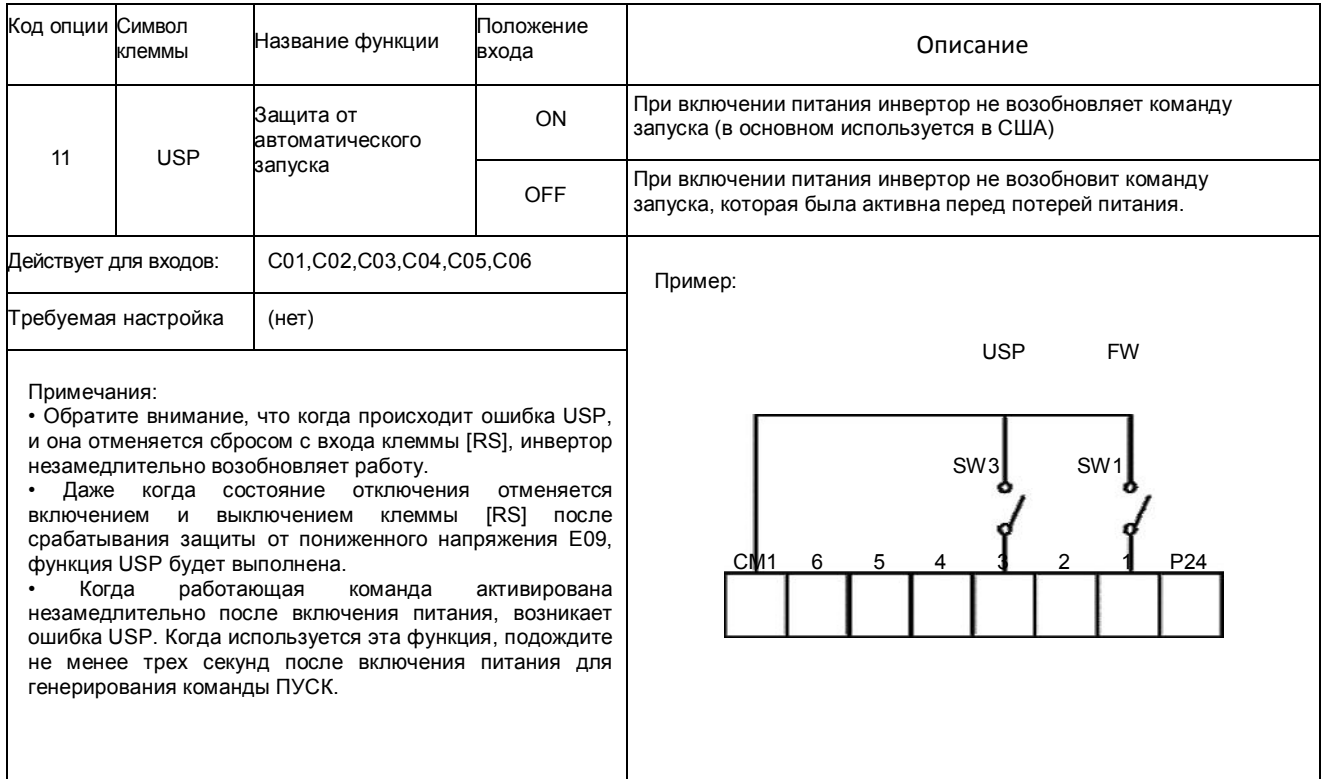

## **Блокировка программного обеспечения** [SFT]

• Когда включена клемма [SFT], заблокированы данные всех параметров и функций за исключением выходной частоты (запрещение редактирования). Когда данные заблокированы, клавиши клавиатуры не могут редактировать параметры инвертора. Чтобы снова редактировать параметры, выключите вход клеммы [SFT].

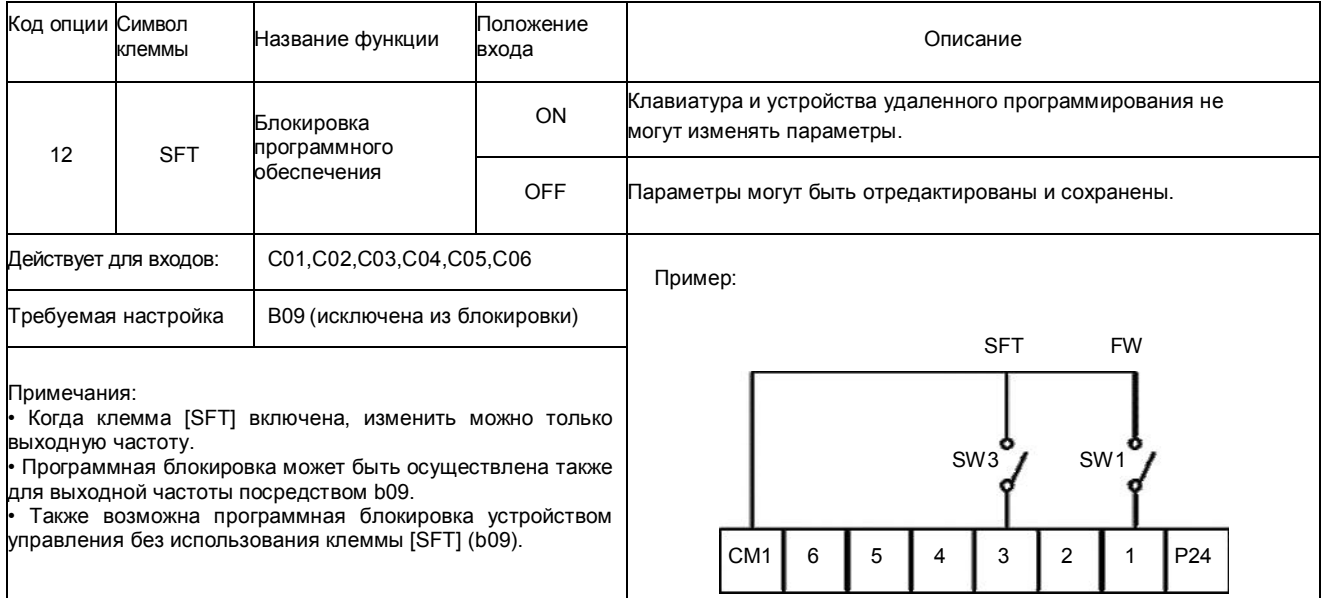

## Выбор аналогового входного тока/ напряжения [AT]

Клемма [АТ] осуществляет выбор того, будет ли инвертор использовать входные клеммы напряжения [O-L] или тока [OI-L] для управления внешней частотой. Когда переключатель между клеммами [АТ] и [СМ1] включен, можно остановить выходную частоту,

применив входной сигнал тока на [OI]-[L].

Когда клемма выключена, доступен входной сигнал напряжения [O]-[L].

Обратите внимание, что необходимо настроить параметр А 01 = 1, чтобы активировать аналоговую клемму, ответственную за управление частотой инвертора.

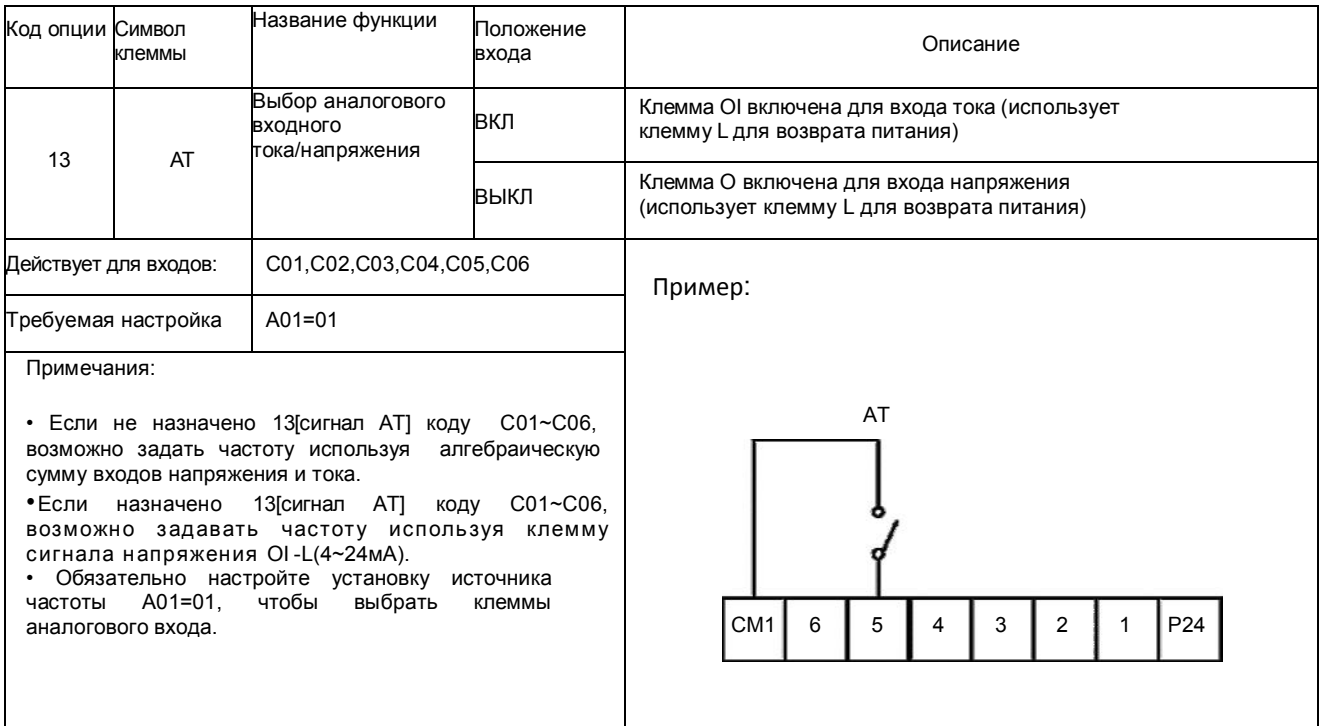

## **Сброс** (**перезагрузка**) **инвертора** [RS]

• Клемма [RS] заставляет инвертор выполнять операцию сброса. Если инвертор в режиме отключения, Сброс отменяет режим отключения. Когда переключатель между установленными клеммами [RS] и [CM1] включается и выключается, инвертор выполняет операцию сброса (перезагрузки).

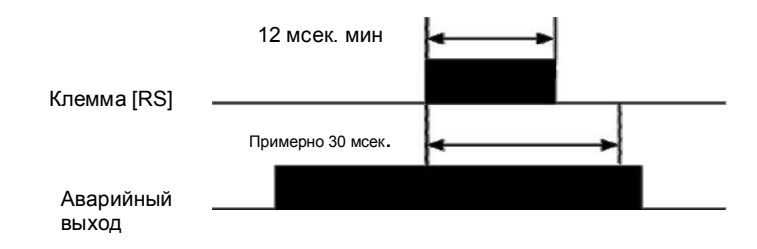

#### Для выполнения команды [RST] необходима подача входного длительного импульса 12 мс и более. Выход аварийного сигнала будет очищен в течение 30 мс после ввода команды «Сброс».

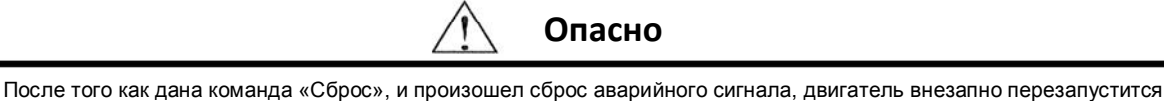

в случае, если команда ПУСК уже активирована.

Всегда устанавливайте сброс сигнализации после того, как убедитесь, что команда ПУСК выключена, во избежание нанесения травм работникам.

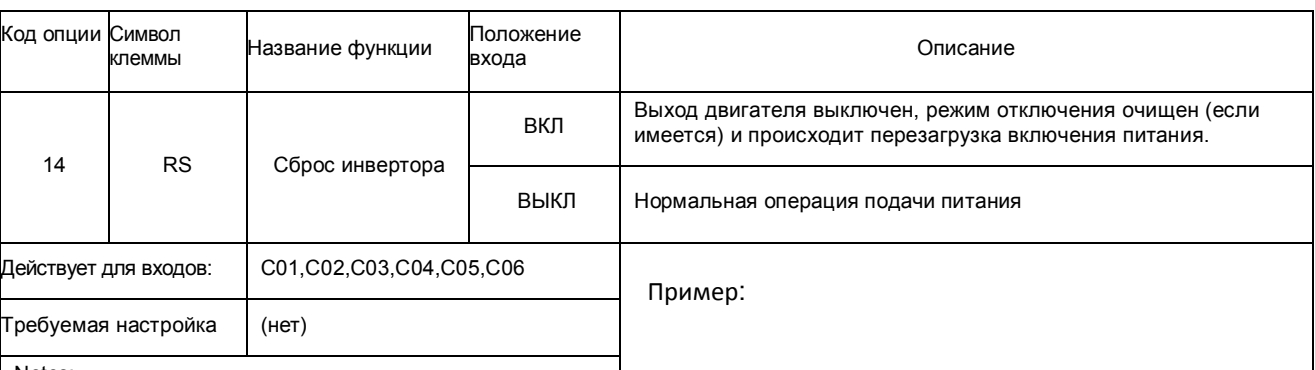

Notes:

- . Когда вход клеммы управления [RS] находится при включенном питании уже более 4 секунд, на цифровом устройстве управления отображается E60. При этом в инверторе нет ошибки.
- Для сброса ошибки цифрового устройства управления выключите вход клеммы [RS] и нажмите кнопку устройства управления «стоп/сброс».
- Когда клемма [RS] переключается с вкл. на выкл., действует команда «Сброс».
- Клавиша «стоп/сброс» цифрового устройства управления действует, только когда есть аварийный сигнал.
- Только обычно открытый контакт [NO] может быть установлен для клеммы, сконфигурированной с функцией [RS]. Клемма не может использоваться в обычно закрытом положении контакта [NC].
- Даже когда питание выкл. или вкл., функция клеммы аналогична функции клеммы сброса
- Клавиша «стоп/сброс» на инверторе действует всего несколько секунд после включения питания инвертора, когда к инвертору подсоединено удаленное ручное устройство управления.
- Если клемма [RS] включена при работающем двигателе, двигатель будет работать на холостом ходу (по инерции).

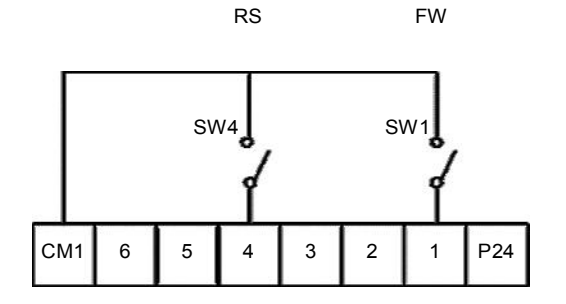

## **Функции** 3-**х проводного входа** [STA, STP, F/R]

Эта функция используется, когда требуется мгновенное управление запуском/остановкой.

• Установите выбор команд управления A02 на клемму управления (1).

• Присвойте значения 15 (STA), 16 (STP) и17 (F / R) трем интеллектуальным клеммам входа и операция становится возможной следующим образом.

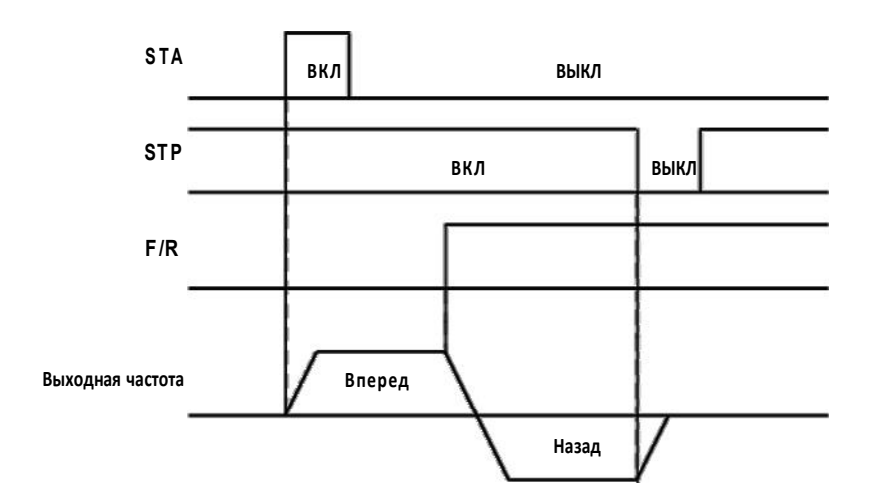

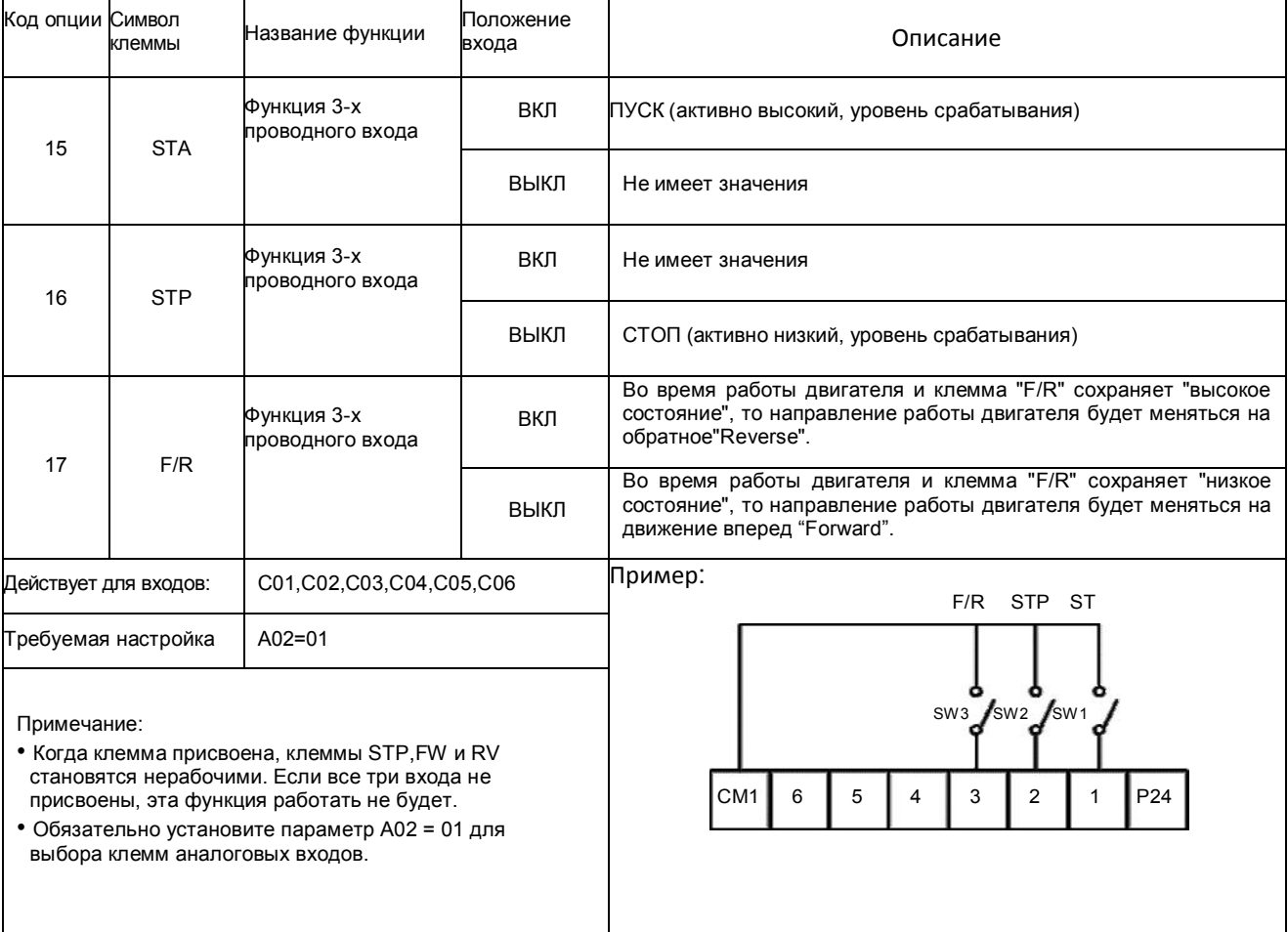

## **Функция Вверх**/**Вниз** [UP, DOWN]

- Выходная частота может быть изменена с помощью клавиш программируемого входа ВВЕРХ и ВНИЗ.
- Значения 18 (Вверх) и 19(Вниз) присвоены двум из интеллектуальных клемм входа 1~6.
- Эта функция не будет работать, если используется команда внешней аналоговой частоты или работает толчковый режим.
- Время ускорения работает в соответствии с F02, F03, когда включены клеммы Вверх/Вниз.

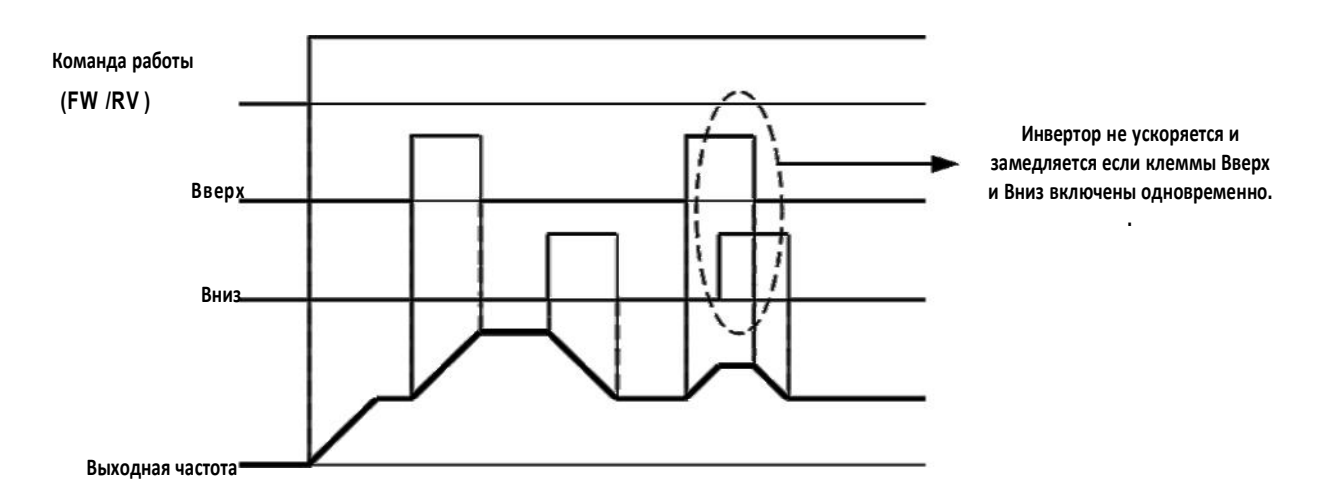

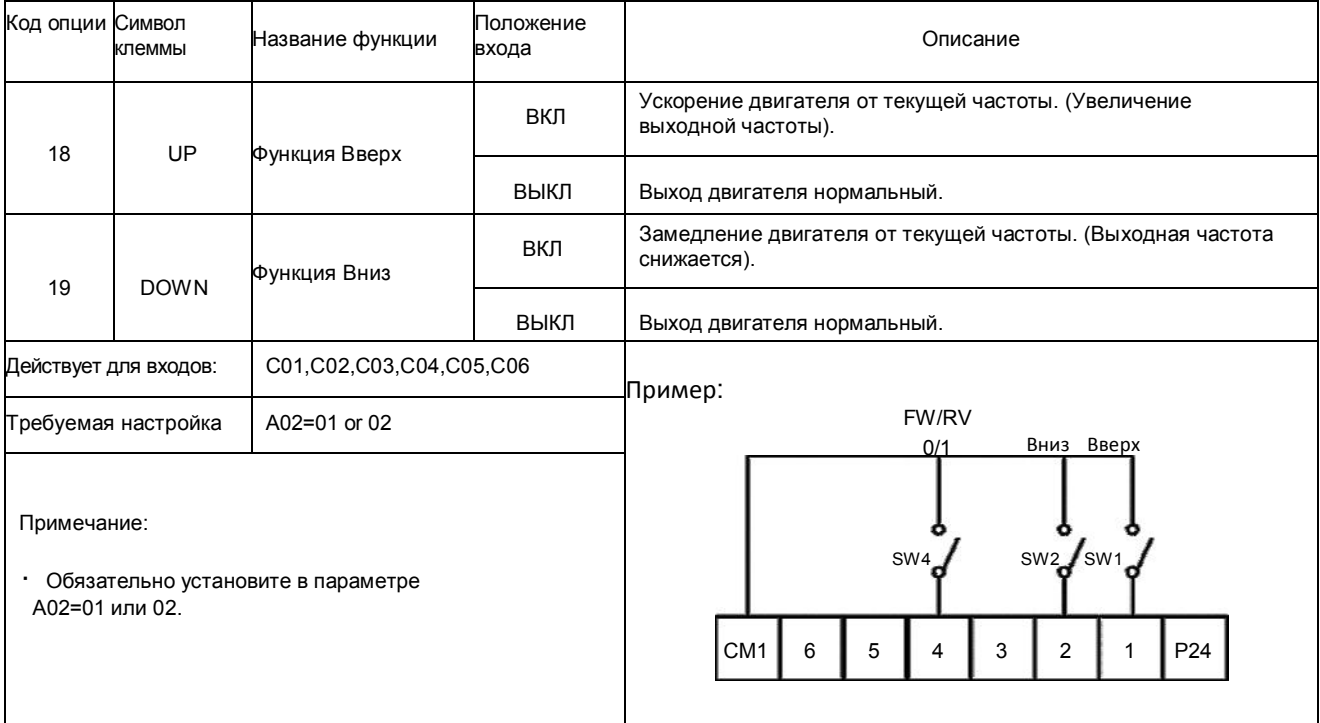

## **Работа местного пульта** [O/R], **Работа местных клемм входа** [T/R]

• В случае работы без использования пульта или клеммы, может быть произведена замена на местное управление пультом (функция O / R (20)) или местная клемма входа (функция T / R (21)) на многофункциональный вход в целях проведения ручного изменения метода работы.

Назначьте 20 (O / R) или 21 (T / R) к программируемым клеммам входа 1 ~ 6 для работы местного байпаса. Время ускорения работает в соответствии с F02, F03 вне зависимости от того, включена или выключена команда работы для местного пульта или клеммы входа.

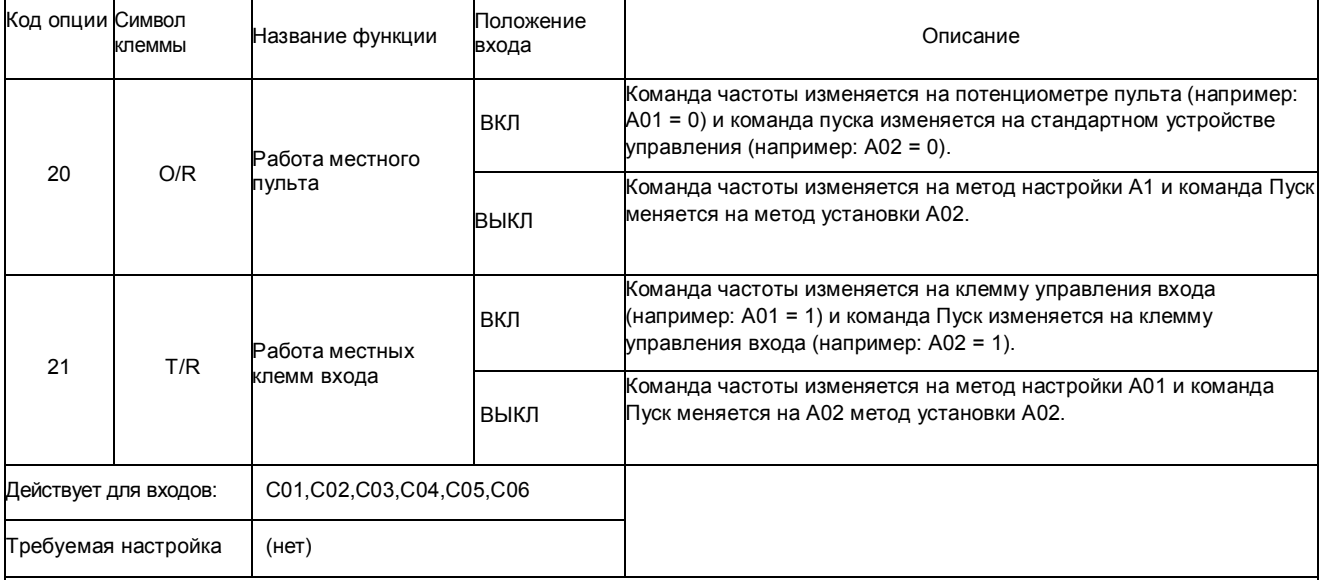

Примечания:

Когда клемма входа C01 ~ C06 имеет оба обозначение входа O / R (20) и T / R (21) и оба входа имеют статус ВКЛ, O / R (20) имеет преимущество в выполнении команды. В этом случае значение клеммы входа T / R (21) игнорируется.

• При работе инвертора, если статус входных клемм O / R или T / R изменяется с "Вкл" на "Выкл» или наоборот, инвертор остановится вне зависимости от того, была ли задана команда входа для O / R и T / R или нет. После остановки двигателя должна быть задана команда Пуск для возобновления работы двигателя.

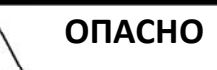

После команды работы или отмены работы байпаса, электродвигатель может неожиданно запуститься, если команда Пуск уже активна.

Задавайте или сбрасывайте команду работы байпаса после того как удостоверитесь, что команда Пуск отключена для предотвращения травм персонала.

## **Сброс интегральной составляющей ПИД регулятора** [PIDIR]

• Когда клемма [сброс интегральной составляющей ПИД регулятора] включена, накопленные данные интегральной составляющей ПИД регулятора сбрасываются.

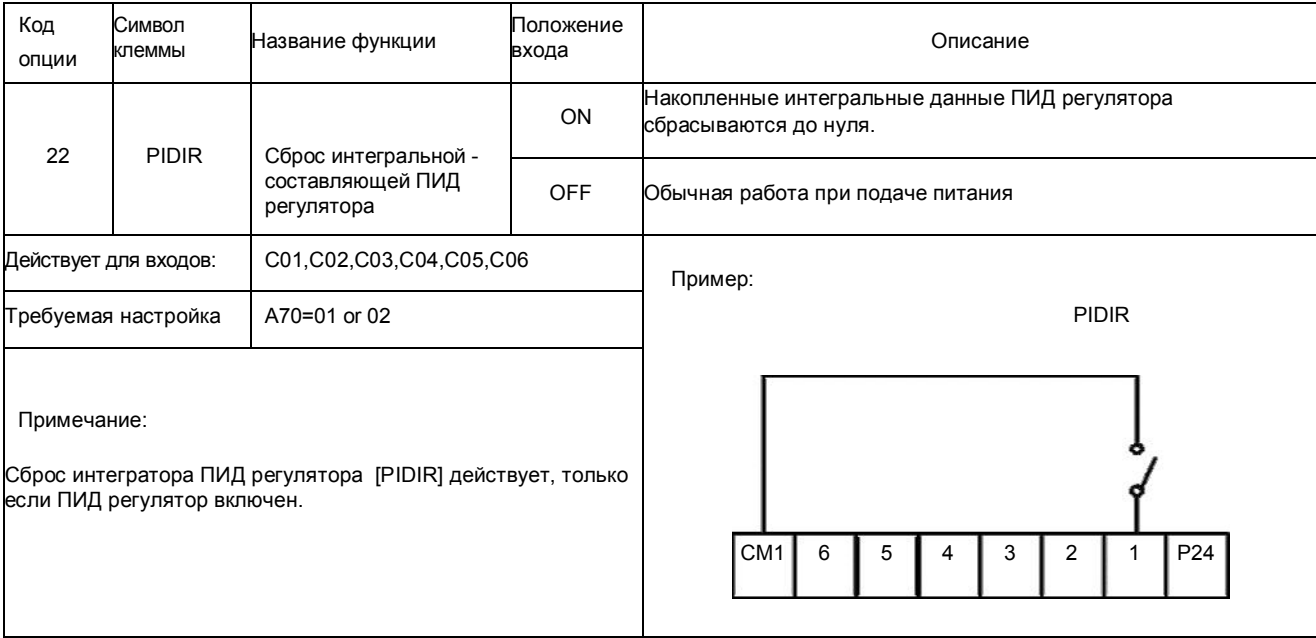

## **Отключение ПИД регулирования** [PIDD]

• Когда клемма [ Отключение ПИД регулирования] включена, инвертор работает без ПИД регулятора. Установкой кода функции F01 можно изменять целевую частоту. Когда клемма [Отключение ПИД регулирования] выключена, инвертор работает с ПИД регулятором.

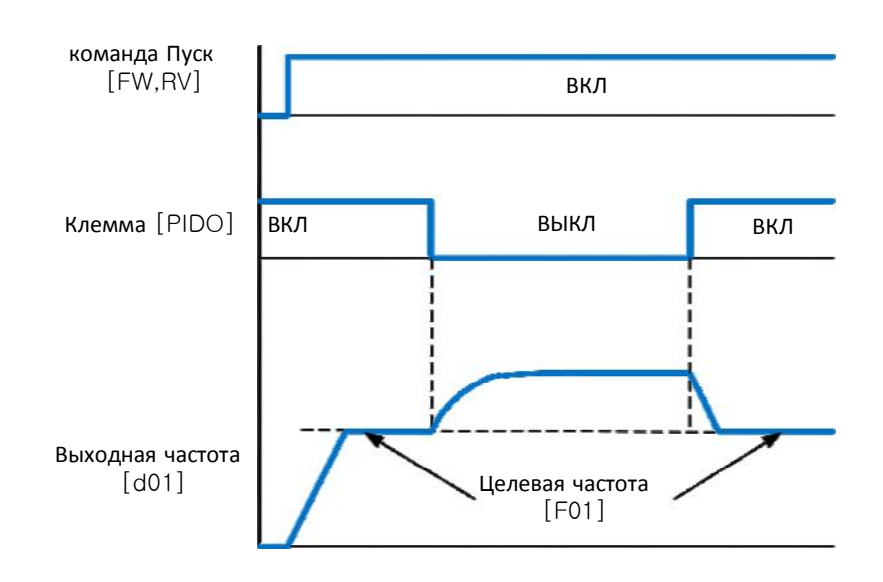

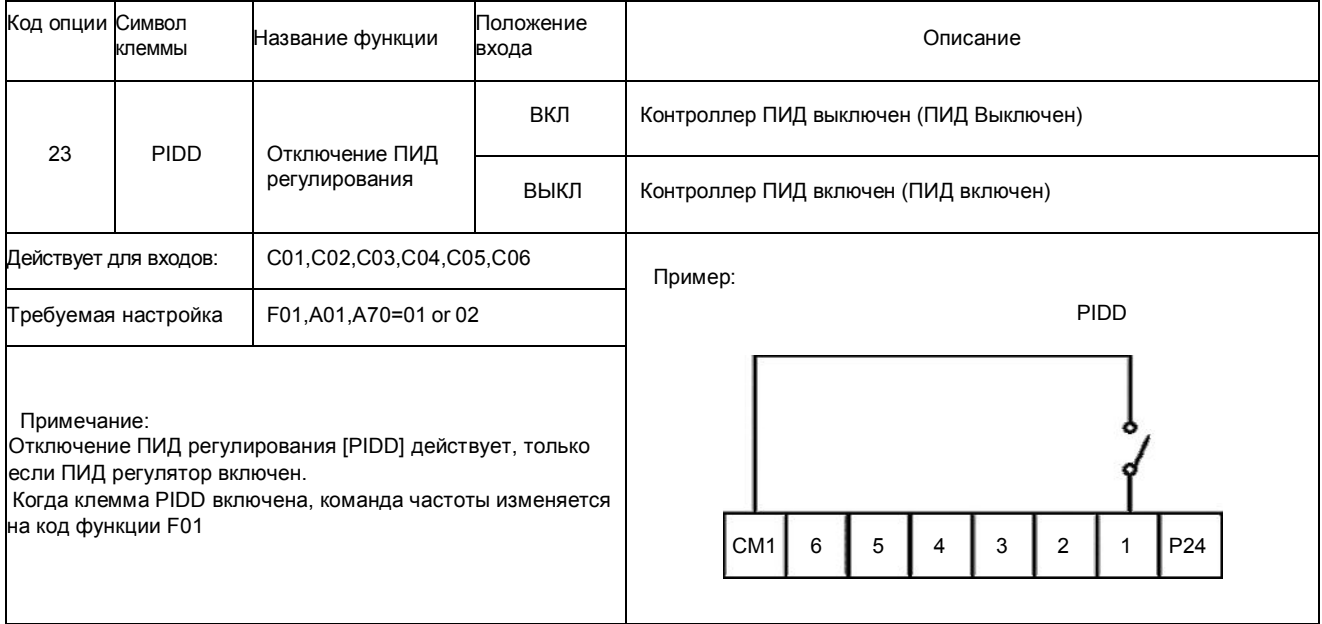

## 5.3.2 Функция клемм безопасности (SC, S1, S2) - опция

#### • **Защитные функции**

Убедитесь, что цепи безопасности цепи подключены правильно и в надлежащем состоянии до включения привода. Отсоедините перемычку между S2-SC или соедините перемычкой S1-SC при работе с входами блокировки защиты.

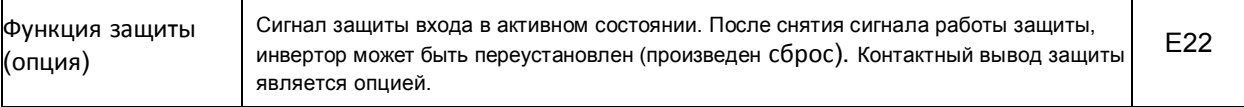

### • **Спецификация**

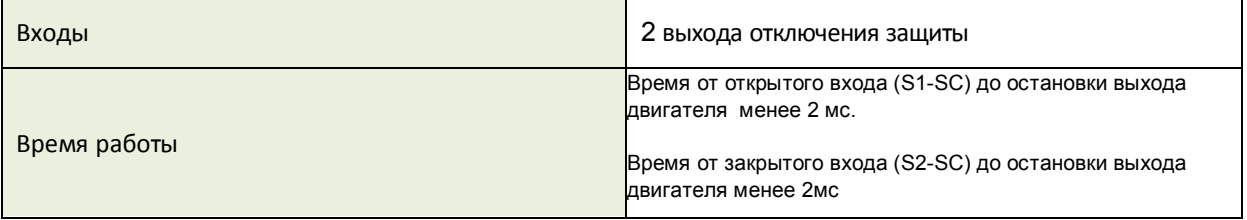

## • **Функция сигнала безопасности входа**

В таблице 1 показан выход привода и состояние сегментного дисплея в зависимости от функции блокировки безопасности.

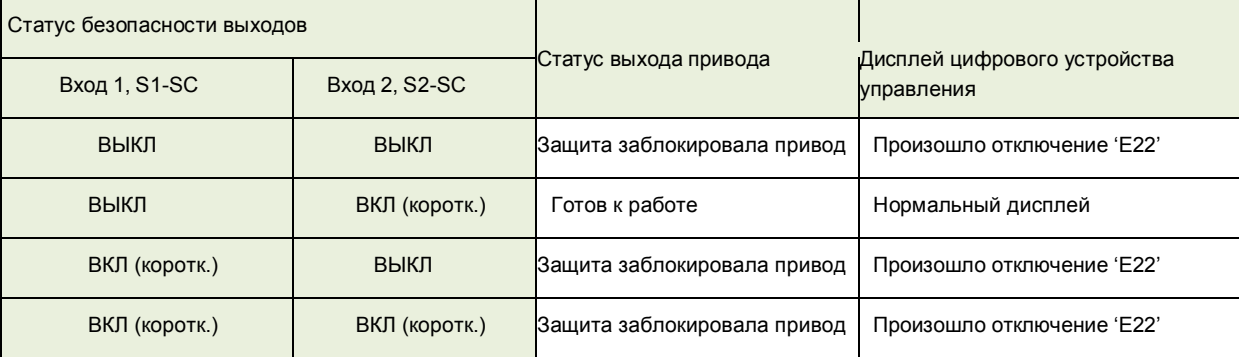

Таб. 1. Входы безопасности и состояние дисплея

Когда активированы входы блокировки защиты, они будут очищены сигналом сброса от клеммы входа или входа устройства управления в зависимости от того будет ли вход S1- SC выключен и вход S2-SC включен.

#### $5.4$ Функция интеллектуальных (программируемых) выходных клемм.

#### Сигнал достижения частоты ГЕА11/ГЕА21

Сигналы достижения частоты [FA1] и [FA2] указывают, когда выходная частота ускоряется или замедляется до установления постоянной частоты. См. рисунок ниже.

Достижение частоты [FA1] (верхний график) включается когда выходная частота находится в пределах 0.5Гц. ниже или 1.5 Гц. выше целевой постоянной частоты.

Синхронизация времени происходит с небольшой задержкой в 60мс. Обратите внимание на активный низкий характер сигнала, в связи с открытым выходом коллектора транзистора.

Появление частоты [FA2] (нижний график) использует пороги для ускорения и замедления, чтобы обеспечить большую гибкость регулировки чем [FA1].

Параметр С22 устанавливает порог достижения частоты для ускорения, а параметр С23 устанавливает пороги для замедления. Этот сигнал также действует с низкой величиной и имеет задержку 60 мс после пересечения порога частоты.

Output frequency - выходная частота

Set value -заданное значение

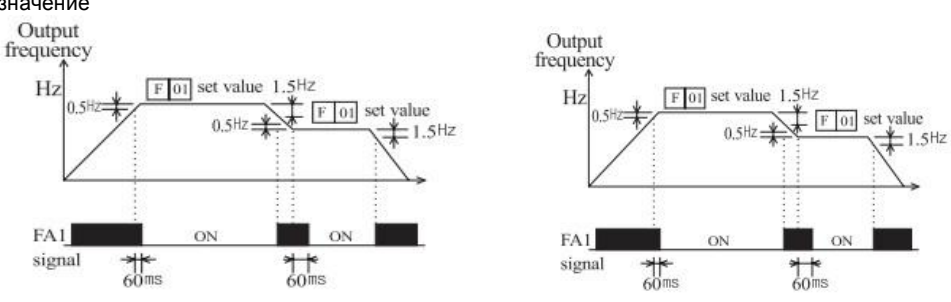

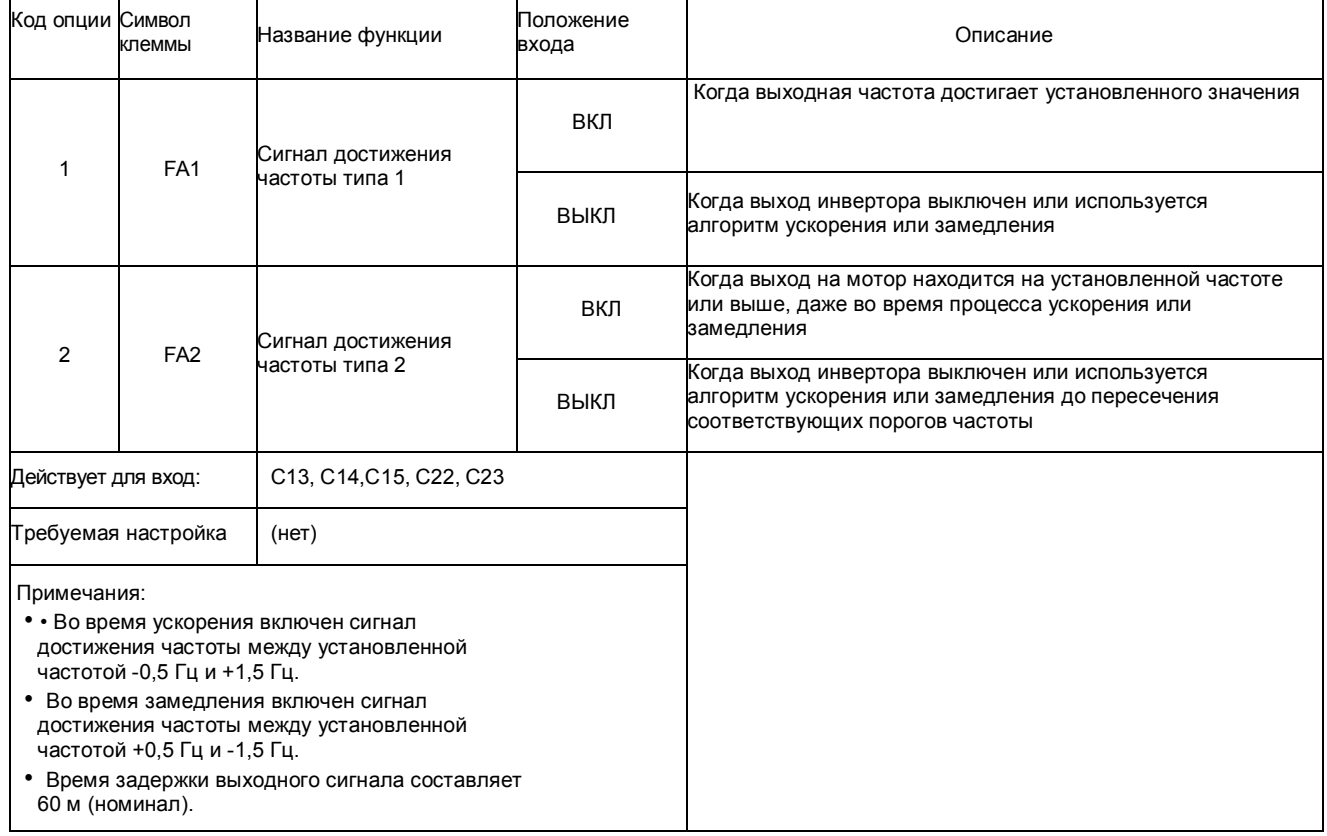

## **Сигнал работы** [RUN]

Когда выбран сигнал [RUN] в качестве программируемой клеммы выхода, инвертор выдает сигнал на эту клемму, когда она в Режиме ПУСК.

Выходная логика имеет низкое значение активного уровня сигнала и является типом открытого коллектора (переключение на землю).

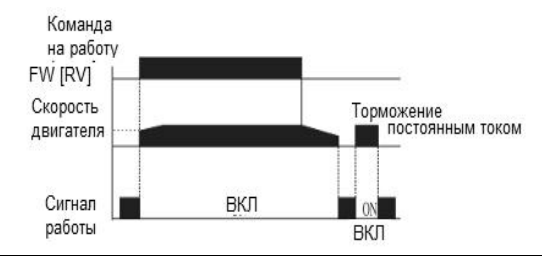

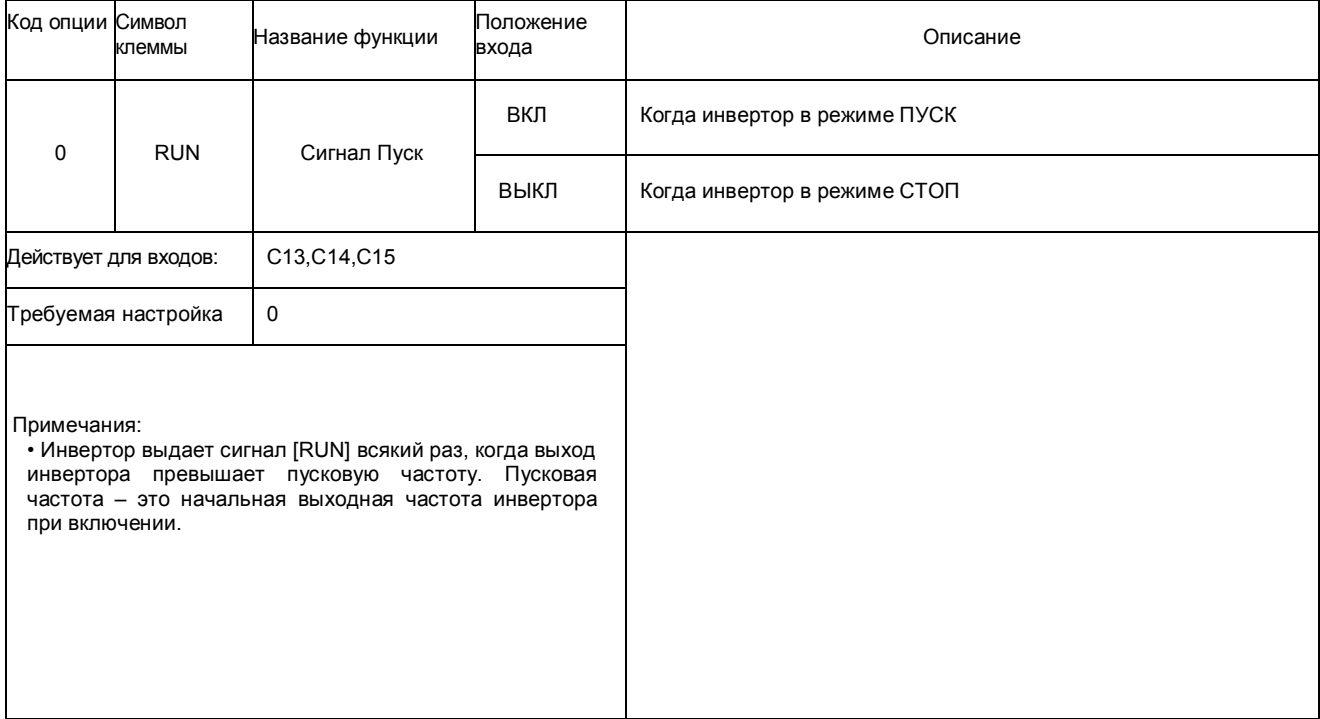

## **Предварительный сигнал о перегрузке** [OL]

Когда ток на выходе превышает предустановленное значение, включается сигнал клеммы [OL].<br>Параметр С21 устанавливает порог перегрузки.

Параметр C21 устанавливает порог перегрузки. Цепь выявления перегрузки работает во время функционирования двигателя, на который подается питание, и во время регенеративного торможения. Выходные цепи используют релейный контакт и имеют низкий активный уровень сигналов.

Sending the process control services Current  $C<sub>21</sub>$ Power running Regeneration set value .<br>........ ON OL signal

Current set value – ток заданное значение

OL signal – сигнал OL Regeneration – регенерация Power running - питание

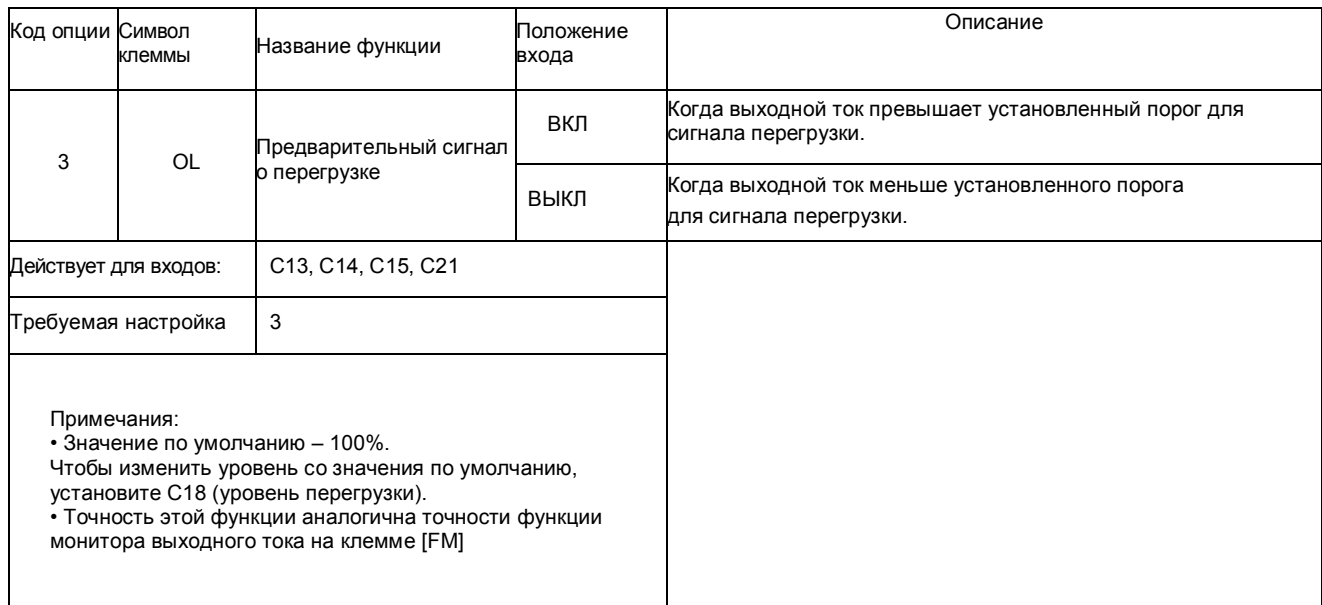

## Отклонение выхода для ПИД управления [OD]

Ошибка контура ПИД определяется величина как (абсолютное значение) разницы между заданной точкой (целевое значение) и переменной величиной процесса (действительное значение). Когда величина ошибки превышает значение для С24, включается сигнал клеммы **[OD].** См. описание функционирования ПИД контура.

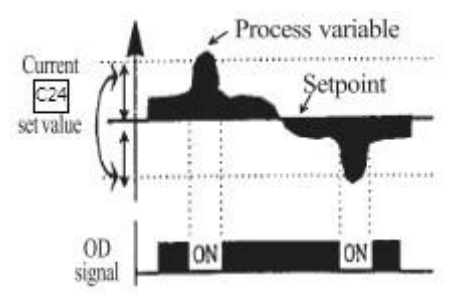

Current set value - ток заданное значение Process variable - переменная процесса Setpoint - уставка OD signal - сигнал OD

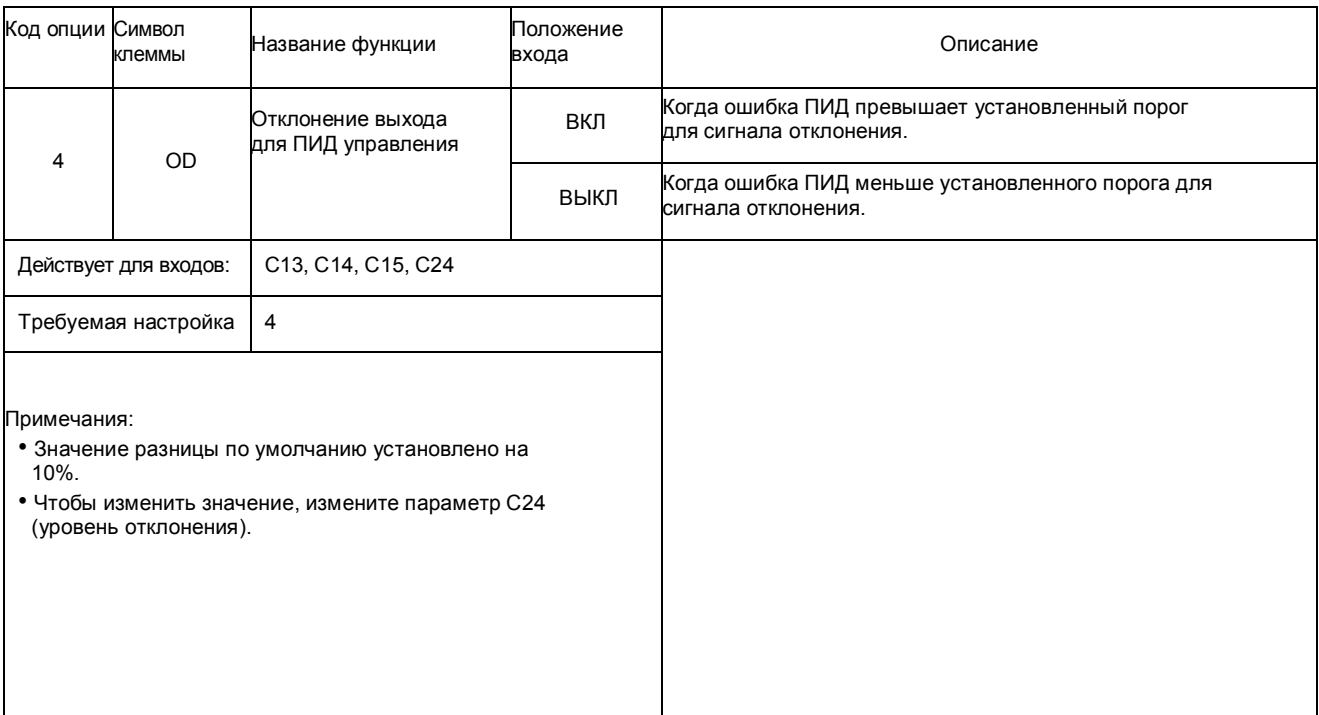

## **Выход сигнала тревоги** [AL]

Сигнал тревоги инвертора включается, когда происходит сбой и инвертор находится в Режиме отключения. Когда сбой устраняется, сигнал тревоги перестает действовать.

Мы должны различать сигнал тревоги [AL] и сигнальные релейные контакты AL0, AL1.

Сигнал [AL] – это логическая функция, которую вы можете назначить релейным выходным клеммам 11 и 12. Чаще всего (и по умолчанию) реле используется для [AL], отсюда маркировка клемм.

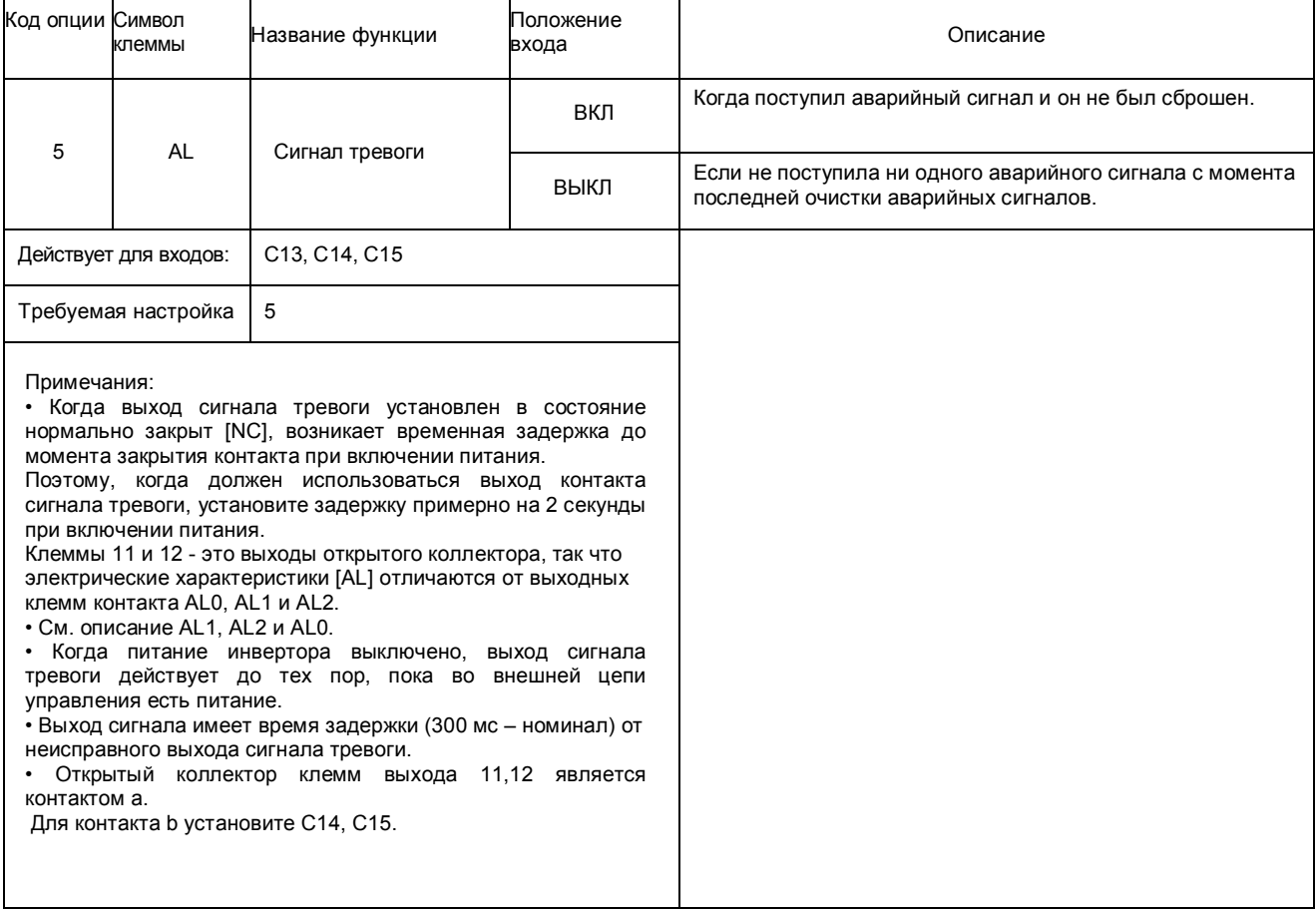

## **Спецификация реле** C13

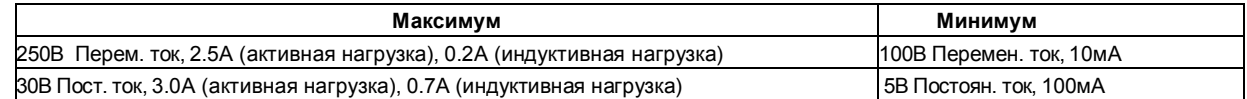

## **Спецификация открытого коллектора** C14, C15

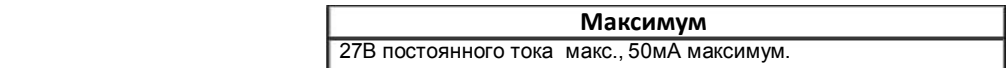

### N700E **Руководство по эксплуатации**

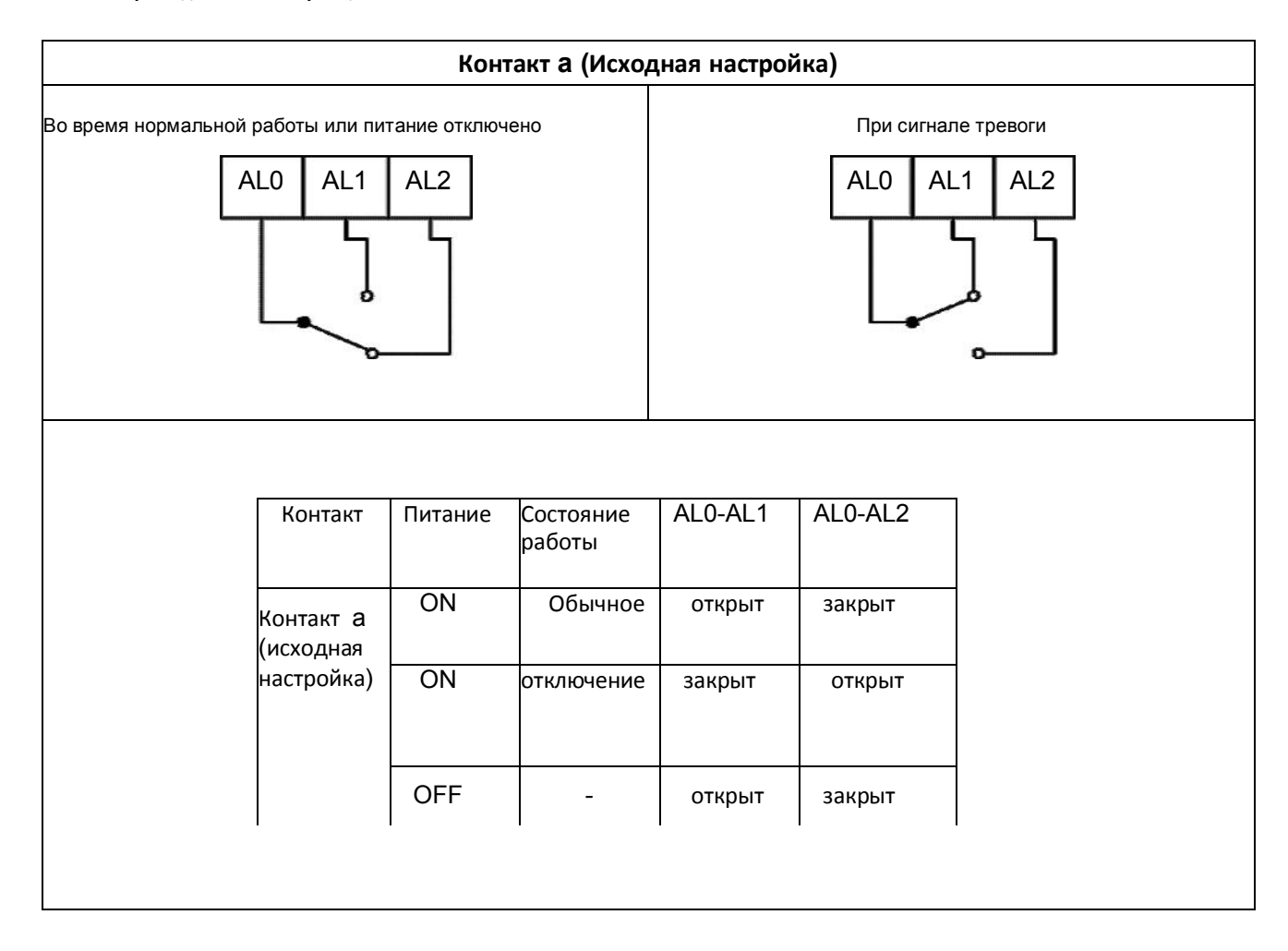

 $\sum_{i=1}^{n}$ 

## 5.5 Бессенсорное векторное управление

## **Описание функции**

Инвертор N700E имеет встроенный алгоритм автонастройки. Инвертор N700E способен вырабатывать высокий пусковой вращающий момент и обеспечивать высокоточное функционирование.

Требуемая характеристика вращающего момента или характеристика управления скоростью не могут поддерживаться, если мощность инвертора более чем в два раза превышает мощность используемого двигателя.

### **Метод установки функции**

Установите параметр A31 на 2 (бессенсорное векторное управление).

Параметры Н03 и Н04 выбирают мощность двигателя и количество пар полюсов (напр., 4 для 4 полюсов). Параметр Н02 выбирает, какие данные (стандартные данные, данные автонастройки) постоянных двигателя вы хотите, чтобы использовал инвертор.

## 5.6 Автонастройка

## **Описание функции**

Процедура автонастройки автоматически устанавливает параметр двигателя, связанный с бессенсорным векторным управлением. Поскольку бессенсорному векторному управлению требуются параметры двигателя, стандартные параметры двигателя установлены на заводе изготовителе. Соответственно, при подключении другого двигателя, вам придется провести автонастройку для нового двигателя для достижения наилучших показателей.

### **Настройка функции**

Автонастройка инвертора выполняется согласно описанным ниже этапам, в конце настраивается параметр H01.

Установка F02, F03: Установите диапазон времени, при котором отключения при сверхтоке или чрезмерном напряжении не происходит. Установку выполняйте аналогично установке F02. Настройки H03:Установите номинал двигателя.

00.4L : 220В / 0.5ЛС 00.7L : 220В / 1.0ЛС 01.5L : 220В / 2.0ЛС 02.2L : 220В / 3.0ЛС 03.7L : 220В / 5.0ЛС 05.5L : 220В / 7.5ЛС 00.4H : 380В / 0.5ЛС 00.7H : 380В / 1.0ЛС 01.5H : 380В / 2.0ЛС 02.2H : 380В / 3.0ЛС 03.7H : 380В / 5.0ЛС 05.5H : 380В / 7.5ЛС (ЛС- лошадиная сила)

Установка H04: Установите полюса двигателя Установка A01: установите источник команды частоты на 0 (потенциометр) Установка A03: установите базовую частоту (напр., 60 Гц) Установка F01: установите рабочую частоту (потенциометром) за исключением частоты 0 Гц Установка A53: выберите выходное напряжение для двигателя. Установка A33: установите установку торможения постоянным током на 0 (выключить). Установка H01: Выберите режим автонастройки (1).

После установки вышеназванных параметров, нажмите клавишу ПУСК на пульте устройства управления.

### N700E **Руководство по эксплуатации**

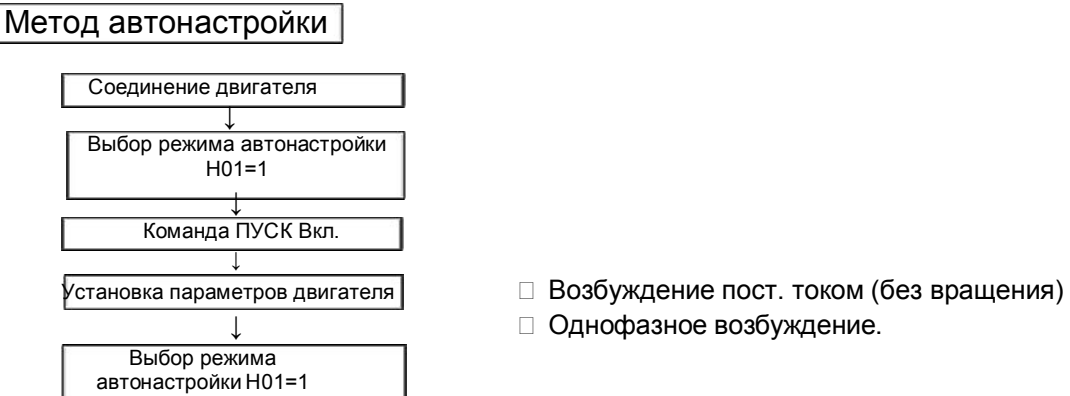

- 
- □ Однофазное возбуждение.

Конечный дисплей Процесс автонастройки завершен:

Процесс автонастройки не удался:

Примечание.

Параметры двигателя N700E являются стандартными данными стандартного 4-полюсного двигателя HYUNDAI. При бессенсорном векторном управлении, если используется двигатель с другими полюсами, инвертор работает, используя данные автонастройки в качестве параметров двигателя.

## **Метод настройки**

## (1) **Цифровая панель**

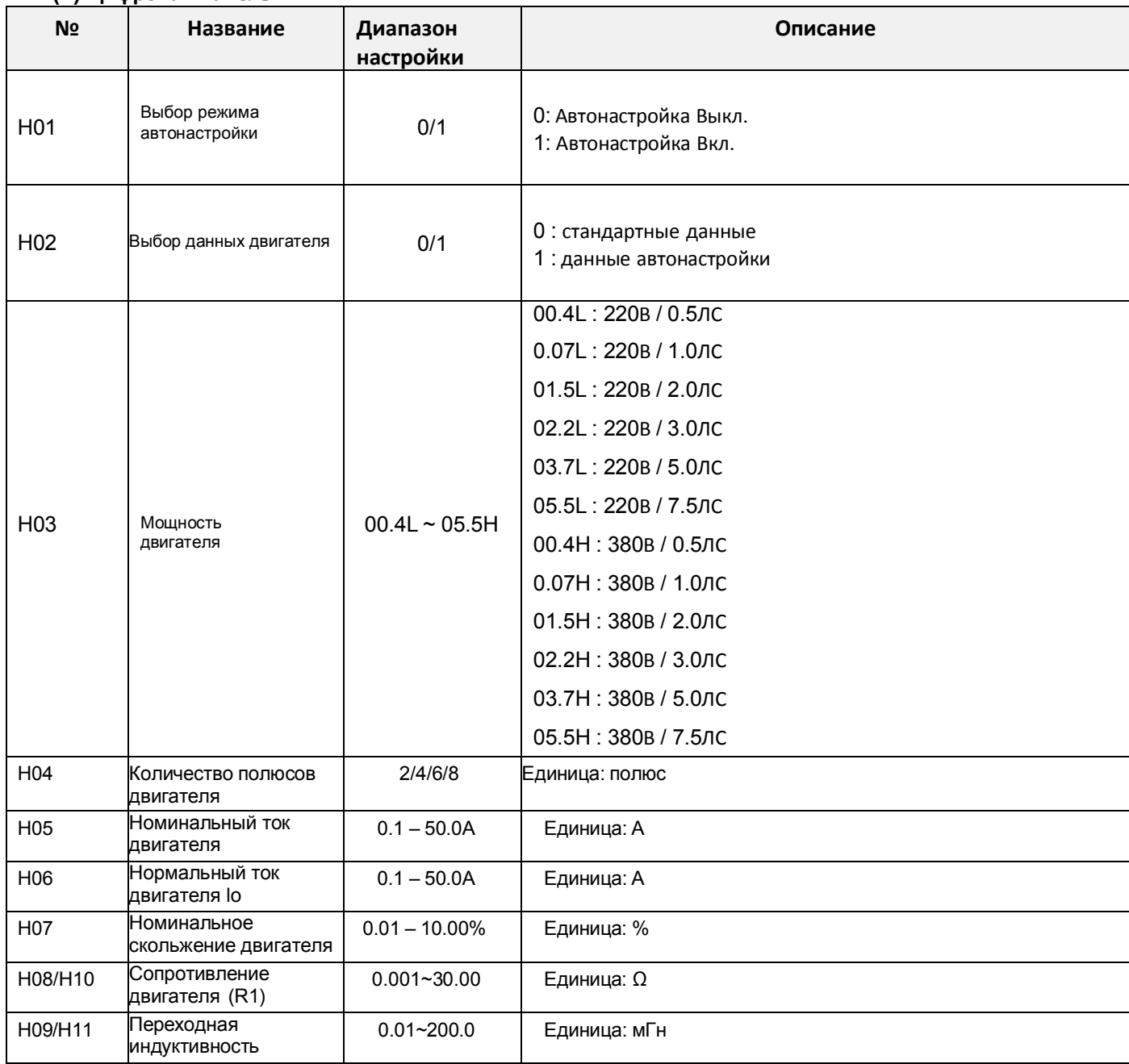

Данные с H10 по H11 являются данными автонастройки.

## Примечание

1. Если посредством автонастройки невозможно добиться полностью удовлетворительной работы, отрегулируйте постоянные двигателя в соответствии с наблюдаемыми симптомами, согласно таблице ниже.

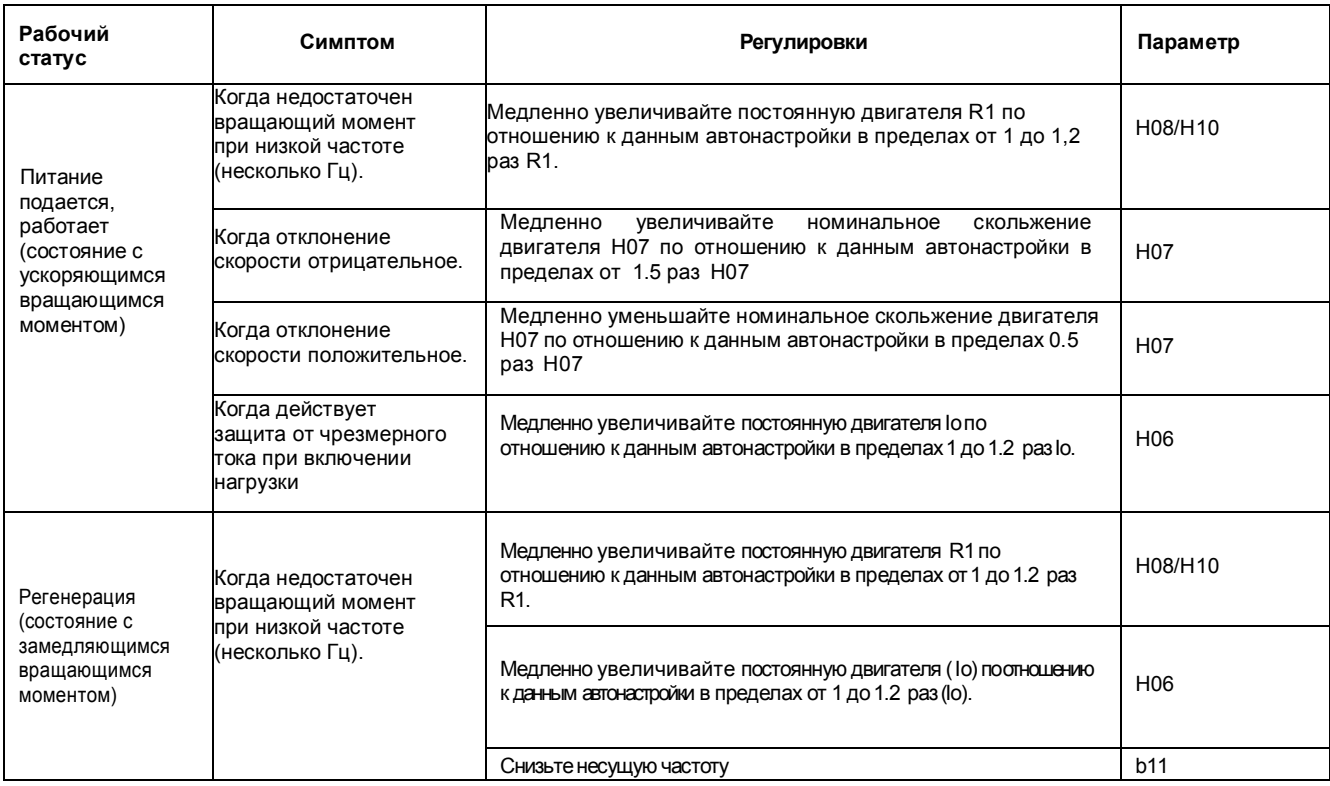

- 2. Если мощность инвертора более чем в два раза превышает мощность используемого двигателя, инвертор может не достичь полных технических характеристик.
- 3. Когда задействовано торможение постоянным током, постоянная двигателя не будет установлена точно. Поэтому перед началом процедуры автонастройки отключите торможение постоянным током.
- 4. Двигатель будет вращаться со скоростью до 80% от базовой частоты: убедитесь, что ускорение или замедление не действуют. Если они действуют, уменьшите заданное значение ручной установки вращающего момента.
- 5. Перед выполнением автонастройки, убедитесь в том, что двигатель остановлен. Данные автонастройки полученные при работающем двигателе могут быть неправильными.
- 6. Если процедура автонастройки прерывается командой остановки, постоянные автонастройки могут быть сохранены в инверторе. Вам потребуется сохранить заводские установки инвертора по умолчанию.

 $\sum_{i=1}^{n}$ 

# 6. Защитная функция

Для защиты самого инвертора предоставляются различные функции, но они могут также выполнять защитные функции при поломке инвертора.

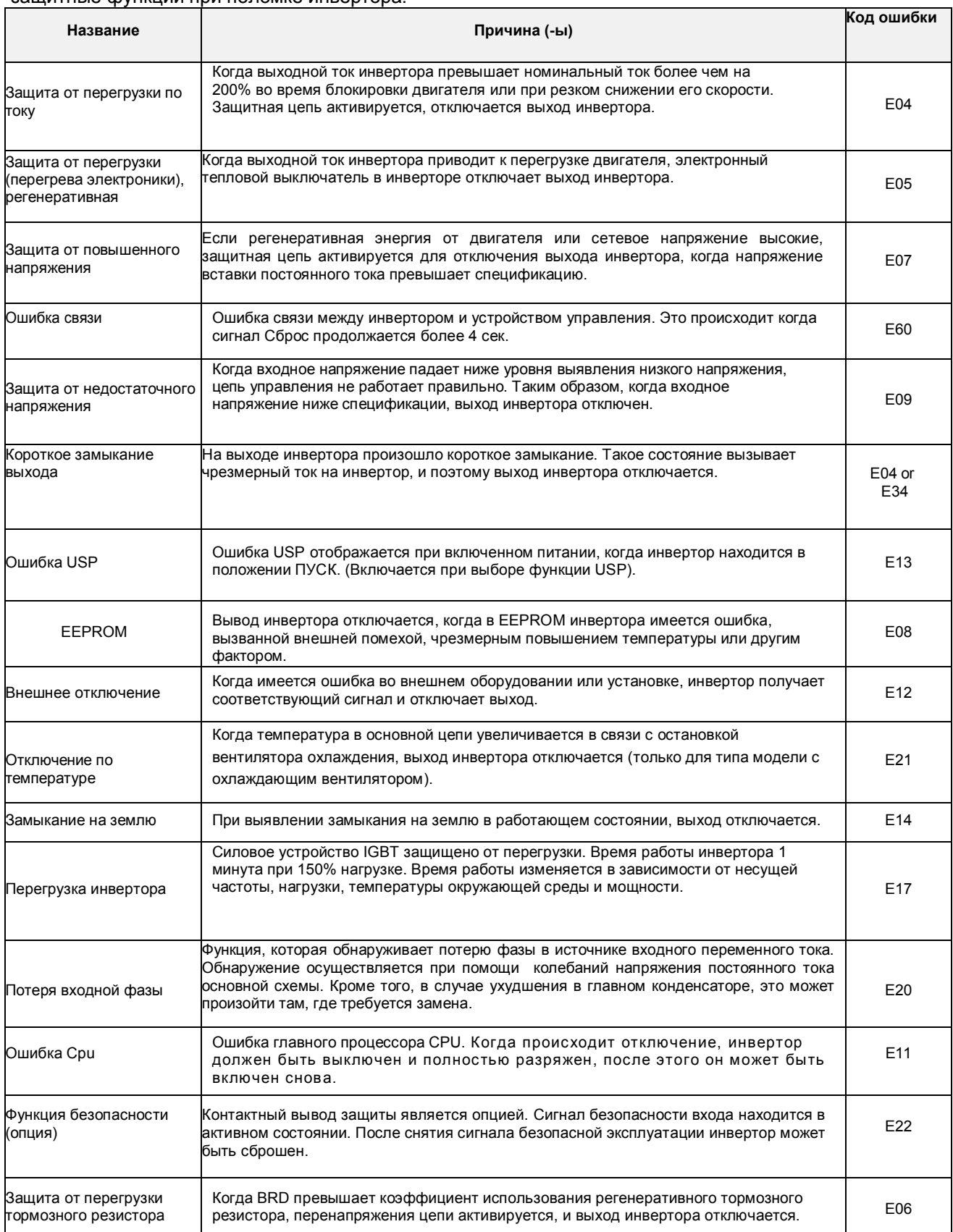

## **Индикация на дисплее**

 $\sum_{i=1}^{n}$ 

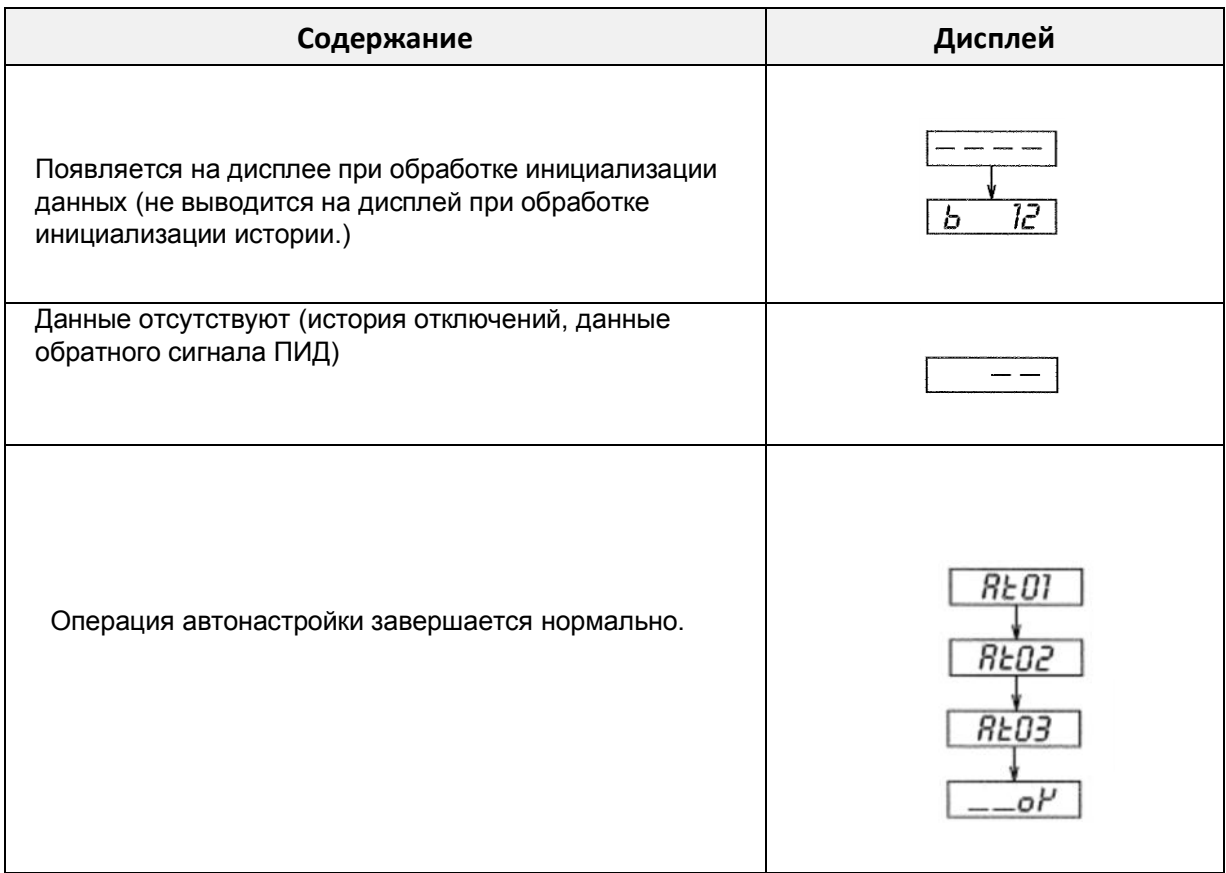

# 7. Рекомендации по устранению неисправностей

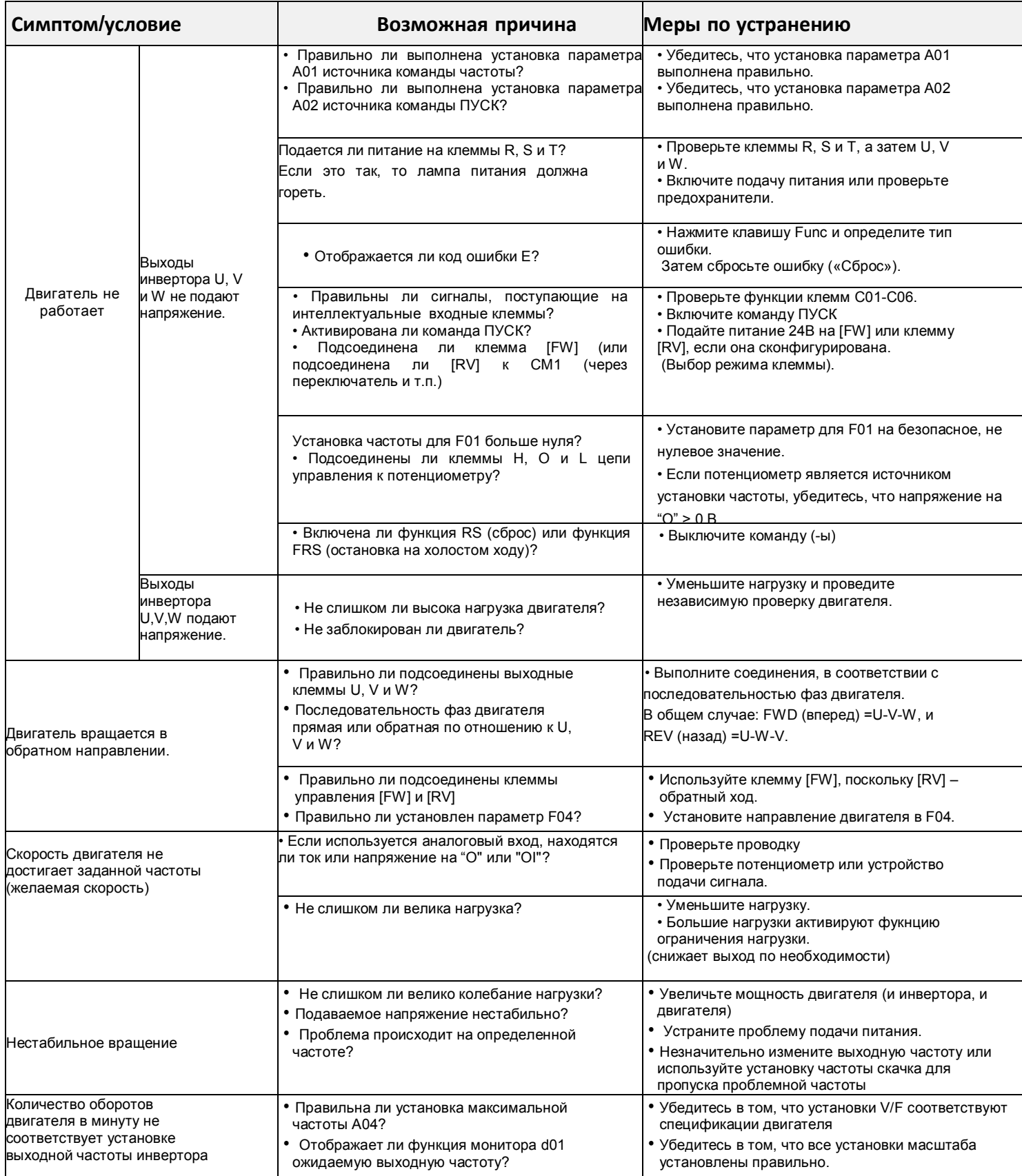

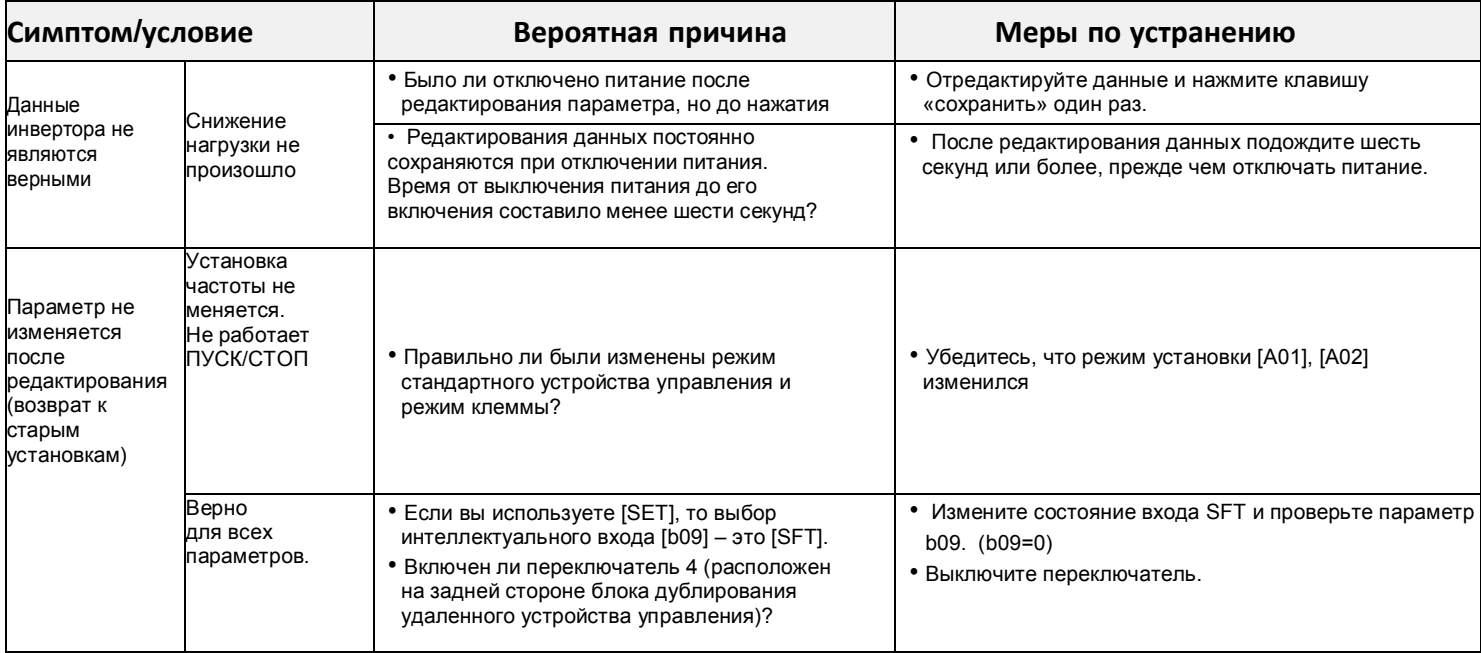

### Меры предосторожности для установки данных.

При изменении установленных данных и нажатии клавиши «STR» для сохранения данных, не приводите инвертор в действие в течение 6 секунд.

При нажатии любой клавиши, или выполнении операции сброса или если питание выключено до истечения 6 секунд, правильные данные не могут быть установлены.

## 8. Техническое обслуживание и осмотр

Прежде чем устранять неисправности или выполнять техническое обслуживание инвертора и системы двигателя, прочтите нижеприведенные правила техники безопасности.

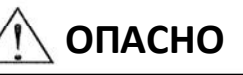

- Подождите как минимум десять (10) минут после отключения внешнего питания перед выполнением технического обслуживания или осмотра. В противном случае существует опасность поражения током.
- Следите, чтобы работы по обслуживанию, инспектированию и/или замене частей проводились только квалифицированными сотрудниками. (Прежде чем начинать работу, работник должен снять металлические предметы (наручные часы, браслеты и т.п.). Всегда используйте инструменты с изолированными ручками. В противном случае существует опасность поражения током и/или травмы.

#### $8.1$ Общие меры предосторожности и примечания

- Всегда содержите установку в чистоте, чтобы пыль и другие посторонние предметы не попадали
- в инвертор.<br>• Особенно внимательно следите за тем, чтобы не повредить проводку и не допустить ошибочных подсоединений
- 

подсоединении.<br>• Прочно соединяйте клеммы и соединители.<br>• Держите электронное оборудование вдали от влаги и масла. Пыль, стальная стружка и другие.<br>посторонние предметы могут повредить изоляцию, приводя к возникновению а поэторонние предметы могут повредить изоляцию, приводя к возникновению аварийных ситуаций,<br>поэтому будьте особенно внимательны.<br>• При снятии соединений никогда не тяните за провода (провода охлаждающего вентилятора и<br>поги

противном случае существует опасность пожара из-за повреждения проводки и/или травмы работников.

#### $8.2$ Элементы инвертора для проверки

- (1) Ежедневный осмотр.
- (2) Периодический осмотр (приблизительно раз в год)
- (3) Испытание сопротивления изоляции (приблизительно 1 раз в 2 года)

Проводите испытание сопротивления изоляции путем короткого замыкания клемм, как показано ниже.

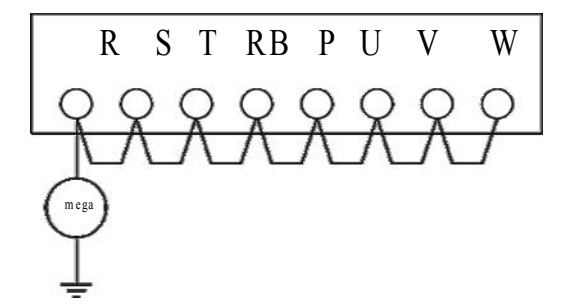

• Никогда не проверяйте выдерживаемое инвертором напряжение. Инвертор имеет стабилизатор напряжения между клеммами основной цепи и заземлением шасси Мы рекомендуем следующий резерв запчастей, что позволит снизить время простоя

## **Запасные детали**

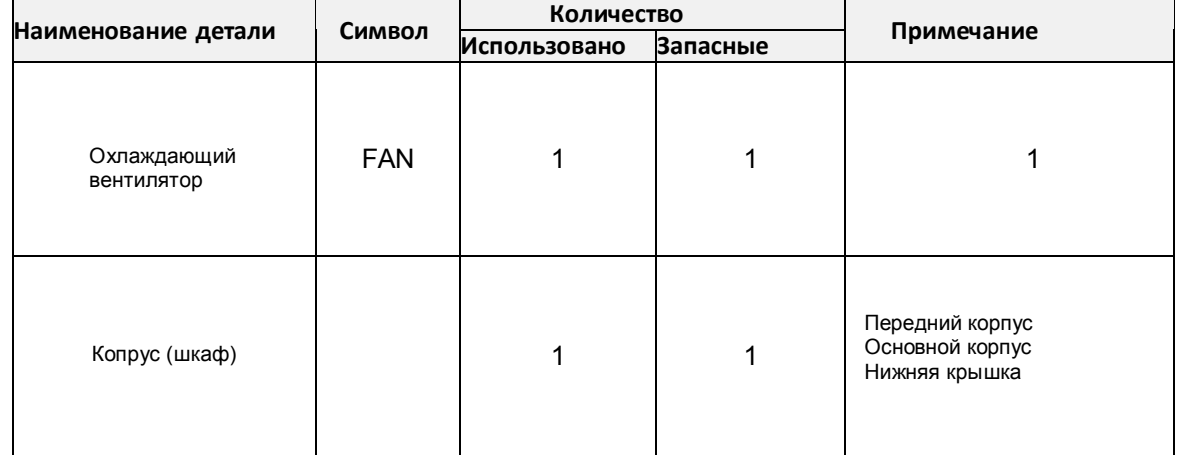

## N700E **Руководство по эксплуатации**

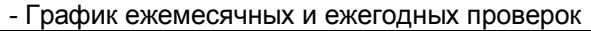

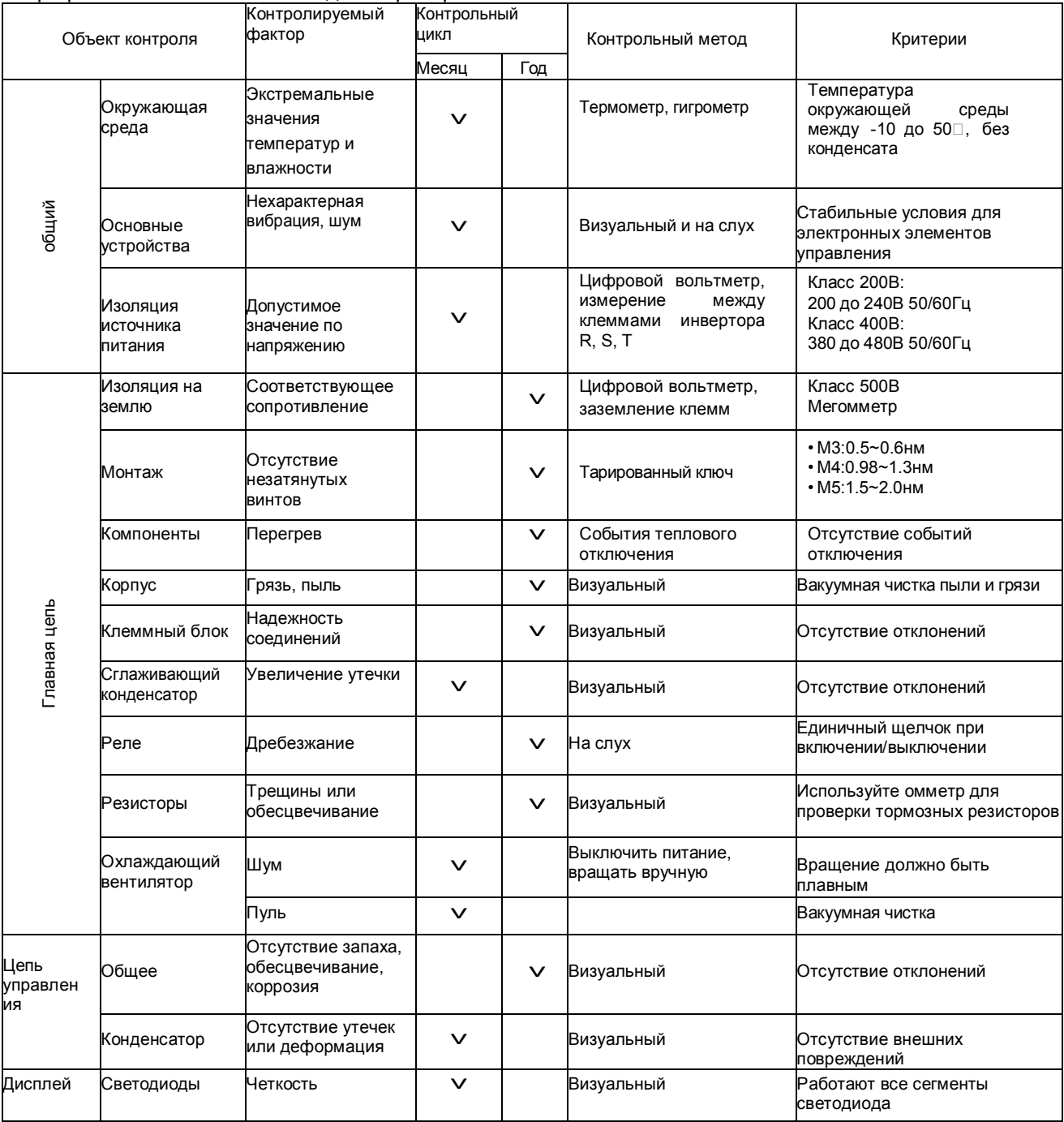

Примечание 1: На срок службы конденсатора влияет окружающая температура.

Примечание 2: Инвертор необходимо периодически чистить. Если пыль накопится на вентиляторе и радиаторе, это может привести к перегреву инвертора

## 8.3 **Общие электрические параметры инвертора**

. В нижеприведенной таблице показано, как измерять ключевые электрические параметры системы. Схемы на следующей странице показывают системы инвертор-двигатель и расположение точек измерения этих параметров.

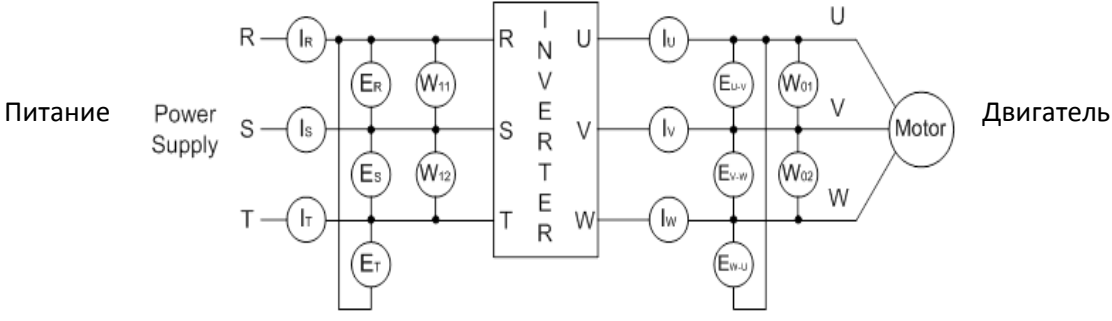

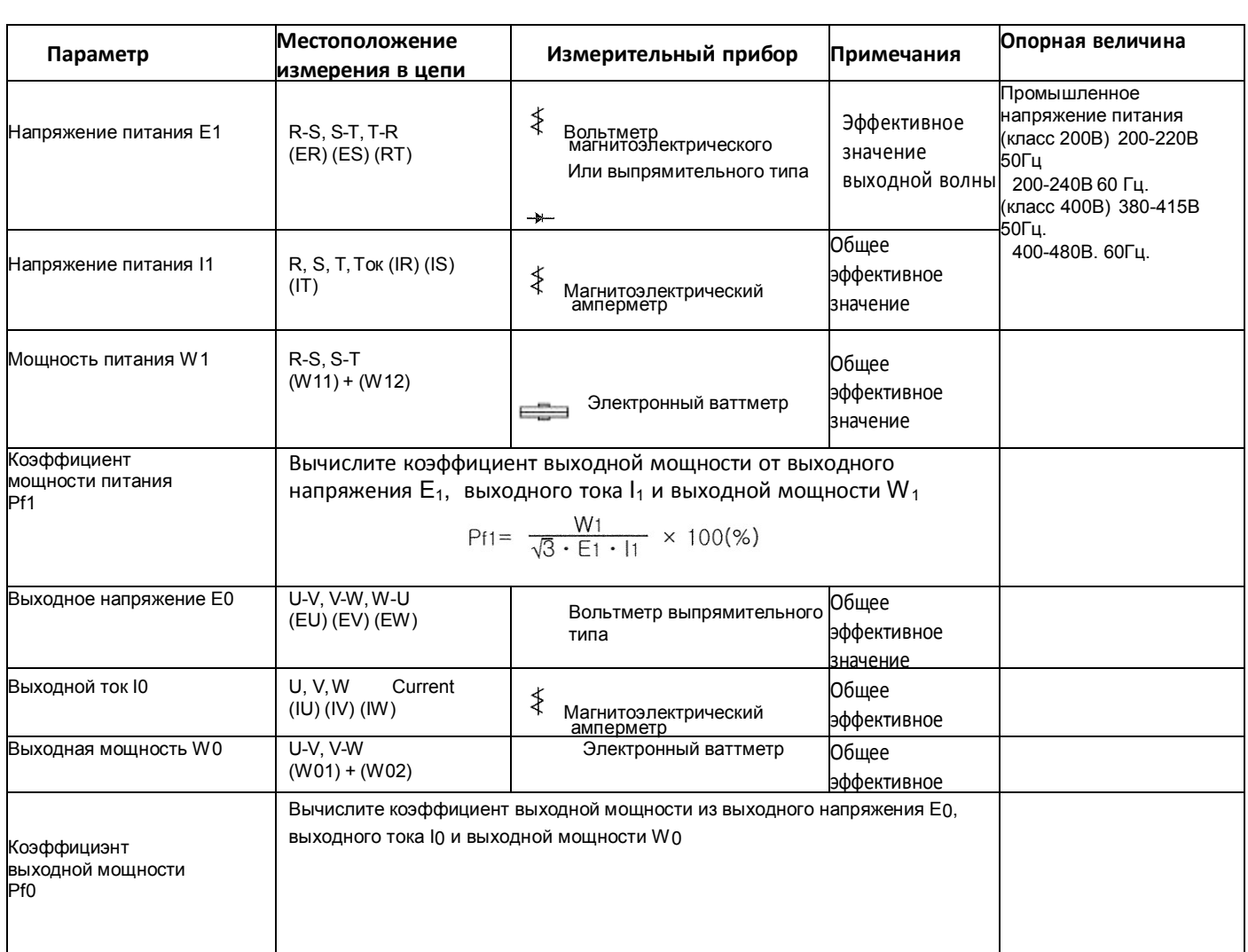

Примечание 1: Используйте измеритель, показывающий эффективное значение основной гармоники для напряжения, а также измерители, показывающие общие эффективные значения тока и мощности.

Примечание 2: Выход инвертора имеет волновую форму широтно-импульсной модуляции (PWM), и низкие частоты могут приводить к ошибочным показаниям.

Тем не менее, измерительные приборы и методы, перечисленные выше, обеспечивают сравнительно точные результаты.

Примечание 3: Цифровой вольтметр широкого использования обычно не подходит для измерения волновой формы широтно-импульсной модуляции (не чистая синусоида).

# 9. Связь RS485 (MODBUS)

Связь между инвертором и внешним контроллером осуществляется посредством RS-485 с использованием модульного соединителя (RJ-45) или клемм R+ и R- (опция) находящихся на контрольной панели инвертора.

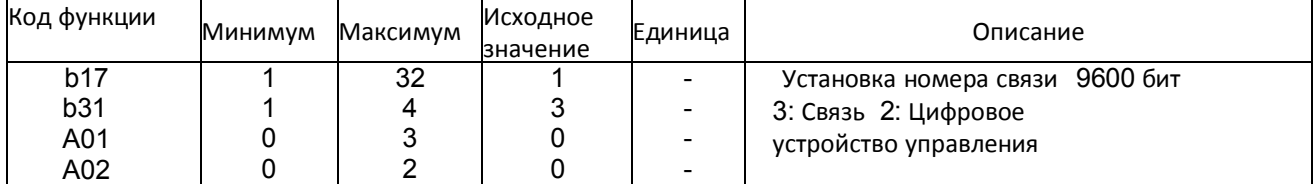

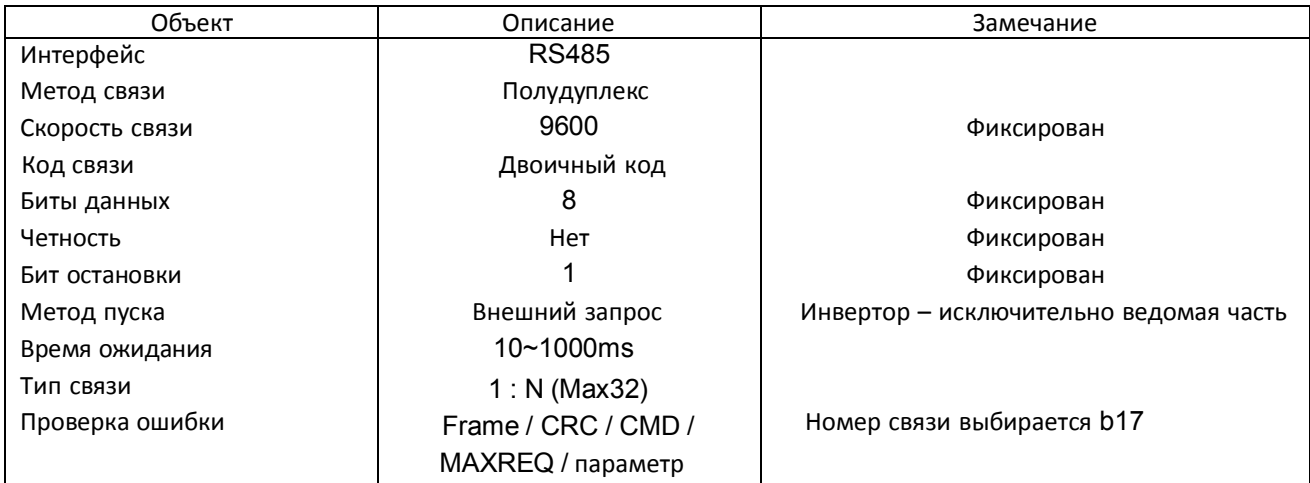

### **RS485**

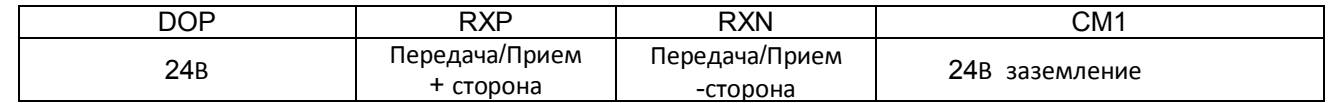

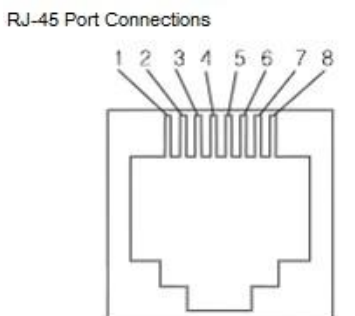

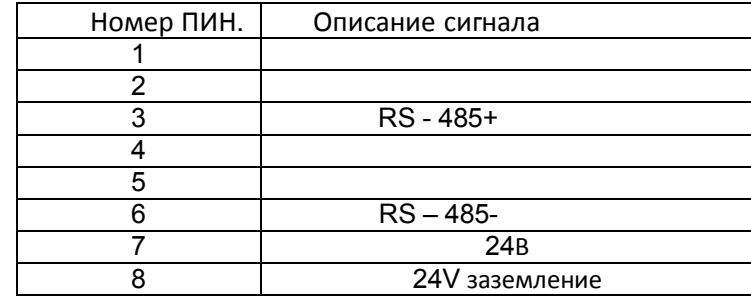

### Соединения порта RJ-45
#### **Последовательность связи**

Последовательность связи следующая:

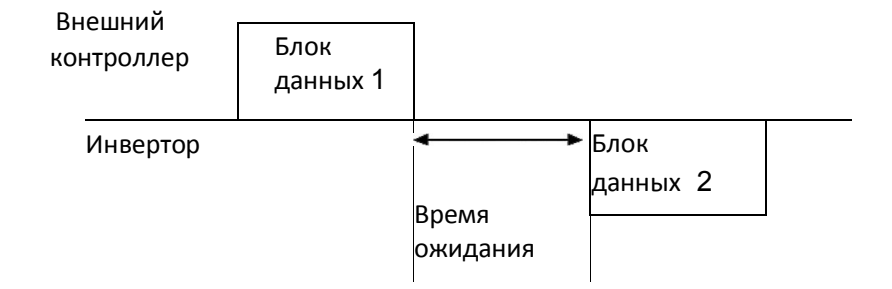

Начало блока данных: Начало блока данных распознается переданными линейными данными сигнала. Завершение блока данных: Завершение блока данных распознается отсутствием данных во время, соответствующее 4, 5 тактам. Блок данных 1: Передача от внешнего контроллера к инвертору. Блок данных 2: Индикация отражается от инвертора к внешнему контроллеру.

#### **Тип и форма блока данных связи**

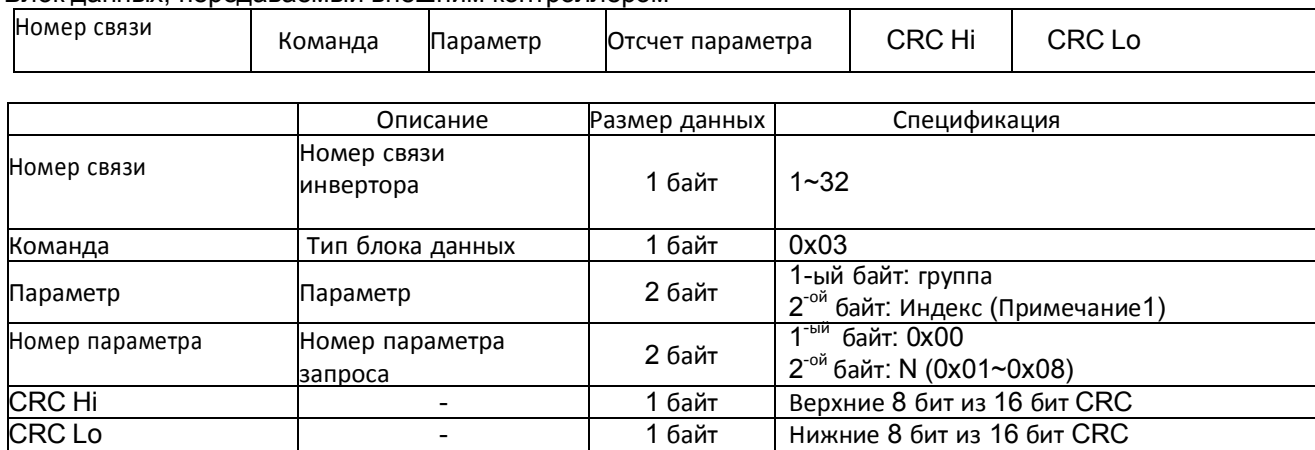

Блок данных, передаваемый внешним контроллером

#### Ответный блок данных инвертора

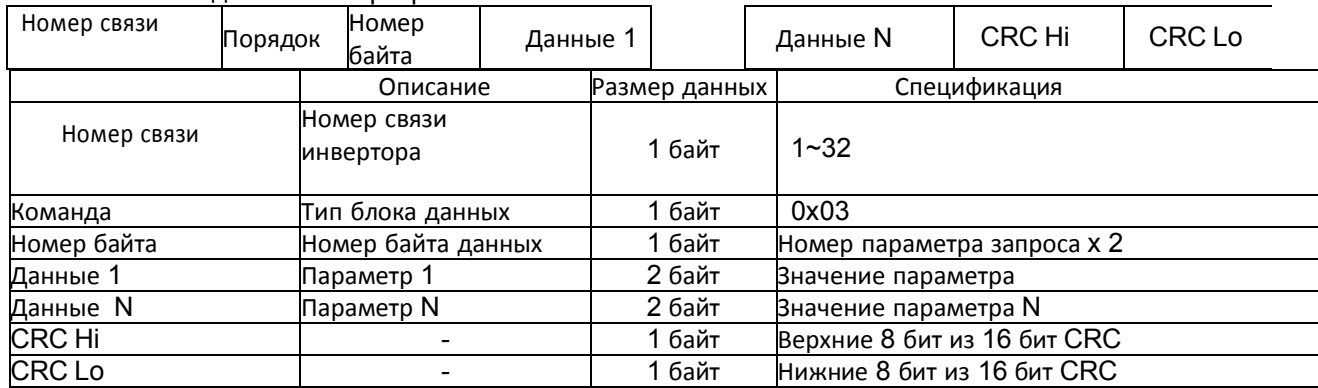

\* Размер блока данных = 5 + Номер параметра запроса x 2

#### N700E **Руководство по эксплуатации**

#### Внешний передаваемый блок данных

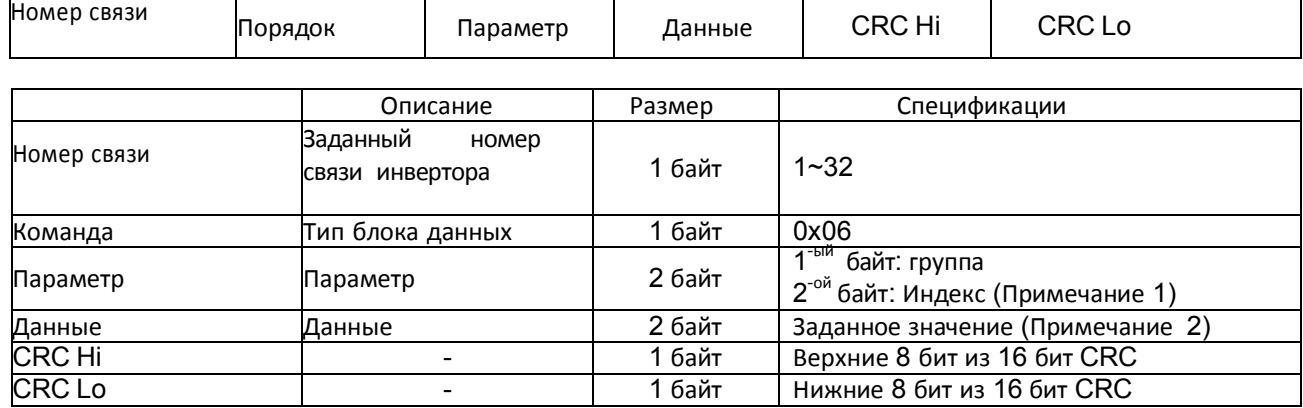

### Ответный блок данных инвертора

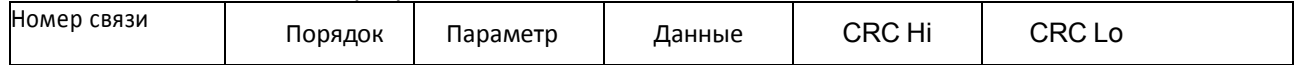

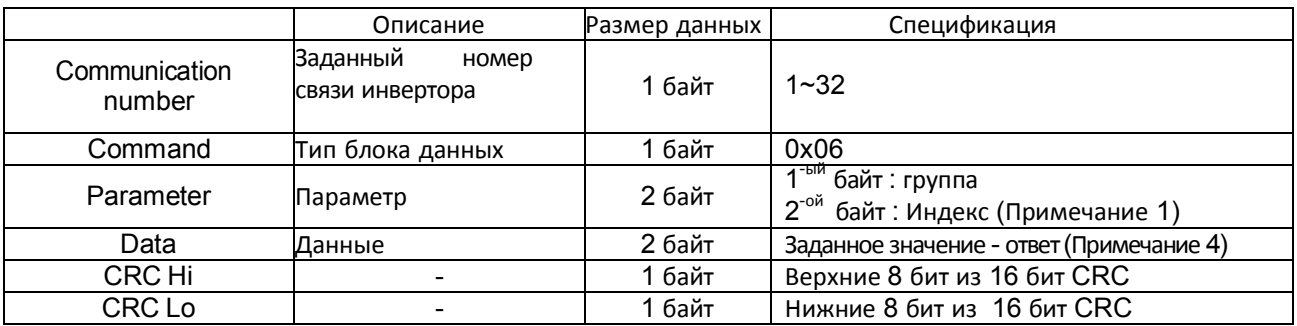

#### N700E **Руководство по эксплуатации**

#### (Примечание 1.) Установка параметра

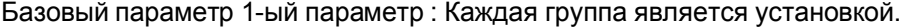

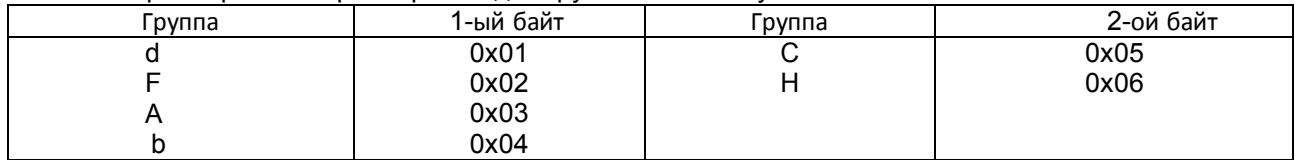

2<sup>-ой</sup> байт: Настройка номера параметра

Примечание: В случае если параметр A60 чтение или запись.

1-ый байт: 0x03

2-ой байт: 0x3C

#### Информация об отключениях

Информация об отключении - это 4 параметра (выходная частота, выходной ток, напряжение на перемычке постоянного тока при отключении).

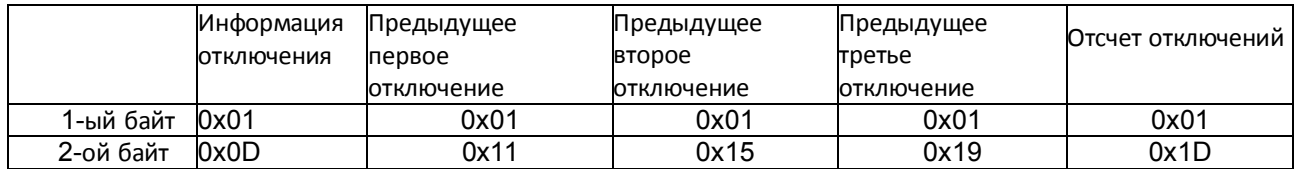

#### Единицы информации об отключении

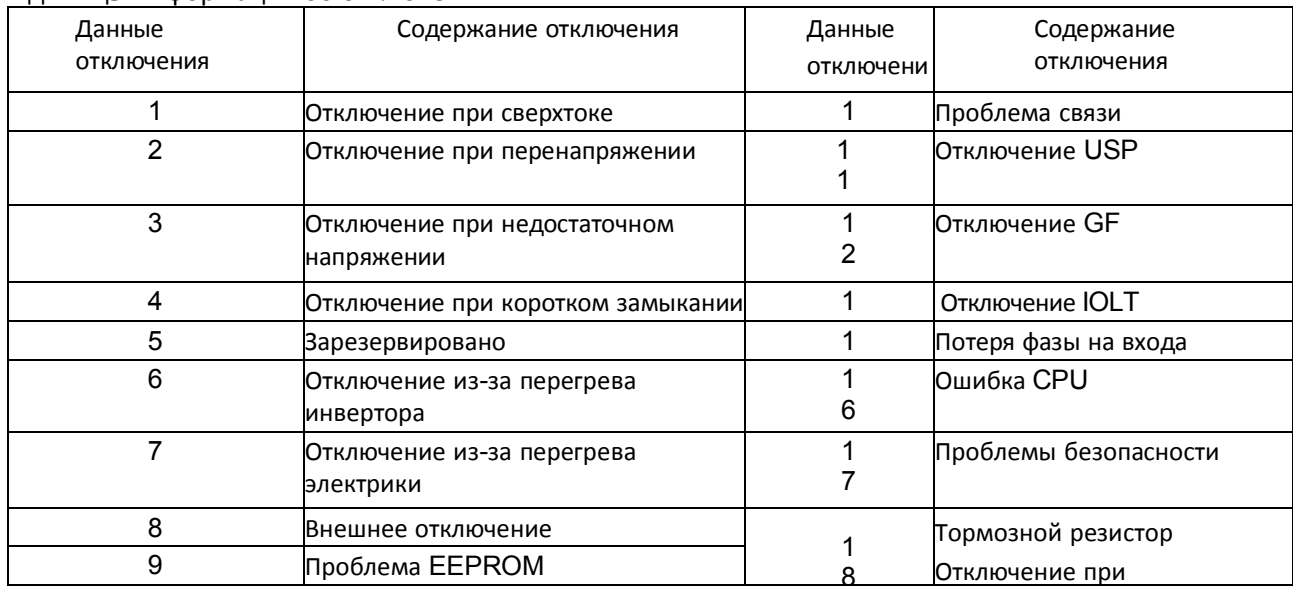

#### (Примечание 2.) Установка значения данных

#### Значение данных передается до десятичной точки.

#### Пример 1. Выходная частота

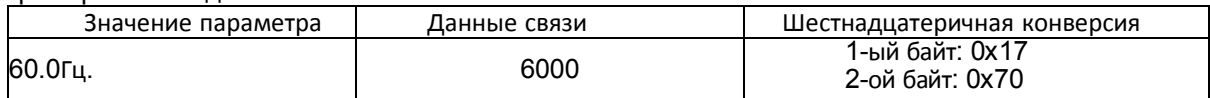

#### Пример 2. Время ускорения/замедления

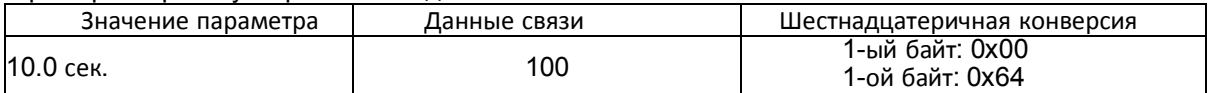

#### (Примечание 3.) Специальный параметр

Команда Пуск

Параметр 1-ый байт: 0x00 2-ой байт: 0x02 Данные установки

#### 1-ый байт

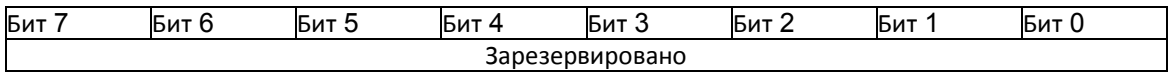

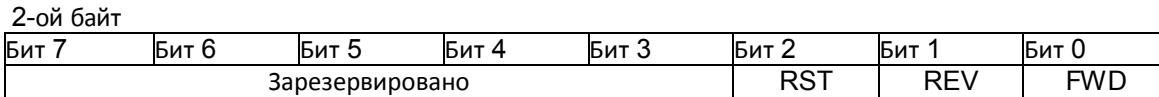

Бит 0: Команда прямого хода

Бит 1: Команда обратного хода

Бит 2: Команда переустановки

Команда частоты Параметр 1-ый байт: 0x00 2-й байт: 0x04

данные установки выходная частота\* 100

Пример: Если команда выходной частоты составляет 60,00 Гц

Передача данных 6000 1-ый байт: 0x17 2-й байт: 0x70

#### 16-**битная регенерация** CRC

Шаг регенерации CRC включает следующие этапы:

- 1. Весь 16- битный регистр 1,0xffff
- 2. Исключающее ИЛИ (XOR) 16-битного регистра и 8-битного регистра.
- 3. Сдвиг в правую сторону на 1 бит 16-битного регистра
- 4. Если результатом этапа 3 является 1, Исключающее ИЛИ (XOR) 16-битного регистра и 0xa001.
- 5. Выполните этап 3 и этап 4 восемь раз.
- 6. Выполните этапы 2~6 до завершения данных.
- 7. Замените результат этапа 6 верхних 8 бит и нижних 8 бит.

Пример) Если показания выходной частоты D01.

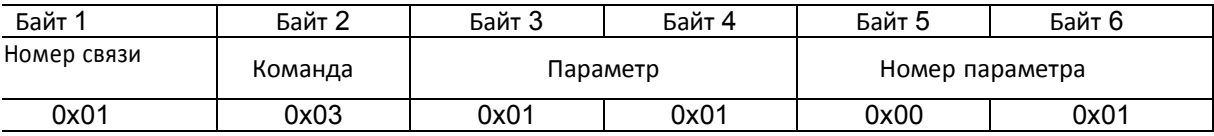

#### **Последовательность дополнительного байта** (01x01)

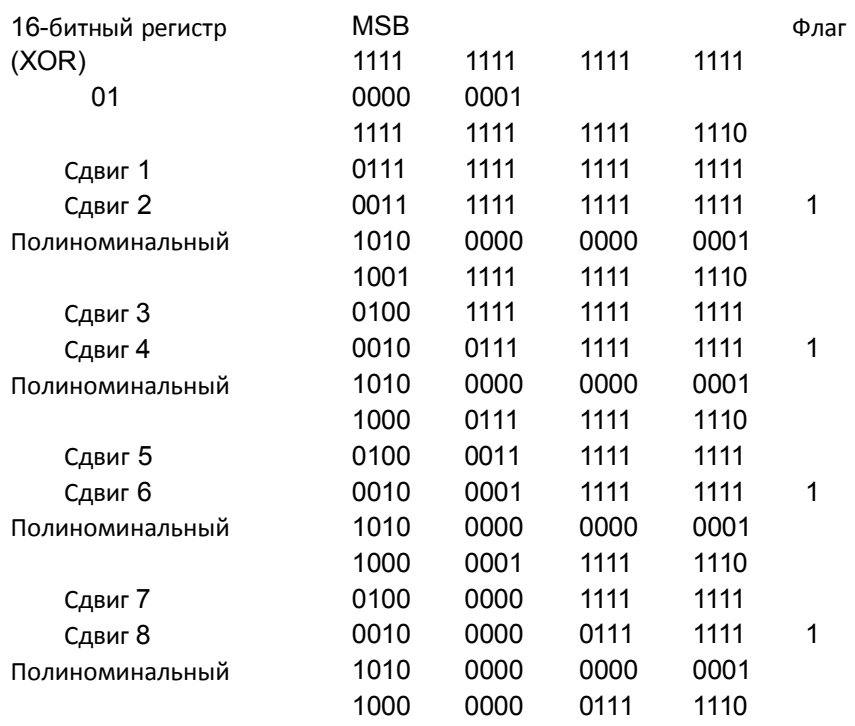

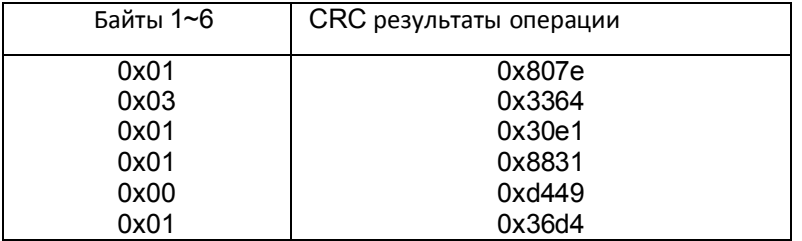

Измените верхние и нижние 8 бит результата 0x36d4 : 0xd436

Байт 7: верхние 8 бит CRC = 0xd4 Байт 8: нижние 8 бит CRC = 0x36

 $\sum_{i=1}^{n}$ 

# 10. Спецификация

## 10.1. Перечень стандартных характеристик

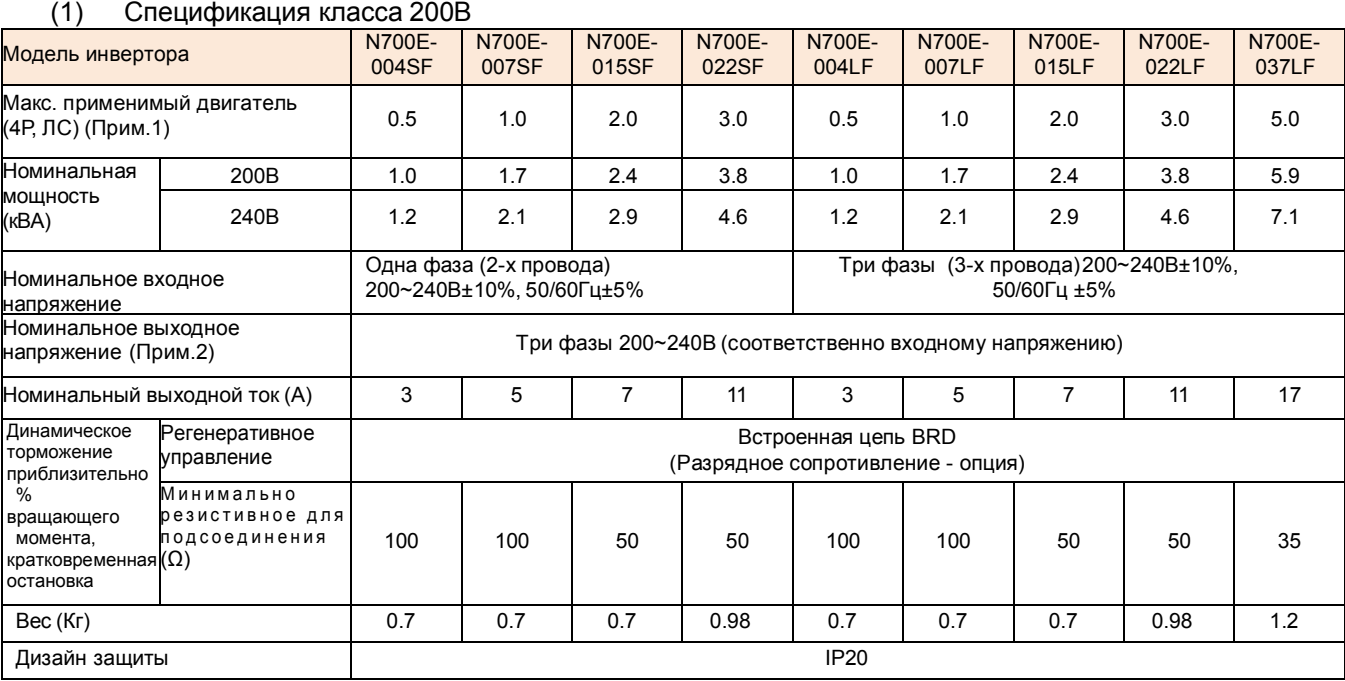

#### (2) Спецификация класса 400В

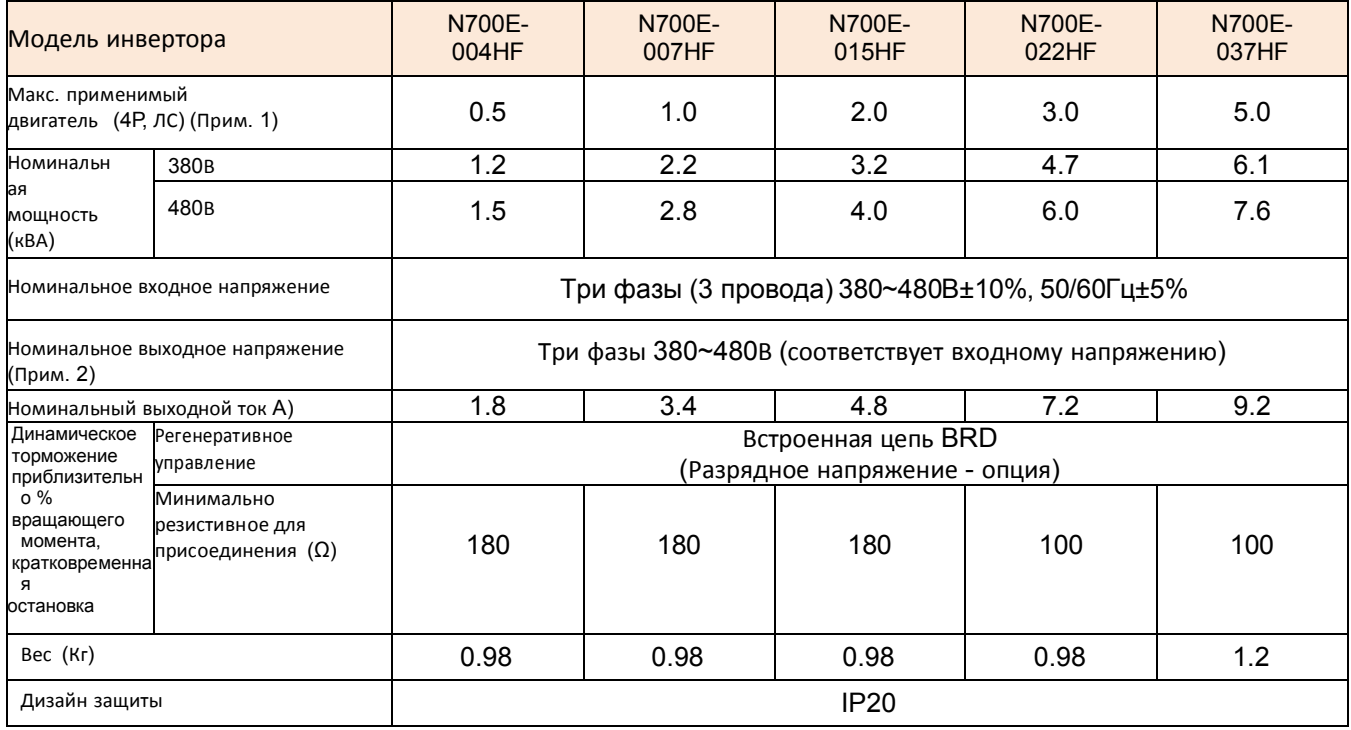

(3) Общая спецификация для класса 200В/400В

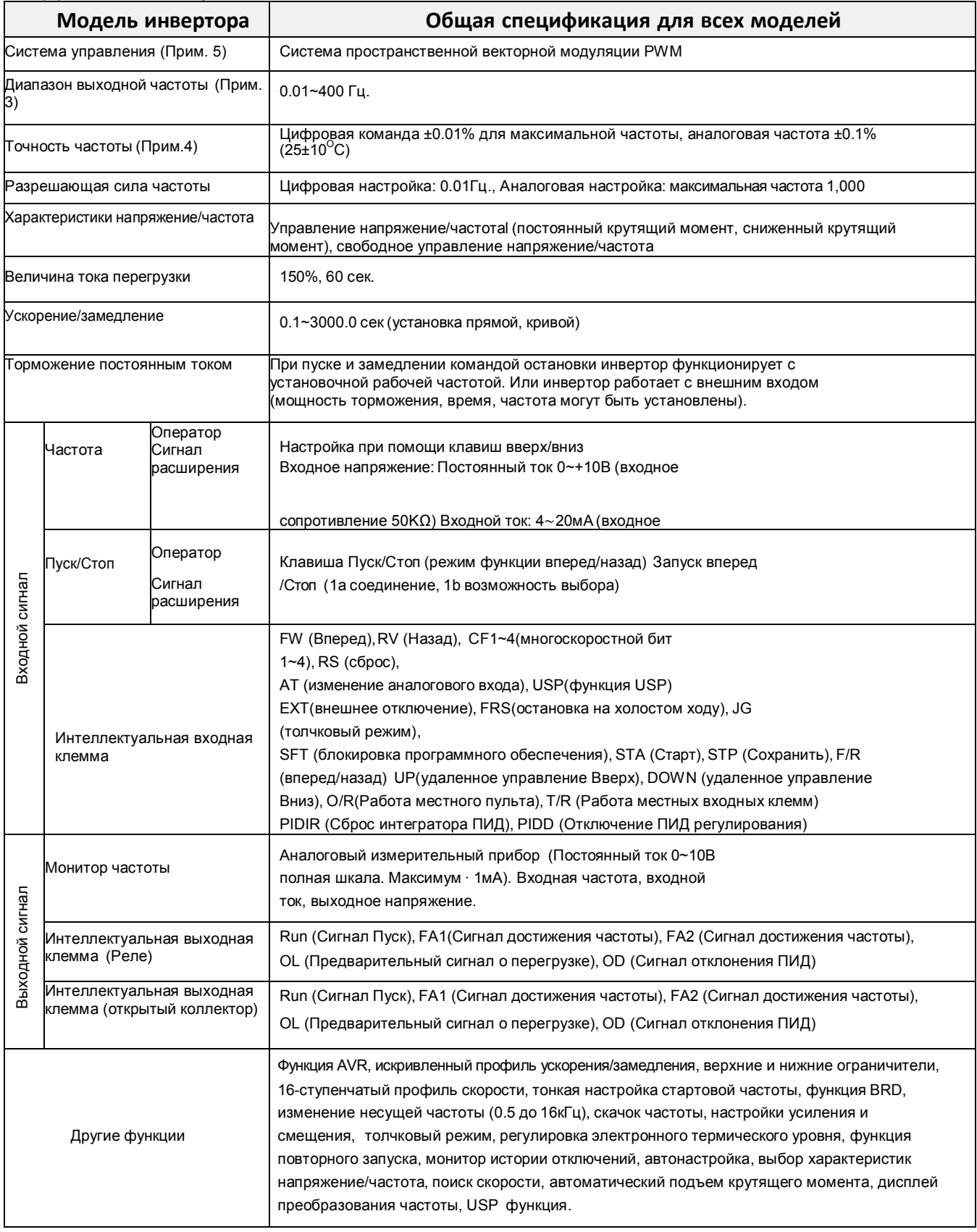

#### N700E **Руководство по эксплуатации**

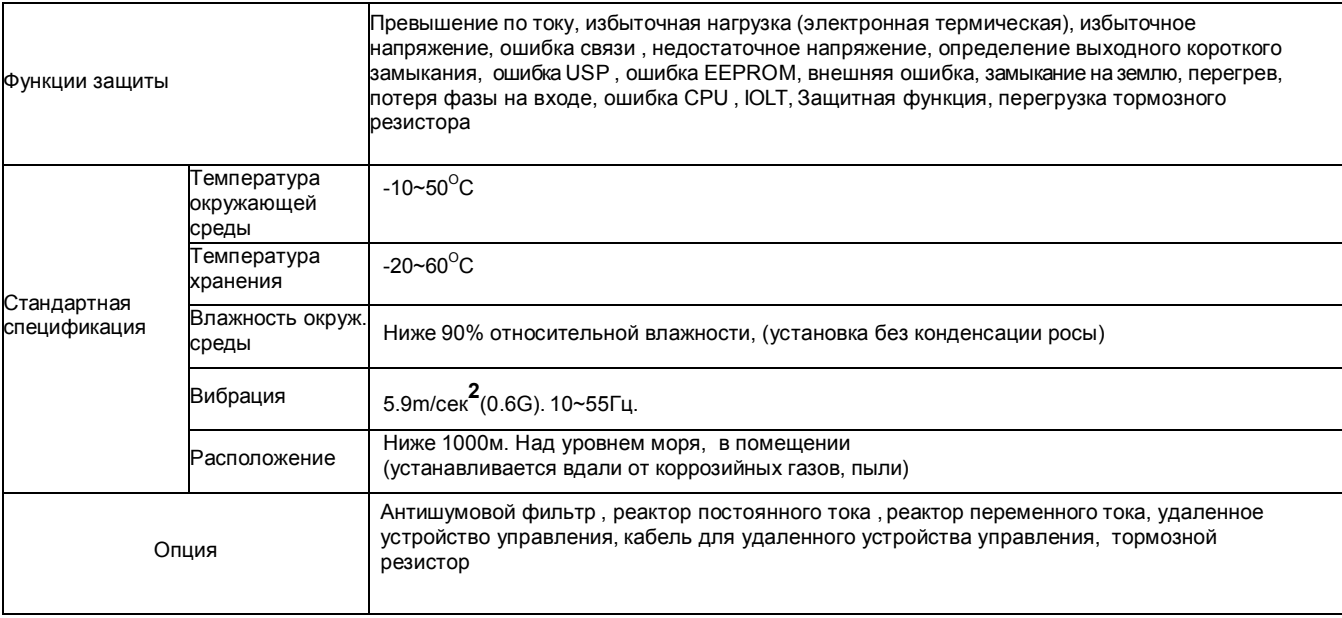

#### **Примечания для вышеприведенных таблиц**

 $\ddot{\phantom{0}}$ 

- 10.1.1.1. Подходящий мотор относится к стандартным 3-фазным электродвигателям HYUNDAI. При использовании других двигателей, необходимо следить за тем, чтобы номинальный ток двигателя не превышал номинальный выходной ток инвертора.
- 10.1.1.2. Выходное напряжение уменьшается по мере уменьшения напряжения сетевого питания (кроме случаев использования функции AVR). В любом случае, выходное напряжение не может превышать входное напряжение источника питания.
- 10.1.1.3. Для эксплуатации двигателя с рабочей частотой свыше 50/60 Гц, проконсультируйтесь с производителем двигателя о максимальной допустимой скорости вращения.
- 10.1.1.4. Частота инвертор может превышать 1,5 Гц для максимальной частоты [A04] в случае если требуется стабилизация двигателя.
- 10.1.1.5. Если выбрана установка метода управления А31 в 2 (бессенсорное векторное управление), установите несущую частоту b11 более 2,1 кГц. Используя двигатель на менее половины от номинальной мощности, вы не сможете получить достаточную производительность. Несколько двигателей не могут управляться бессенсорным векторным управлением.

#### N700E **Руководство по эксплуатации** 10.2. Размеры

(1) Габаритные размеры модели N700E-004LF/004SF/007LF/007SF/015LF.(мм)

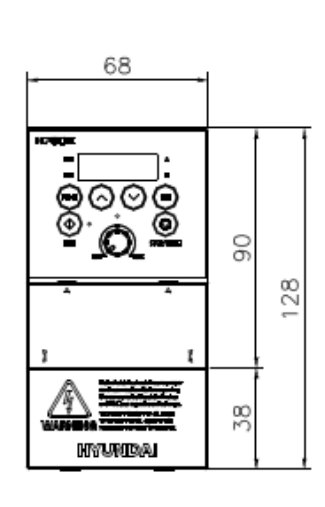

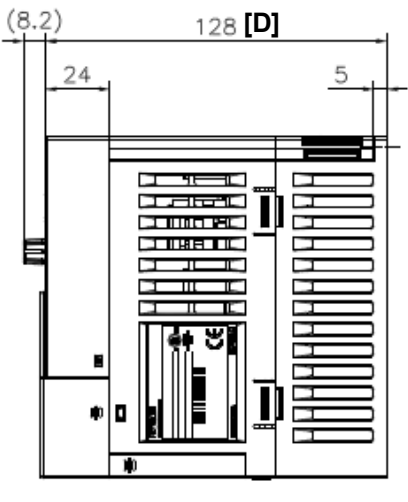

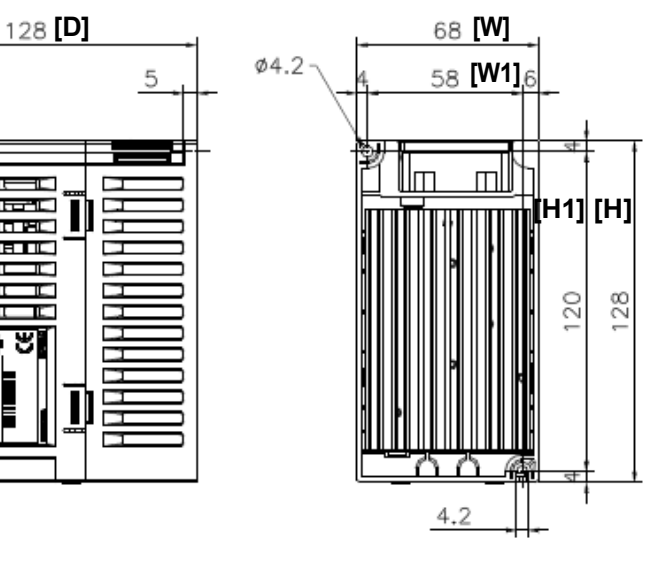

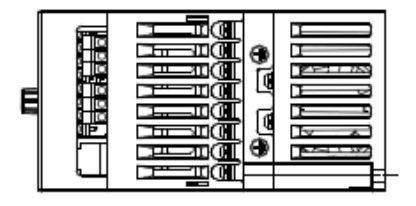

(2) Габаритные размеры модели N700E-015SF/004HF/007HF/015HF/022SF/022LF/022HF.(мм.)

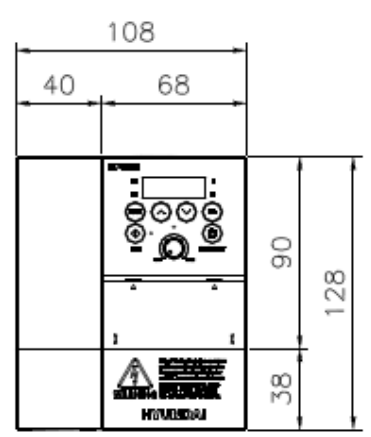

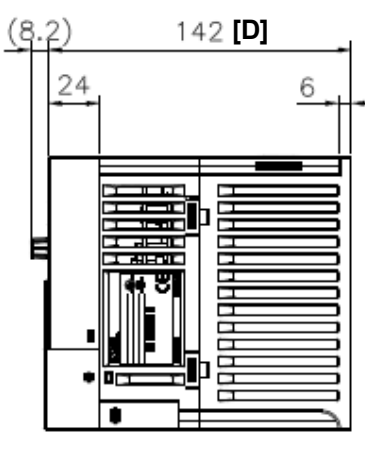

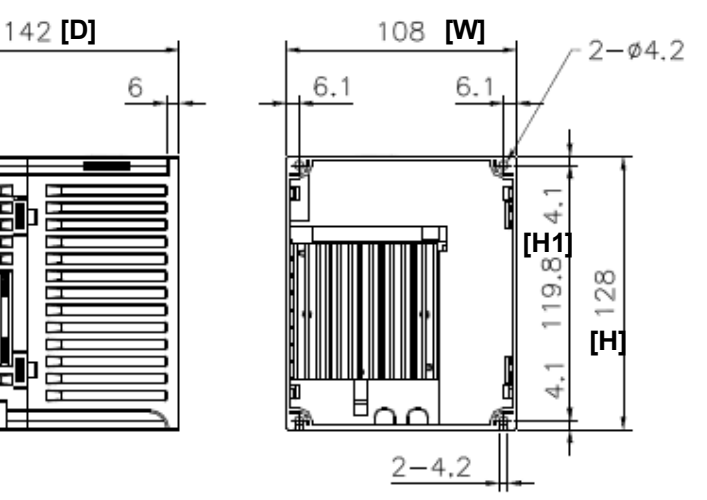

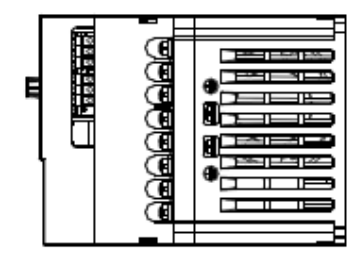

# (3) Габаритные размеры модели N700E-037LF/037HF.(мм.)<br> $(8.2)$  147

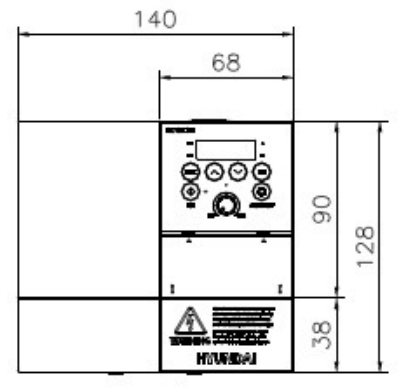

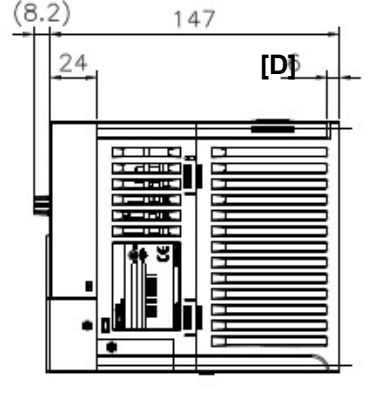

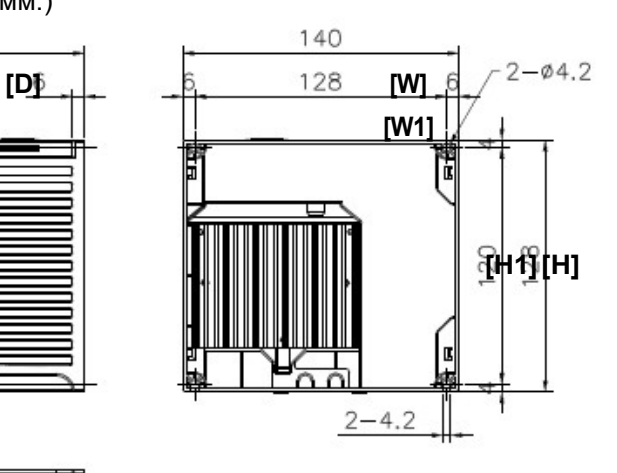

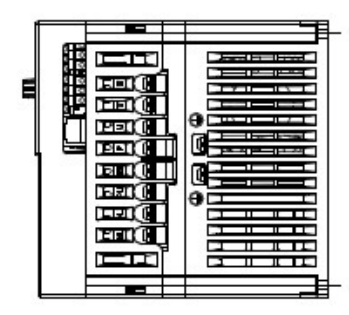

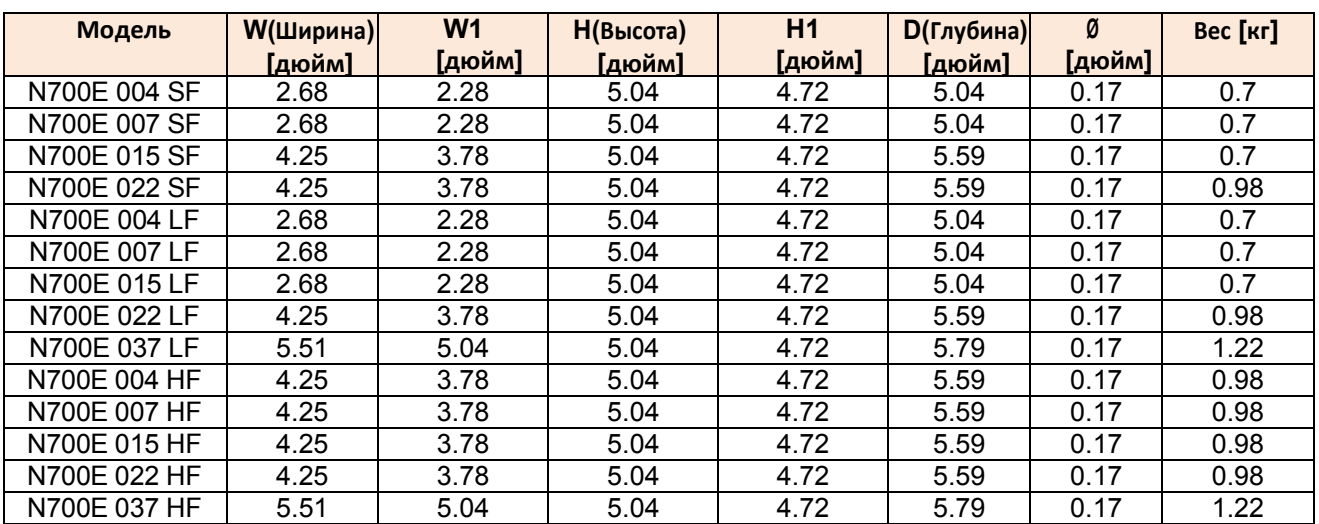

## **N700E Руководство по эксплуатации. Таблица пересмотренных данных**

#### Электронные системы

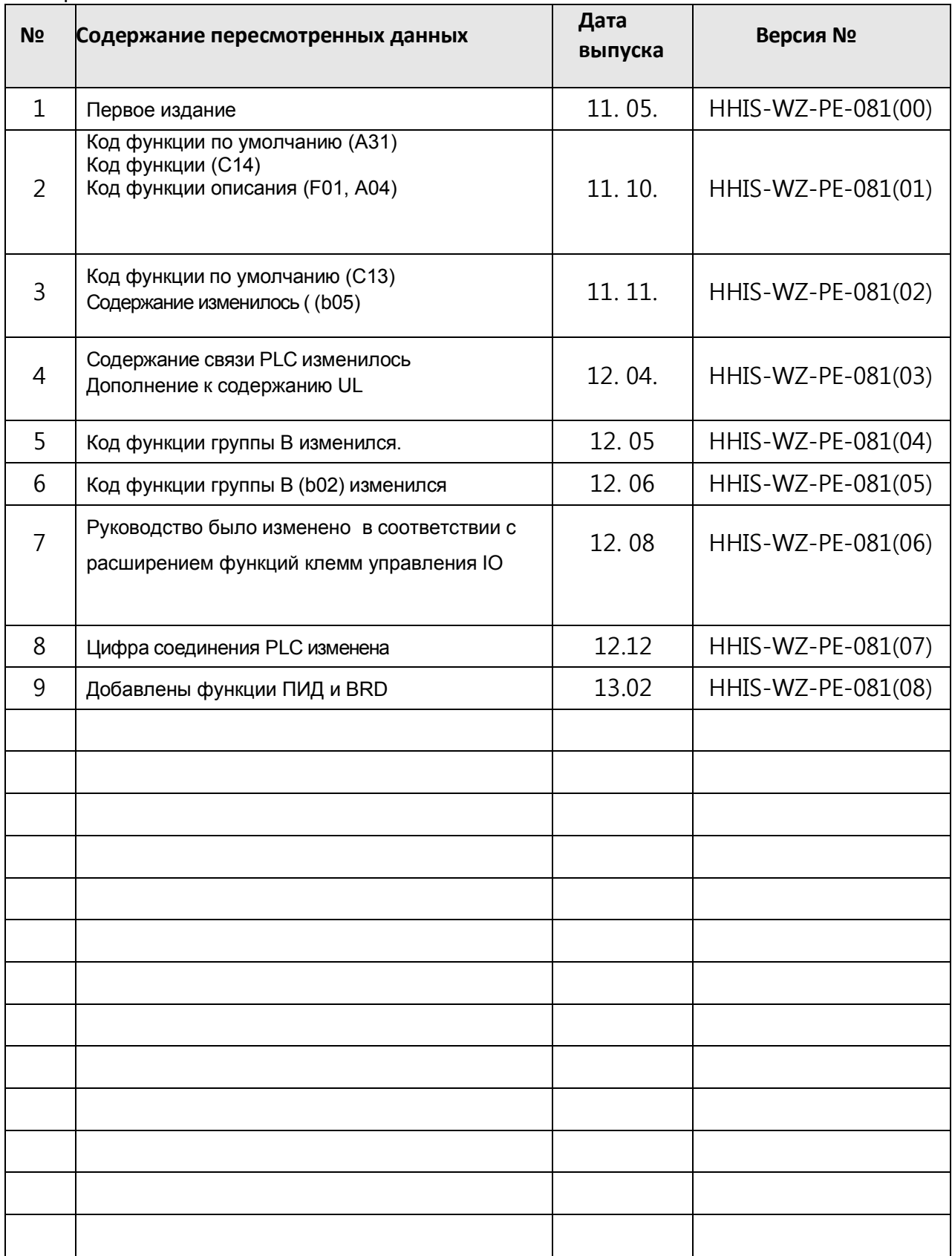